# *re-Heritage*

*"un espacio interactivo donde recopilar lugares olvidados, patrimonio histórico y cultural"*

**Aitana Serrà Cornudella**

Trabajo Final de Máster

Tutor Jose Antonio Garcia Pamplona

Profesor Ferran Gimenez Prado 25/05/22

1

## **I**

## **Introducción**

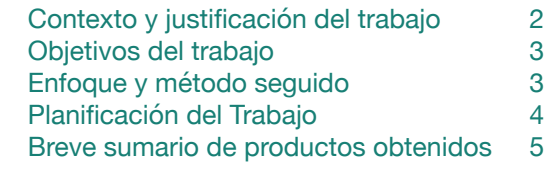

### **II**

## **Capítulos**

**Índice**

Esta obra está sujeta a una licencia de Reconocimiento-No - Comercial-SinObraDerivada 3.0 España de Creative Commons

## *ABSTRACT*

## *[Esp]*

*Con la finalidad de recuperar espacios que forman parte de nuestro patrimonio arquitectónico y se encuentran en desu so, olvidados o abandonados, este pro yecto quiere crear una red de lugares, ideas, fotografías, rutas, información y proyectos, que harán del usuario un activo imprescindible. Se ha creado una interfaz para smartphones que recopi lará y dará una segunda vida a lugares con valor patrimonial. Mediante una in vestigación exhaustiva, se ha definido e ideado el producto, que posteriormen te se ha prototipado y evaluado para una mejor usabilidad. El resultado de dichas acciones es una aplicación que cumple con los requisitos establecidos, complementada con un UI KIT pensado para desarrollar futuras actualizaciones u otros productos dentro de la app.*

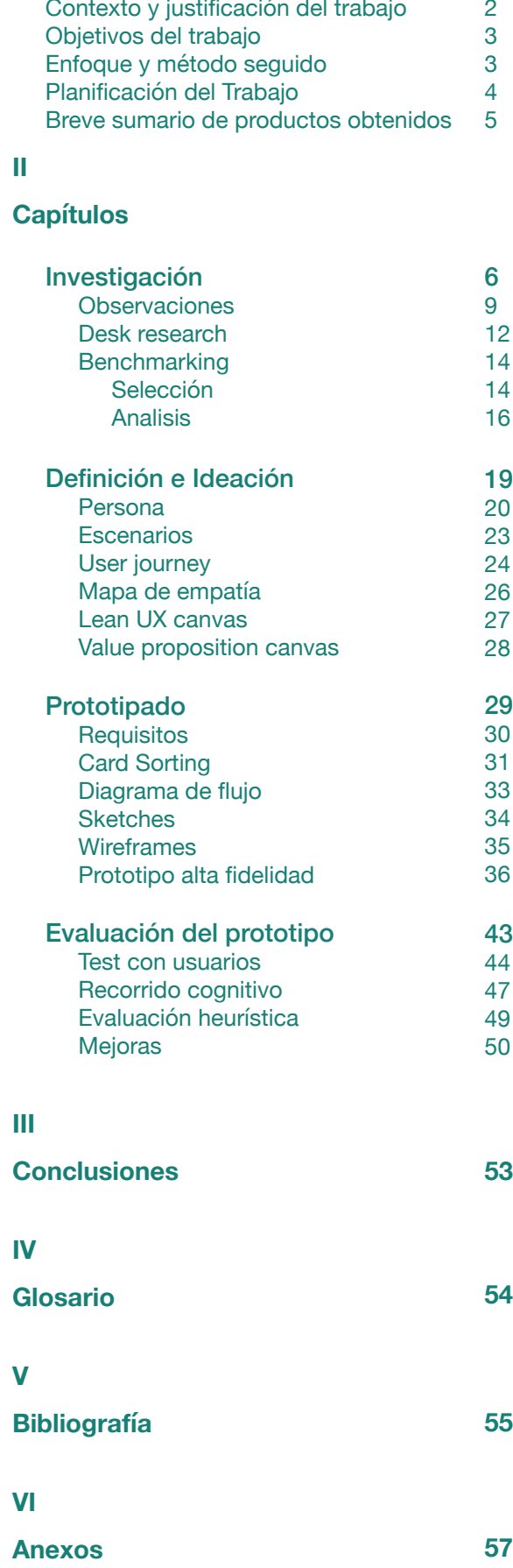

## *Palabras clave*

*Red de espacios Patrimonio arquitectónico Memoria histórica*

## *[Eng]*

*In order to recover spaces that are part of our architectural heritage and are becoming into abeyance, forgotten or abandoned, this project wants to create a network of places, ideas, photogra phs, routes, information and projects, which will make the user an essential asset. An interface for smartphones has been created that will collect and give a second life to places with heritage va lue. Through exhaustive research, the product has been defined and devised, which has subsequently been proto typed and evaluated for better usability. The result of these actions is an app that meets the established requirements, complemented by a UI KIT designed to develop future updates or other pro ducts within the app.*

### *Keywords*

*Network of spaces Architectural heritage Historical memory*

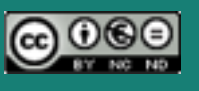

2 3

En un contexto donde predominan las construcciones de obra nueva y las expresiones como actualizar, modernizar, lavado de cara, la originalidad, singularidad y la personalización, introducen un cambio hacia la innovación, concepto que ya no se entiende sin la tecnología.

Esta práctica deja de ser sostenible en el momento que abandonamos, ignoramos y destruimos nuestro patrimonio histórico arquitectónico para crear, en su lugar, nuevas infraestructuras Actualmente, esta problemática se está resolde carácter efímero o con obsolescencia programada. Este trabajo quiere inducir al usuario a recuperar y dar una segunda vida a estos espacios en desuso, para que vuelvan a estar en nuestra memoria, usando la tecnología actual, así como los recursos aprendidos en campo del diseño de interacción, para llegar a rehabilitar el pasado y hacer el usuario partícipe de ello.

*tions Educational, Scientific and Cultural Organization (UNESCO), Instituto del Patrimonio Cultural de España (IPCE), Consejo Internacio-*

*nal de Monumentos y Sitios (ICOMOS), en Italia, Istituto Superiore per la Conservazione ed il Restauro (ISCR); en Francia, Institut National du Patrimoine (INP) o en Reino Unido, The Institute of Conservation (ICON);* que comparten una misma finalidad, la de fomentar la identificación, protección y preservación del patrimonio cultural y natural en todo el mundo considerado de valor excepcional para la humanidad.

Existen algunos organismos como *United Na-ritage Centre y sus socios, han desarrollado una*  viendo a través de iniciativas llevadas a cabo por las organizaciones nombradas anteriormente, tales como convenciones, voluntariados, publicaciones, intervenciones físicas, etc. *[Desde asistencia de emergencia para salvaguardar propiedades en peligro, hasta conservación a largo plazo, planificación de la gestión, asistencia técnica, práctica profesional, educación pública y juvenil y creación de conciencia. El World Heserie de iniciativas y han estado activamente involucrados en la implementación de proyectos, talleres participativos, seminarios y curso].*

han realizado los cambios y mejoras pertinentes para llegar al prototipo final. La última fase es la **publicidad** del producto, para que otros usuarios e instituciones interesadas puedan tener case study accesible, ya sea a través de pinterest, behance, figma, entre otras.

## **ENFOQUE Y MÉTODO SEGUIDO**

La primera fase es la **investigación**, donde se ha realizado un desk research con propuestas parecidas para la inspiración de soluciones y un benchmarking, con proyectos que existen en la efectuar observaciones.

**OBJETIVOS DEL TRABAJO** Los objetivos de este proyecto son recuperar y dar una segunda vida a los espacios en desuso. Rehabilitar espacios con patrimonio histórico. Fomentar la identificación de estos espacios. Proteger y preservar el patrimonio cultural. Usar los recursos y tecnología actual para rehabilitar el pasado. Hacer el usuario partícipe de la problemática. Crear un espacio interactivo donde recopilar estos lugares abandonados, una red de espacios con historia, que volverán a aparecer en el mapa mental de la gente. Re-utilizar en vez de destruir o construir. Crear una herramienta que consiga cumplir con todos los objetivos. te, diseñado el planteamiento de un diagrama de flujo. Mediante sketches y wireframes, se ha llegado al prototipo de alta fidelidad, diseñado con la herramienta Figma. También se han usado los programas de diseño Adobe (Photoshop, illustrator y indesign) para una mayor afinidad a la realidad. El objetivo de esta fase es testear posteriormente la propuesta para llegar a una mejorada versión final. La fase de **evaluación**, donde usuarios externos han navegado a través de la interfaz y evaluado su usabilidad. Los métodos utilizados han sido test con usuarios, evaluacion heurística y recorrido cognitivo. Tras sacar las conclusiones se

actualidad y cómo han desarrollado estos su propuesta. Para una mayor afinidad a la realidad del proyecto, se han definido los grupos de usuarios y un posible perfil usuario para poder La segunda fase, **definición**, donde se han definido personas, escenarios, User journeys, Mapa de empatía, LeanUX y value-proposition canvas. En la tercera etapa, **diseño** y **prototipado**, se han definido los requisitos de la interfaz, y se ha desarrollado un inventario de contenidos. Con la ayuda del método card sorting, se ha planteado un arbol de contenidos y posteriormen-

La estrategia seguida ha sido crear una interfaz para dispositivos móviles, por la facilidad de poder ser abierta en cualquier momento y desde cualquier lugar. Por lo que respecta al modelo conceptual de interacción que sigue el producto, hablamos de manipulating (navegar a través de la interfaz) y exploring (donde el usuario recorre información estructurada). En lo que refiere al estilo de interacción, hablamos de Touch (durante la navegación a través del mapa). También incluiríamos Graphical user interface (GUI), ya que el usuario interactuará con ventanas, iconos y menús. (Se podría añadir también la capacidad de interactuar por voz con otros usuarios o con la misma interfaz (speech)).

# **Introducción**

## **CONTEXTO Y JUSTIFICACIÓN**

## **PLANIFICACIÓN DEL TRABAJO**

 $\equiv$ teamgantt

A continuación un diagrama de Gantt (realizado con la herramienta online Teamgantt), plasmando las tareas a realizar y la planificación temporal de cada una. Esta planificación se basa en cada una de las entregas de las PECs

## **OTROS CAPÍTULOS DE LA MEMORIA**

## **BREVE SUMARIO DE PRODUCTOS OBTENIDOS**

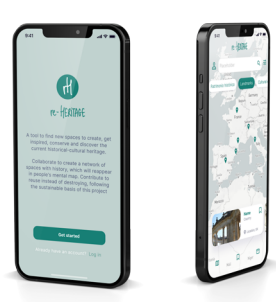

*Interfaz de usuario para smartphones. Una herramienta para encontrar espacios nuevos donde crear e inspirarse, conservar y descubrir el patrimonio histórico-cultural actual. Todo con la finalidad de construir una red de espacios con historia.*

#### Created with Feb '22 Mar '22 Apr '22 May '22 Jun '22 16 21 28 7 14 21 28 4 11 18 25 2 9 16 23 30 **TFM 97% 300h PEC 1 100%**<br>Plan de trabajo 100% 100% 100% **50h** 50 **PEC 2 100%**<br>
Investigación 100%<br> **100%** Benchmarking 100% 100% Benchmarking 100% is the 100% of the 100% of the 100% of the 100% of the 100% of the 100% of the 100% of the 1<br>100% of the 100% of the 100% of the 100% of the 100% of the 100% of the 100% of the 100% of the 100% of the 10 10 20 30 Definición 100% Ideación  **PEC 3 100% 100h** Card Sorting 100% Diagrama de flujo 100% 10 5 m. Sketching 100% (100%) 5 5 5 5 5 5 5 6 100% (100%) 5 6 100% (100%) 100% (100%) 5 6 100% (100%) 5 6 100 % (100 % Prototipo alta fidelidad 100%<br>Prototipo alta fidelidad 100%<br>Prototipo alta fidelidad 100%<br>100% 100% 5 20 50 10  $Mock-up$ **PEC 4 100%**<br>Evaluación **100% 100%**<br>35 **100% 70h** Evaluación 100%<br>
Test con usuarios 100% 15<br>
Recorrido cognitivo 100% 100% 35 15 10 Test con usuarios 100% 15 100%<br>Recorrido cognitivo 100% 100% Evaluación heurística<br>
Fase final de la proposa de la proposa de la proposa de la proposa de la proposa de la proposa de la proposa<br>
100 100%  $\frac{1}{10}$ Fase final<br>
Prototipo final<br>
Prototipo final<br>
Memoria 100%<br>
100%<br>
100%<br>
300% 35 Prototipo final 5 30 Memoria  **PEC 5 0% 10h** Video presentación 10 0% 10

**Requisitos** Inventario contenido Card Sorting Arbol de contenidos Diagrama de flujo **Sketches Wireframes** Prototipo alta fidelidad

## **INVESTIGACIÓN**

Grupo de usuarios Ficha proto-persona Observaciones Desk research Benchmarking

## **PROTOTIPADO**

## **DEFINICIÓN E IDEACIÓN**

Persona **Escenarios** User journey Mapa de empatía Lean UX canvas Value proposition canvas

## **EVALUACIÓN DEL PROTOTIPO**

Test con usuarios Recorrido cognitivo Evaluación heurística Mejoras

## **INVESTIGACIÓN**

Este primer capítulo consta de una investiga ción previa a la definición de un futuro producto. Se ha hecho un estudio de los grupos de usua rios, primarios y secundarios interesados en uti lizar el producto, también se ha creado una ficha proto-persona, se ha llevado a cabo un experi mento de observación y analizado los comportamientos de un grupo recorriendo una ciudad. Por otra parte, se ha hecho una investigación exhaustiva respecto a los posibles competido res, realizando un Desk Reseach y un Bench marking. Como ya se ha definido anteriormente, los objetivos de este proyecto son recuperar y dar una segunda vida a los espacios en des uso; fomentar la identificación de estos espa cios. Proteger y preservar el patrimonio cultural; usar los recursos y tecnología actual para reha bilitar el pasado; hacer el usuario partícipe de la problemática; generar un espacio interactivo donde recopilar estos lugares abandonados.

## GRUPOS DE USUARIOS

Gente interesada en arquitectura y diseño Individuos interesados por descubrir cultura Estudiantes y profesionales de la rehabilitación Usuarios interesados en patrimonio histórico y artístico Organizaciones y estudios de arquitectura Gobierno y ayuntamientos Cultural travel users

Con el fin de concretar e identificar que grupos de usuarios podrían estar interesados en este producto, se han respondido algunas de las siguientes preguntas, clasificado los usuarios entre primarios y secundarios y dividido según "el conocimiento que nos aportarán" y "la facili dad de acceso" siguiendo el gráfico sugerido en User Research Workshop.

# **Capítulos**

(Figura 1) grid de User Research Workshop. (s/f). Uxtraining.net; Accesible en: [http://uxtraining. net/emails/lesson-04.html]

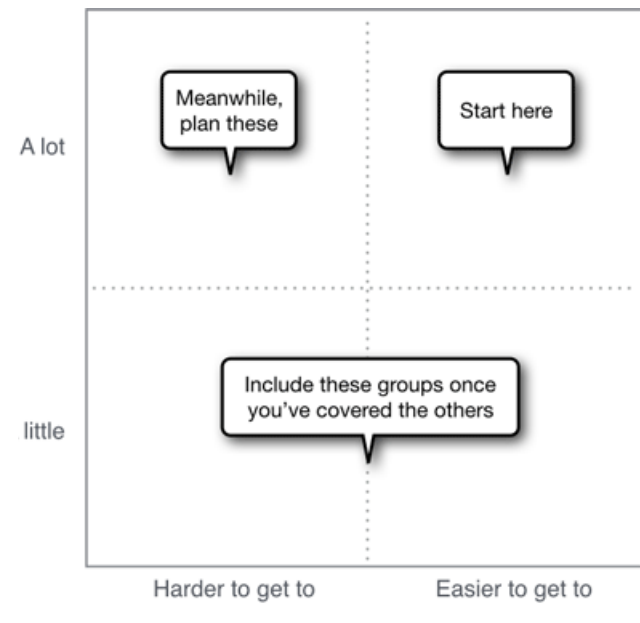

Ease of access

*Who do you see as the 'typical' users of your product? Who will want to use your product before anyone else? Who will use the product frequently? Who would use the product only if 'forced' to do so? What different sorts of people use the product? What are the business goals of the product? Which users do you know least about? Which users are easy to get to? Which interviews are easy to set up?*

## **PRIMARIOS**

### **SECUNDARIOS**

Fotógrafos y artistas Historiadores y arqueólogos Revistas y diarios Travel apps, Cities apps Museos virtuales Promotores de cultura Publicidad cultural Instagramers, bloggers, influencers culturales

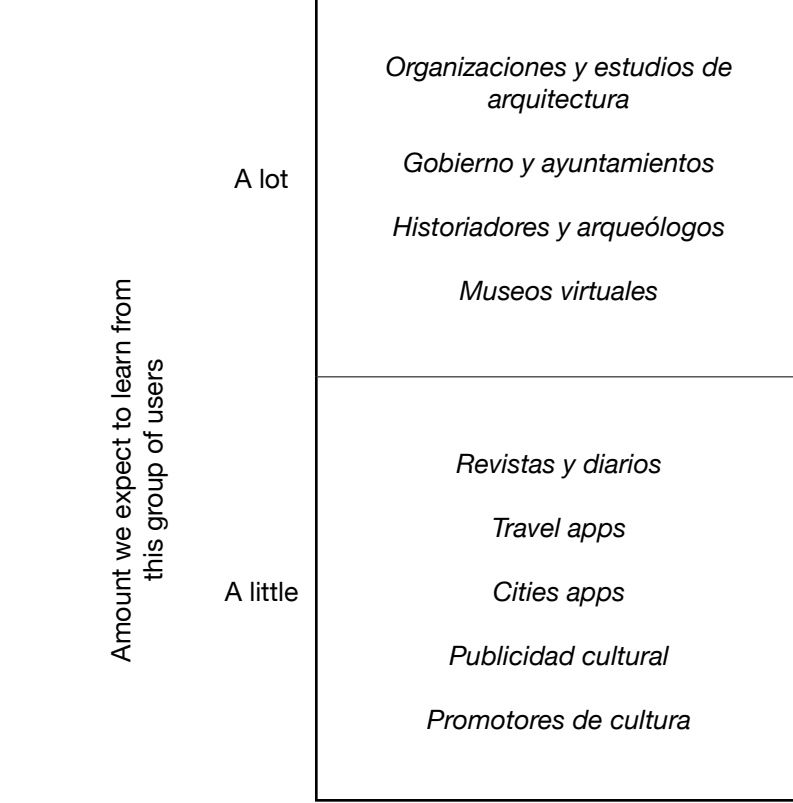

Harder to get to **Easer** to get to Easer to get to

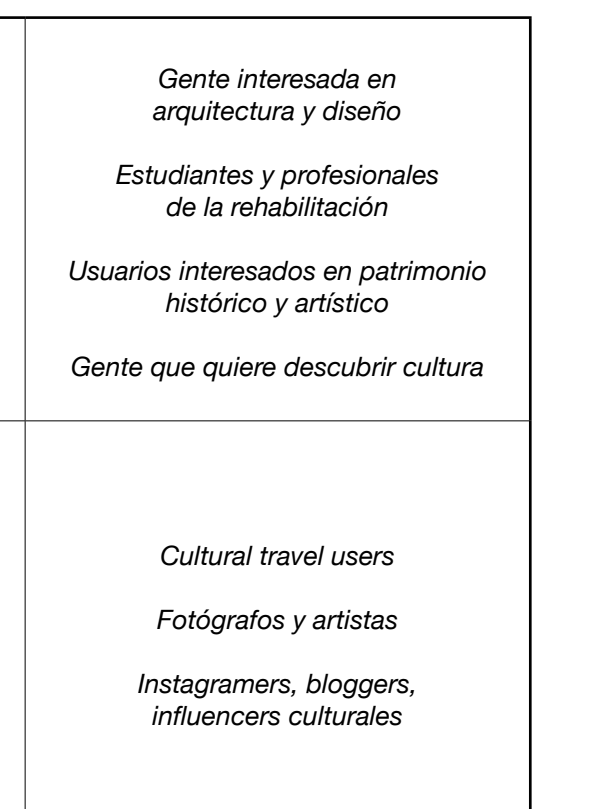

Ease of access

- *¿A quién ve como los usuarios "típicos" de su producto? ¿Quién querrá usar su producto antes que nadie? ¿Quién usará el producto con frecuencia? ¿Quién usaría el producto solo si fuera "obligado" a hacerlo? ¿Qué tipos diferentes de personas usan el producto? ¿Cuáles son los objetivos comerciales del producto? ¿A qué usuarios conoces menos?*
- *¿A qué usuarios es fácil llegar?*
- *¿Qué entrevistas son fáciles de configurar?*

## **OBSERVACIONES**

Se ha llevado a cabo una observación semiestructurada o casual, durante una tarea directa, donde el investigador ha estado presente y ha recopilado información a través de la inmersión en el contexto de los usuarios. El objetivo de este estudio es observar las reacciones e interacciones que tienen un grupo de usuarios con distintos intereses, deambulando sin rumbo por un barrio con historia.

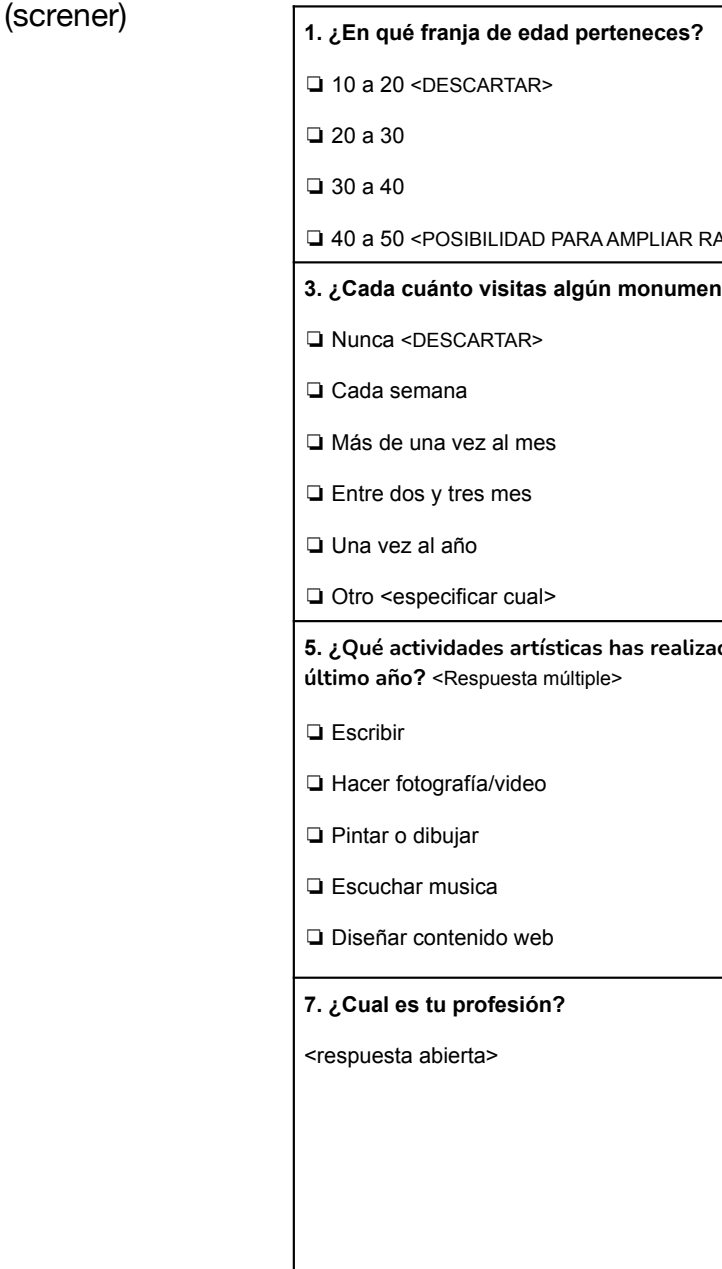

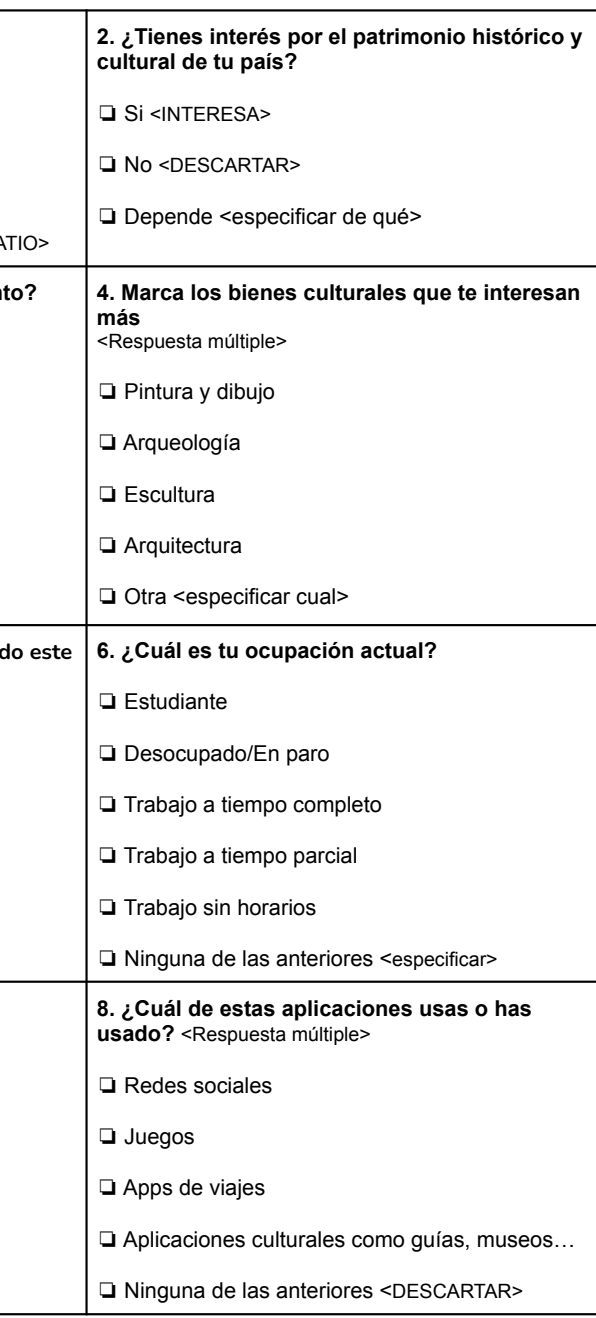

## **FICHA PROTO-PERSONA**

Perfil de usuario

Como bien describe uno de los principios del diseño centrado en las personas, «Diseñar para todo el mundo es diseñar para nadie». Y es que, en el proceso de análisis, conceptualización y desarrollo, se ha reducido a un grupo de personas con las mismas características o parecidas, con el fin de asegurar que el producto cubre las necesidades de este.

Para realizar la ficha proto-persona se ha seleccionado un usuario con las características del grupo primario, de fácil acceso y mucho que aprender. Esta persona se encuentra dentro del grupo de gente interesada en arquitectura y diseño, interesada por conservar y descubrir el patrimonio histórico y cultural, no solo de su país, sino también global.

## **COMPORTAMIENTOS**

- · Queda mucho con amigos y quiere conocer gente
- · Le encanta viajar y descubrir sitios nuevos
- · Cuando viaja se patea toda la ciudad en
- busca de rincones secretos
- · Le gusta que la sorprendan
- · Compra comida rápida ya hecha
- · Le gusta la fotografía artística

## **DEMOGRAFICAS**

### Mujer

28 años vive en Barcelona No tiene pareja ni hijos **Arquitecta** Nivel económico medio Habla 4 idiomas Es autónoma y viaja por trabajo

## **NECESIDADES Y OBJETIVOS**

Buscar espacios nuevos donde crear e inspirarse Re-utilizar antes que construir Conservar y descubrir el patrimonio histórico y cultural

Finalmente, se han unido cuatro sujetos con edades de entre 20 y 30 años, con distintas profesiones; se trata de una Arquitecta, una Profesora, una Abogada y una Diseñadora. La grabación se ha hecho de forma tradicional, mediante notas a mano, dibujos y fotografías.

*Pese a recorrer juntas esa parte de la ciudad, cada una se fijaba en cosas distintas, en un barrio lleno de historia y detalles constructivos, la Profesora, no dejaba de estudiar y observar las reacciones de todos los niños que se cruzaban por el camino, como estos sonrían o descubrían aquellas calles estrechas llenas de detalles de estilo gótico. La Arquitecta, inmersa en aquel paraíso gótico por primera vez, no podía parar de descubrir lugares, plazas, patios interiores, puentes, balcones..., incapaz de dejar su cámara y dejar de ver a través de ella.*

*Eran las cinco de la tarde de un domingo que, tímidamente, iba dejando ver el sol entre un mar de nubes. La Abogada, liderando el rumbo hacia ningún lugar y sin saber ni donde estaba, no podía dejar de pensar en café. Cada rincón donde pasaban había escondido un bar, restaurante, heladería o cafetería, locales pequeños con un diseño único y una historia admirable. La Diseñadora, perdida entre las calles de un barrio que no ha dejado de sorprenderla, donde cada vez que va, descubre nuevos parajes, nuevas maneras de entender el diseño, nuevos modelos y estrategias para seguir reviviendo historias, espacios con más de una vida, que siguen evolucionando. Aquel día, descubrió los restos de una antigua ciudad, escondida debajo de la actual Barcelona.*

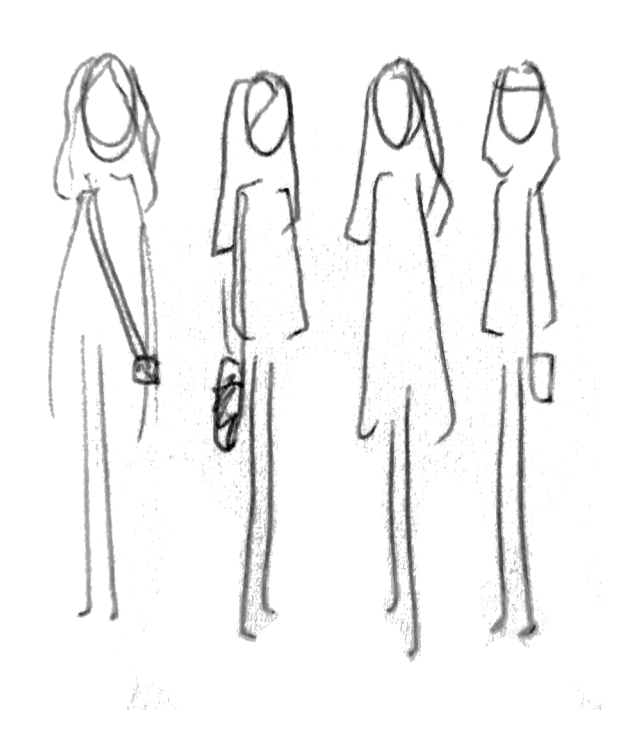

Se ha observado que un mismo espacio puede ser entendido desde múltiples perspectivas y que según los intereses o inquietudes de cada persona, y de cada momento, pueden hacer variar como se percibe el espacio. Ha sido típico preguntas como, ¿qué debería ser esto? ¿Qué es este espacio? ¿Qué función tiene actualmente y cuál era su pasado? Cada una tenía su versión, pero ninguna sabia ni tenía forma de saber la verdad. Las fotografías de detalles y espacios con encanto han sido abundantes, así como mirar el GPS para encontrarse. No se ha observado nada inusual.

Podríamos hablar de patrones, el hecho de coger el móvil cada vez que les interesaba algo, una de ellas incluso publicó el espacio que habían descubierto, en las redes sociales. Se ha observado que el interés por conocer y descubrir, reside en la persona y no necesariamente tiene que estar ligado a su profesión.

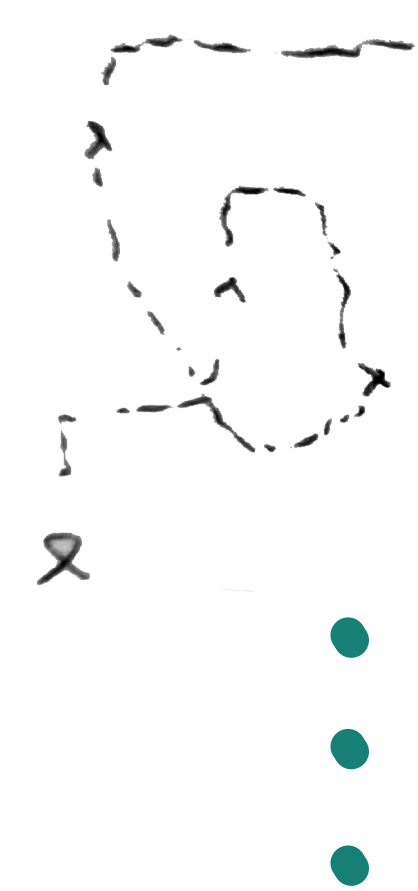

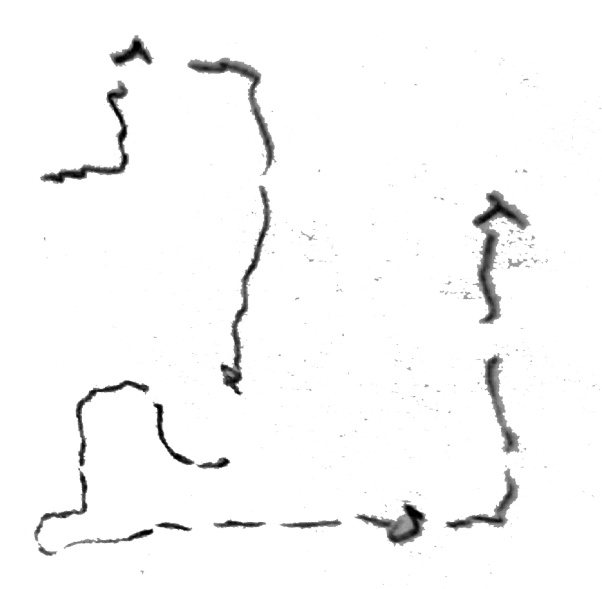

Los intereses y atraciones sobre el patrimonio arquitectónico varían según la persona.

Los usuarios prefieren sorprenderse y hacer descubrimentos inesperados

Quieren saber anécdotas e historias sobre el sitio, pero no saben como ni donde buscarlas

Bank y su open knowledge repository; Open Data BCN; Ministerio de Cultura del gobierno; IPCE, ICOMOS, UNESCO... y recogido información de sus artículos, estudios e investigaciones ya realizadas.

Teniendo acceso a las estadísticas del área de Patrimonio Histórico de España, he observado que en estos últimos años se ha incrementado el interés por la cultura y los yacimientos históricos, sobre todo en las edades entre 15 y 24 años y 25 a 34 años, con una educación superior. También destacar que la fotografía, hacer videos y pintar, son las actividades más realizadas en los últimos años. (ver Grafico (1) y (2) en Anexo)

Si observamos con detalle el gráfico de arquitectura defensiva, se puede observar que actualmente, la tendencia es ir menguando estas restauraciones.

Se han consultado fuentes como World Data numerosos proyectos de intervención en bienes culturales, en todo el territorio español. Actualmente, consta de cinco proyectos de arquitectura religiosa, seis proyectos de arquitectura defensiva y cuatro de arquitectura industrial.

El mismo Ministerio de Cultura, ha creado una base de datos y estadísticas del Instituto del Patrimonio Cultural de España, llamado CULTURABase, accesible al ciudadano, donde exponen mediante gráficos la magnitud de restauraciones de bienes inmuebles de carácter, industrial, defensivo, tradicional y arquitectura religiosa, entre otros. (ver Grafico (3) en Anexo). Si analizamos el gráfico general, se observa un decrecimiento en lo que respecta las obras de restauración del patrimonio.

Una de las principales funciones del IPCE, Instituto del Patrimonio Cultural de España, es materializar la conservación y restauración de

ICOMOS, International Council on monuments and sites, lanzó una campaña en 2011 llamada Heritage@Risk program, con el objetivo de identificar lugares patrimoniales amenazados. Cada dos años, se publica *Heritage at risk*, a World Report on Monuments and Sites in Danger. El año pasado, ICOMOS Alemania publicó la monitorización del patrimonio cultural en peligro de extinción en todo el mundo. Este consta de informes de comités científicos nacionales e internacionales de ICOMOS, de 23 países.

*"durante los últimos 20 años, esta serie de publicaciones ha presentado muchos sitios patrimoniales que enfrentan diversas dificultades y ha llamado la atención de un público más amplio sobre los riesgos causados por diferentes tipos de desastres naturales, actividades humanas destructivas y desarrollo económico excesivo".*

UNESCO busca a través de la cooperación internacional en educación, ciencia y cultura, construir la paz. El programa que más nos interesa es el World heritage center, dedicado a proteger el patrimonio global cultural y natural. Este tiene una lista de propiedades inscritas y propiedades en peligro, así como un mapa interactivo con todas ellas. También tiene definido un criterio de selección de diez puntos, disponible en [https://whc.unesco.org/en/criteria/]

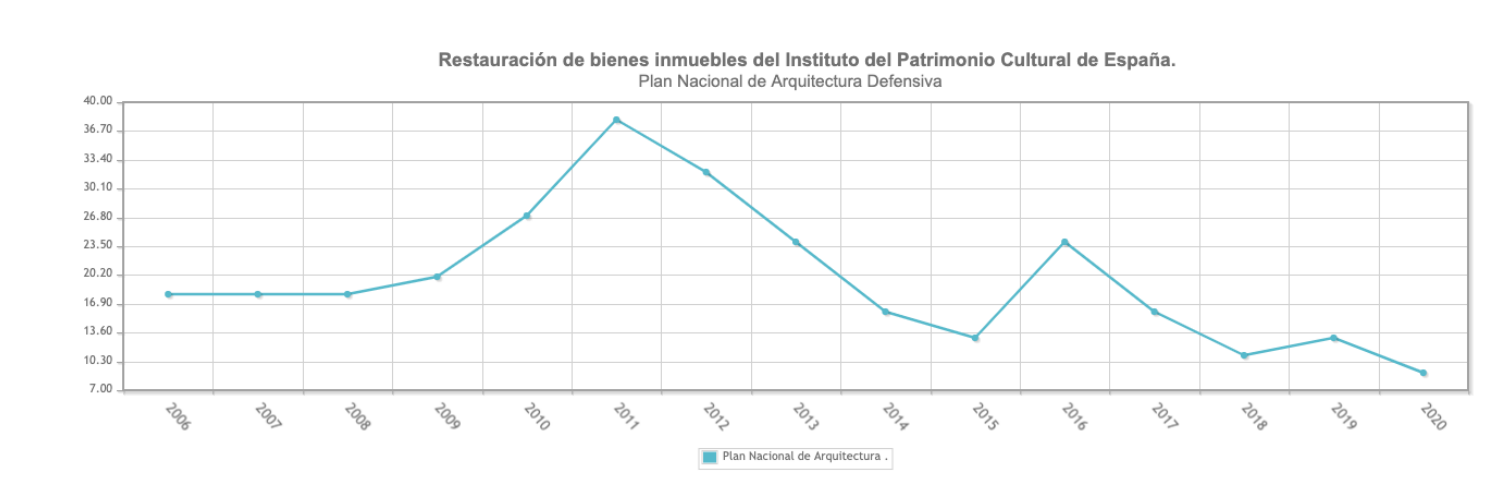

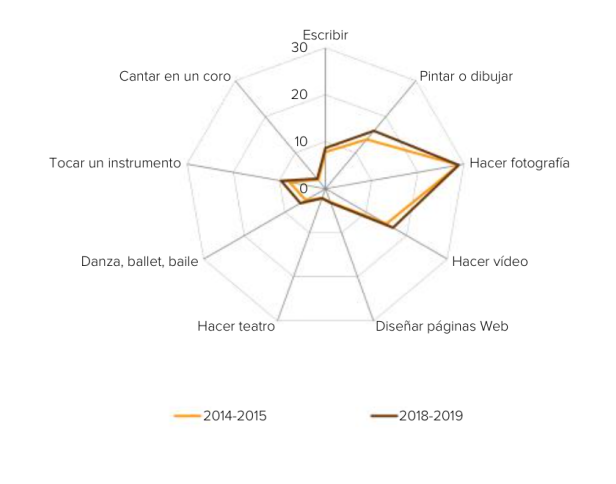

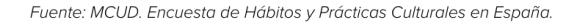

El ayuntamiento de Barcelona también cuenta con repositorios online con datos, archivos y mapas, quiero destacar el "Catàleg del patrimoni arquitectònic protegit de la ciutat de Barcelona", 2022, descargable en formato editable para profesionales del sector.

Finalmente, destacar algunos escritos sobre patrimonio cultural encontrados en el World Data Bank y su open knowledge repository:

*"Integrating Culture in Post-Crisis Urban Recovery : Reflections on the Power of Cultural Heritage to Deal with Crisis", 2021*

Las crisis perturban la vida de las personas. Ya sea que sean causados por desastres debido a peligros naturales, situaciones de conflicto o brotes de enfermedades, las crisis afectan los medios de vida, las economías y el bienestar social y personal. A menudo se ha subestimado el papel de la cultura y el patrimonio cultural para hacer frente a estas situaciones. Sin embargo, la pandemia de COVID-19 está mostrando la importancia de confiar y utilizar la cultura para ayudar a las personas a manejar experiencias difíciles. Asimismo, la cultura se está integrando progresivamente en el proceso de recuperación posterior a la crisis, como se refleja en el Marco de Cultura en la Reconstrucción y Recuperación de Ciudades (CURE) desarrollado por la UNESCO y el Banco Mundial, bajo el entendimiento común de que la cultura es la base sobre la cual se construyen las ciudades.

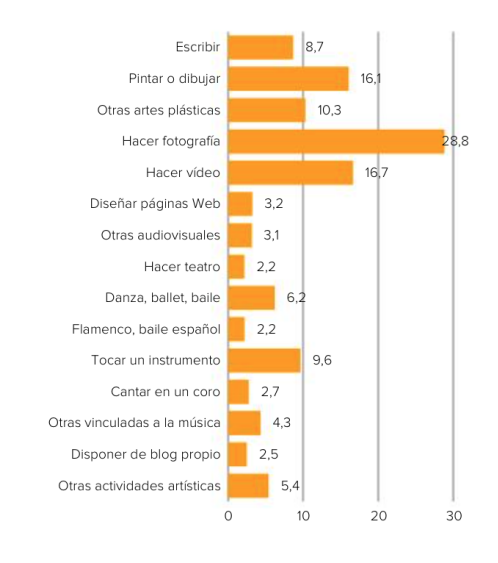

## *"Cultural Heritage and Development: A Framework for Action in the Middle East and North Africa", 2001*

Los países del Medio Oriente y del Norte de África están bendecidos con un extraordinario patrimonio cultural, laico y religioso, de enorme importancia para cada país y para la humanidad en general. La región alberga 48 sitios ya inscritos en la lista del patrimonio mundial mantenida por la Organización de las Naciones Unidas para la Educación, la Ciencia y la Cultura (UNESCO) y también tiene un enorme patrimonio inmaterial.

## *"Community Foundations: A Tool for Preservation of Cultural Heritage", 2007*

Las fundaciones comunitarias presentan un instrumento práctico para complementar proyectos de patrimonio cultural más grandes y para apoyar la preservación y el uso del patrimonio cultural aplicando enfoques de desarrollo impulsado por la comunidad (CDD). Esto es especialmente relevante porque, si bien los instrumentos existentes del Banco Mundial han demostrado ser adecuados para financiar proyectos de infraestructura, incluidos proyectos que preservan la cultura material, como edificios, estructuras y paisajes históricos, a menudo es mucho más difícil apoyar la preservación y el uso del patrimonio cultural pequeño e intangible.

## **DESK RESEARCH**

## **BENCHMARKING**

El objetivo del Benchmarking es evaluar los com petidores del producto que estamos diseñando, desde el punto de vista del usuario final. Con esta evaluación se conocerán los puntos fuertes y carac terísticas, se descubrirán las tendencias de diseño y las posibles soluciones a un mismo problema.

1. Selección de los productos que analizar

## **UNESCO World Heritage List - Interactive Map**

Dentro de la página oficial de la organización, hay el apartado de "The list" done se encuentra el mapa interactivo con el listado de las actuales 1154 pro piedades junto al listado de patrimonio en peligro. Con esta iniciativa facilitan visualmente identificar, a través de un mapa, la envergadura del proyecto.

## **UNESCO #ourworldheritage iniciative**

Actualmente, la convención del patrimonio mundial, con más de 1.100 sitios protegidos, considera estar en una posición de riesgo, ya que, la conservación ha pasado a un segundo lugar. Las propiedades y los recursos asociados se deterioran mientras au mentan las amenazas globales y la política anula su protección. Con esta iniciativa quieren hacer partíci pe a la sociedad y re-definir el papel del patrimonio global. Animar e influenciar la reforma, movilizar la sociedad civil e inspirar las generaciones jóvenes.

#OurWorldHeritage es una campaña de redes so ciales donde se invita a los usuarios a compartir sus historias y experiencias únicas del Patrimonio Mun dial con nuestra comunidad global. [https://www. instagram.com/explore/tags/ourworldheritage/]

**World Heritage App** [https://www.appworldherita ge.com/] *With the World Heritage app discover all the UNESCO world heritage sites!*

App donde descubrir los 1154 sitios del patrimonio mundial, culturales y naturales, destacados por la UNESCO y sus múltiples ubicaciones, por estado, por año o en el mapa mundial. Libertad del usuario para marcar los sitios visitados, deseados o que es tén cerca. [https://apps.apple.com/app/apple-sto re/id1056312221]

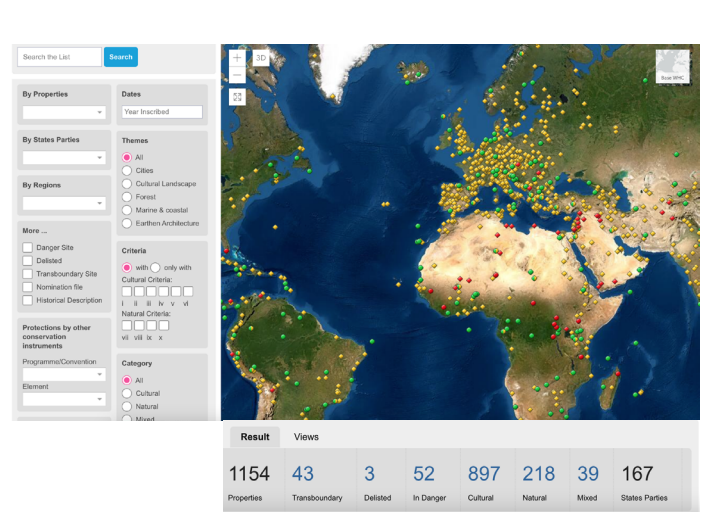

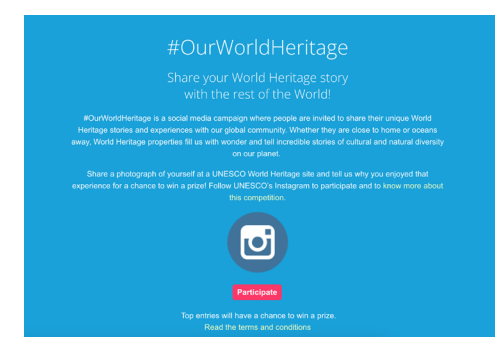

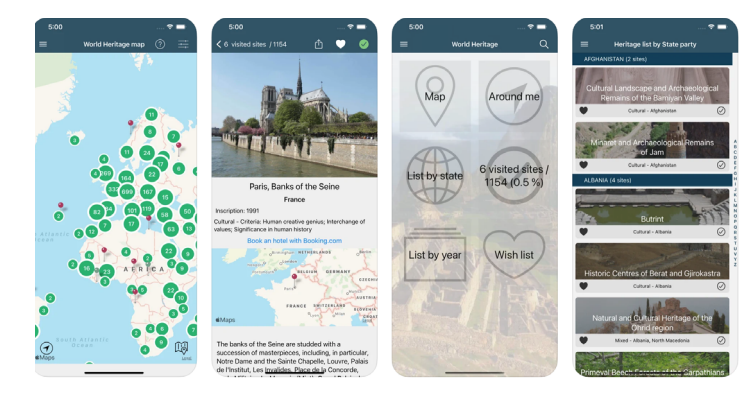

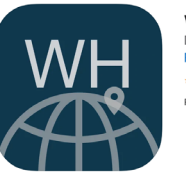

World Heritage - UNESCO List

## **Heritage trail - He tingying**

[https://www.hetingying.com/heritage-trail] Finalmente, he querido destacar este proyecto de un estudiante UX design, por como ha afron tado todo el proceso del proyecto y la solución a la desinformación y falta de conocimiento en el campo de "architectural heritage". *(How to help the general public better understand the architectural heritage and its value?).*

*"Some famous heritage sites have been over-ex ploited by tourism, while lesser-known heritage sites are forgotten. Also, there are many herita ge sites in the countries experiencing war, po verty or oppressive regimes cannot be effecti vely protected."*

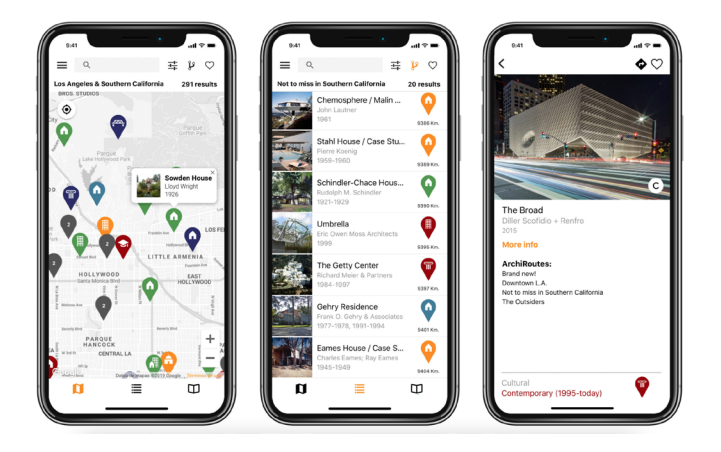

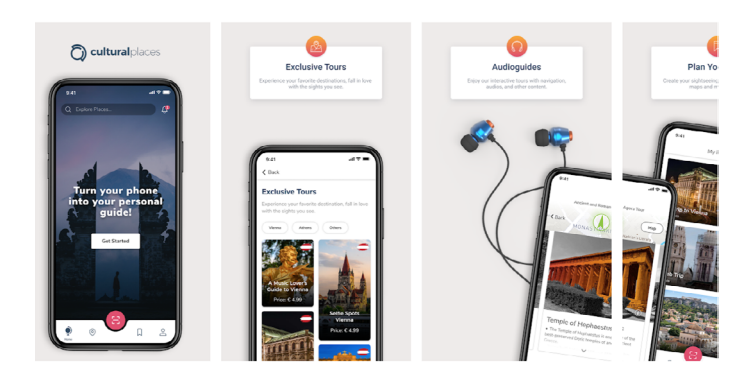

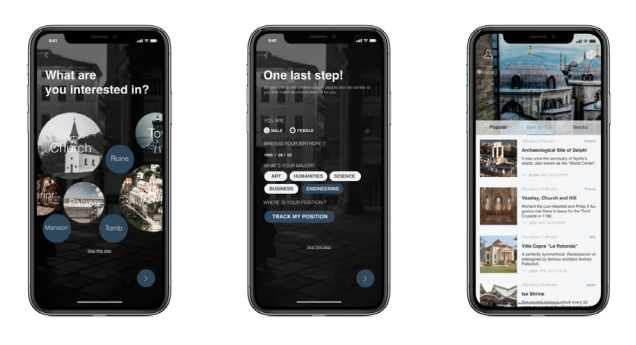

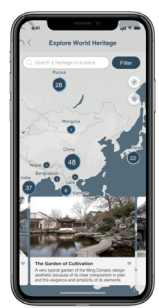

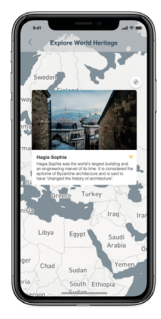

### **ArchiMaps**

[https://www.thearchitecturemaps.com/] Aplicación móvil diseñada para encontrar y vi sitar los edificios más interesantes de todo el mundo, consiste en un mapa principal, donde el usuario puede navegar por cada guía arquitec tónica, y ver la posición geográfica de los edi ficios y compararla con respecto a la suya pro pia. También se puede navegar usando la lista, que permite observar con rapidez cada trabajo de arquitectura incluido en la guía.

## **Cultural Places - Your Digital Travel Guide**

[https://play.google.com/store/apps/details?i d=com.cpapp&hl=en&gl=US]

Una aplicación para explorar digitalmente el arte, la cultura y los destinos, desde visitar virtualmente museos, descubrir ciudades o investigar para próximos viajes. Las funciones principales las de una aplicación de planear viajes, se pueden guardar lugares de interés, guías favori tas, preparar viajes, orientarte a través del mapa y GPS, explorar contenidos e información sobre lugares y comprar o reservar entradas.

## 2. Definir los criterios de análisi

## Criterios generales

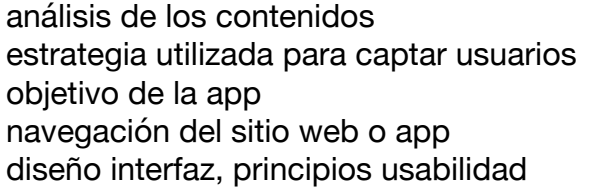

## Criterios especificos funciones principales búsqueda de contenido el menú principal arquitectura de la app usabilidad

### *CRITERIOS GENERALES*

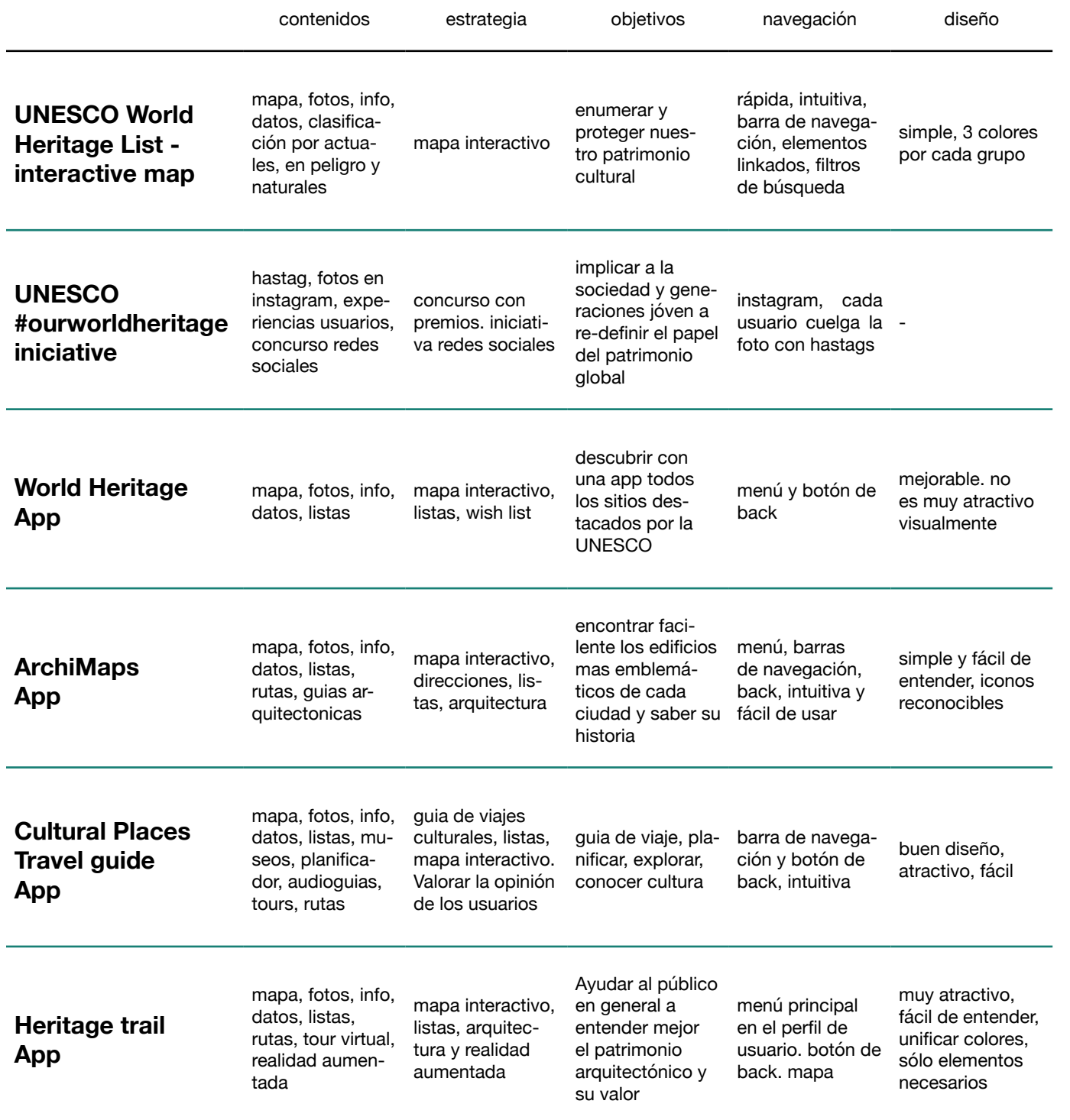

### *CRITERIOS ESPECIFICOS*

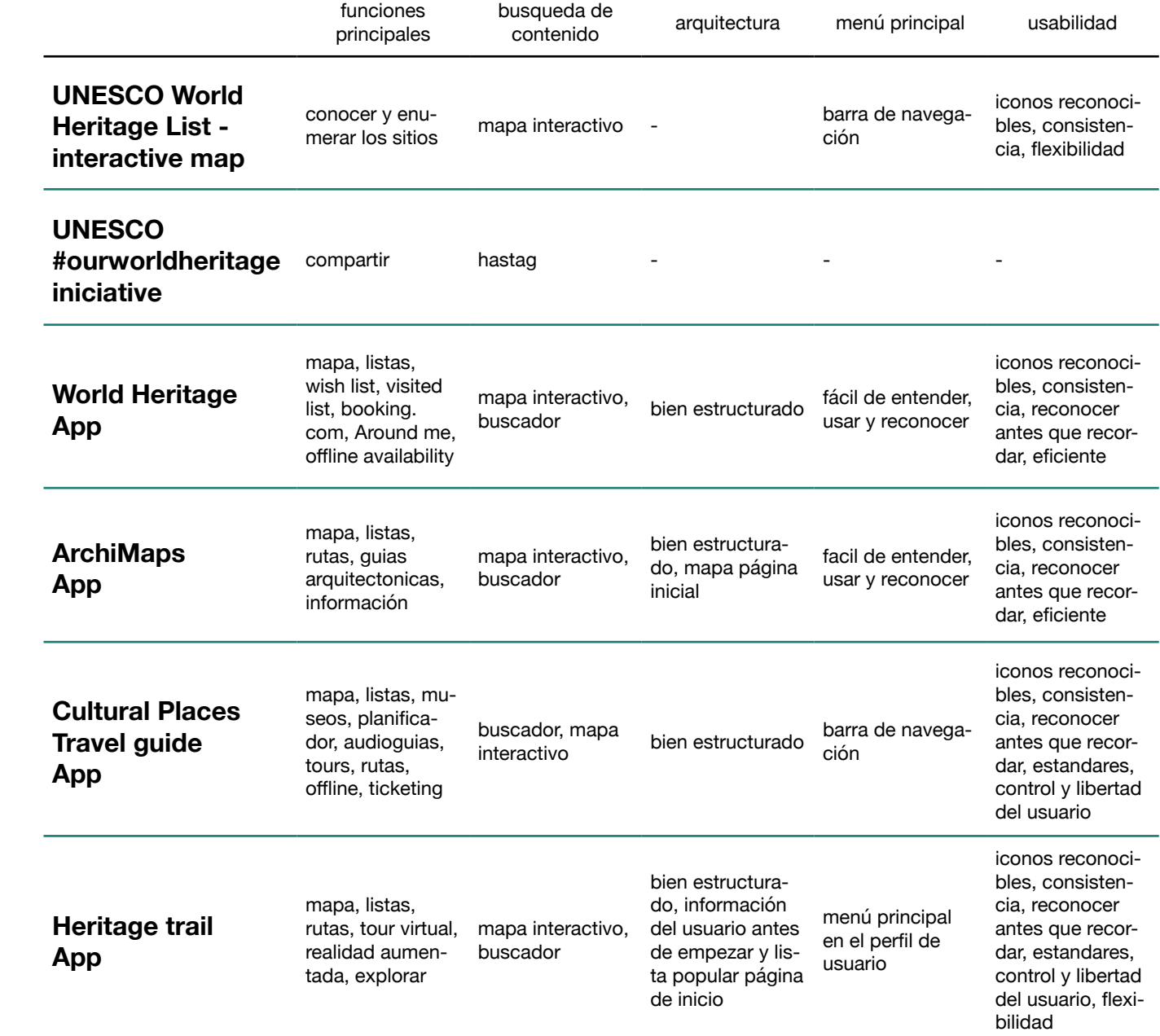

## **Conclusiones**

Existen diferentes iniciativas y organizaciones con el fin de menguativa. Se ha observado también que las iniciativas conservar el patrimonio histórico y cultural global, sin em-actuales propuestas por varias entidades, van acorde con bargo, pese a que estos últimos años se ha incrementado las actividades culturales más realizadas en los últimos el interés por la cultura y los yacimientos históricos, entre años, la fotografía, hacer videos y compartir contenido personas de 15 a 34 años, no es suficiente para afrontar el en redes sociales. Todos los productos analizados tienen decrecimiento observado en los gráficos del Ministerio de en común un mapa interactivo por donde navegar y descultura. Las obras de conservación y restauración del pa-cubrir lugares emblemáticos, la conectividad entre otros trimonio arquitectónico son minoritarias y con tendencia usuarios, compartir fotografías o crear listados y rutas.

## **DEFINICIÓN E IDEACIÓN**

En este capítulo se han llevado a cabo las téc nicas y métodos de *Persona, Escenarios, User journey y mapa de empatía.* Para definir mejor el problema y generar una propuesta de valor, se han usado las herramientas de *Lean UX canvas y Value Proposition canvas.*

### *Persona*

*Una persona o user persona es la descripción de un usuario arquetípico que puede servir como guía a lo largo del proceso de diseño.*

#### *Escenario*

*Técnica de modelado que consiste en descri bir de manera narrativa cómo un usuario utiliza el producto para conseguir sus objetivos.*

### *User Journey*

*Método que muestra la interacción del usuario con un sistema describiendo sus emociones y reacciones en cada uno de los puntos de con tacto (touchpoints) con el producto.*

### *Mapa de empatía*

*Herramienta para ser conscientes y entender al usuario. Permite crear una visión común sobre las necesidades, objetivos y pain points, conec tando entre usuarios y conceptos de diseño.*

## *Lean UX canvas*

*Herramienta que ayuda a organizar la primera etapa de un proyecto, dividiendo las ideas en tre el problema que hay que resolver, los resul tados, usuarios y beneficios, así como la solu ción. Expone de manera visual las pautas para construir-medir-aprender progresivamente.*

## *Value Proposition canvas*

*Herramienta que ayudar a garantizar que un producto o servicio se posicione en torno a lo que el cliente valora y necesita. Entendido como un marco para garantizar que haya un ajuste entre el producto y el mercado.*

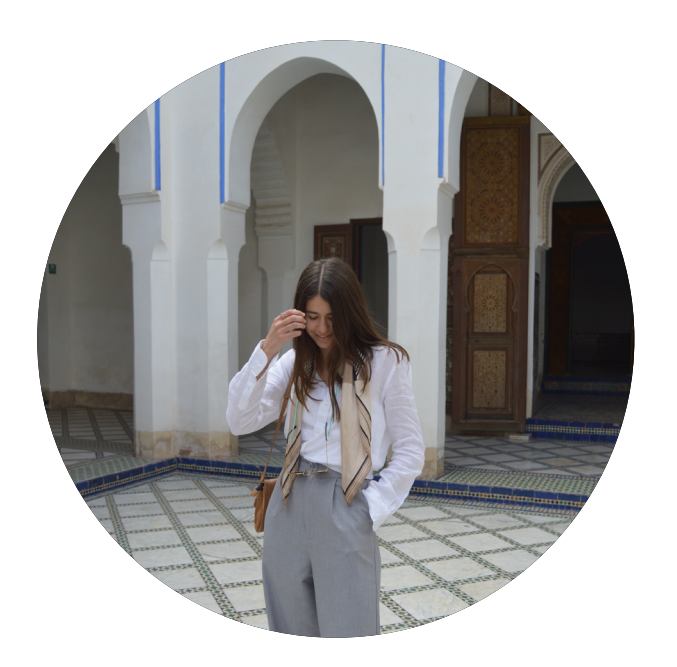

# ZOE

*"Demasiados espacios por descubrir"*

- 28 años
- € Arquitecta en un estudio
- $\odot$ Barcelona
- Vive sola en un piso

Trabaja en proyectos arquitectónicos, la mayoría en territorio español. En su tiempo libre viaja, hace actividades culturales, lee, pasea, etc. Los fines de semana intenta ver a sus amigos y descansar. Siempre tiene la sensación de que necesita más tiempo y de que aún hay mucho por conocer.

- Re-utilizar antes que construir Sentirse realizada y productiva
- \_Conocer gente nueva
- \_Gestionar mejor el tiempo

\_Buscar espacios nuevos donde crear e inspirarse

\_Conservar y descubrir el patrimonio historico-cultural no solo de su país, sino también global

## Queda mucho con amigos y quiere conocer gente

Trabaja en proyectos como arquitecta, la mayoría en territorio español. En su tiempo libre viaja, hace actividades culturales, lee, pasea, etc. Los fines de semana intenta socializar con sus amigos y descansar. Siempre tiene la sensación de que le falta tiempo y que aún hay mucho por conocer.

Descubrir espacios con potencial Encontrar el tiempo para empezar Dar visibilidad a espacios olvidados Implicarse más en el patrimonio global

No entiende la desvalorización del patrimonio arquitectónico No dispone de mucho tiempo pero, le encantaría visitar mil sitios Le gusta poder interactuar y compartir con amigos durante el aprendizaje Descubrir espacios abandonados Le cuesta planificar viajes con tantos sitios a los que visitar

\_Le encanta viajar y descubrir sitios

nuevos

\_Cuando viaja se patea toda la ciudad en busca de rincones secretos

\_Le gusta que la sorprendan

Le gusta la fotografía artística

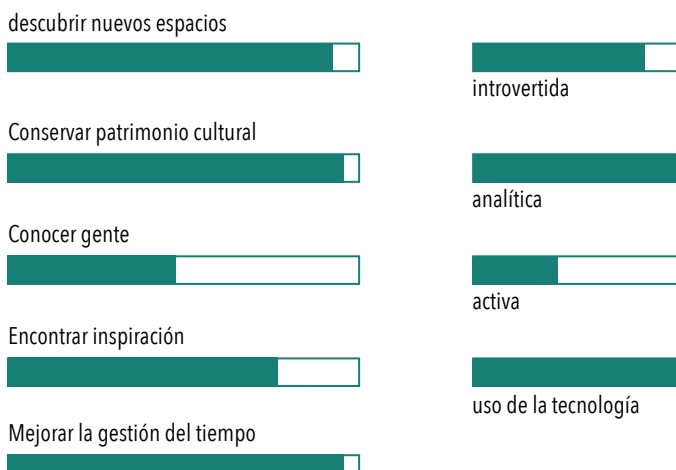

extrovertida

creativa

reflexiva

Conocer gente

## **OBJETIVOS**

## **HÁBITOS**

## **NECESIDADES**

## **MOTIVACIONES PERSONALIDAD**

## **DISPOSITIVOS**

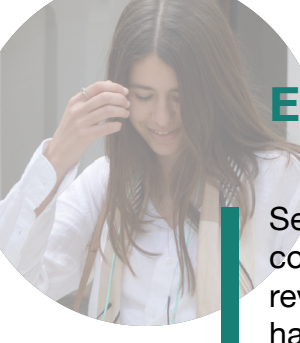

## **COMPORTAMIENTOS FRUSTRACIONES**

## **ESCENARIO**

Sentada en el vagón número tres, en un ave con dirección a Madrid, Zoe, pensaba mientras revisaba desinteresada sus redes sociales, que haría durante la hora y media restante que le quedaba para llegar a su destino. En ese momento se acordó de la nueva App que se descargó el día anterior.

Abrió la app en su móvil y empezó a navegar por el mapa principal, lleno de edificaciones emblemáticas, inmuebles considerados patrimonio histórico, entidades culturales y otros paradores destacados. Hizo click sobre algunos monumentos y leyó su información. Con tal de acotar la búsqueda, utilizó el sistema de filtrado para descubrir los lugares con historia que se encontraban en mal estado. Se decidió por el segundo de la lista y revisó algunas de las fotografías que otros usuarios habían compartido. Añadió aquel paraje en su lista de favoritos, y creó una ruta con otros que encontró en mejor valorados. Una vez recopilada toda la información necesaria, acabó de planificar su viaje y emprendió la aventura.

Al acabar el viaje, compartió su ruta con otros usuarios, junto a fotografías e ideas de posibles proyectos y usos, con el objetivo de ampliar ese recopilatorio de patrimonio cultural, que ya empezaba a tener forma.

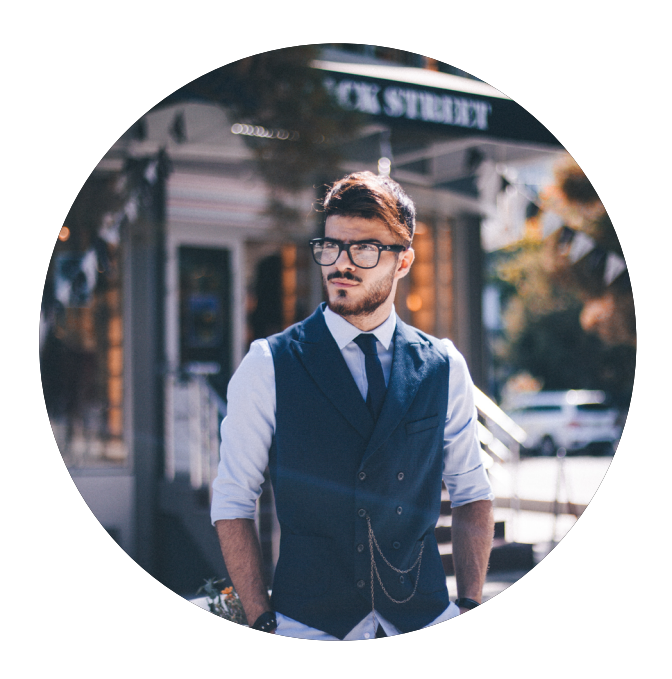

# PETER

*"Rentabilizar el mantenimiento de espacios culturales, con patrimonio arquitectonico"*

- **a** Ingeniero
- Londres
- Vive en un piso compartido

30 años

Trabaja en proyectos de ingeniería, pero su mayor afición es descubrir espacios abandonados y sacarles rendimiento. Le gusta viajar y conocer, es organizado, pero sigue faltándole tiempo para hacerlo todo.

## Descubrir nuevos espacios \_Conservar y descubrir el patrimonio historico-cultural no sólo de su país, sino también global \_Rentabilizar la cultura \_Compartir aficiones

\_Conocer gente nueva

Trabaja en proyectos de ingeniería, pero su mayor afición es descubrir espacios abandonados y sacarles rendimiento. Le gusta viajar y conocer, es organizado, pero sigue faltándole tiempo para hacerlo todo.

\_Le gustan los detalles estructurales Le gusta la fotografía

Descubrir espacios con potencial Poder descubrir lugares sin necesidad de ir físicamente o de viajar Dar visibilidad a espacios olvidados Implicarse más en el patrimonio global

En contra de la desvalorización del patrimonio arquitectónico Dispone de poco tiempo para visitar fisicamente todos esos sitios Le gusta poder interactuar y compartir

con gente el aprendizaje Descubrir espacios abandonados Pierde mucho tiempo planificando

\_Sale mucho con amigos y quiere seguir conociendo a gente

\_Le encanta viajar y descubrir sitios nuevos

\_Cuando viaja se patea toda la ciudad en busca de spots fotografiables

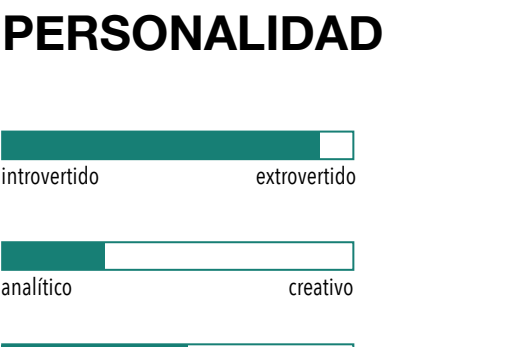

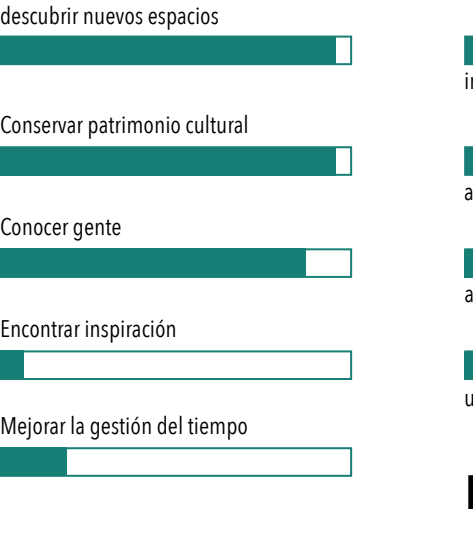

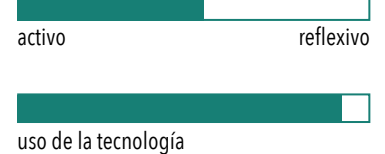

## **OBJETIVOS**

## **HÁBITOS**

## **NECESIDADES**

## **MOTIVACIONES PERSONALIDAD**

**DISPOSITIVOS**

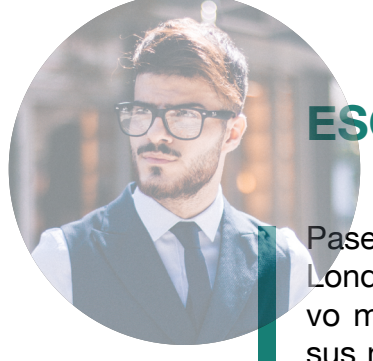

## **COMPORTAMIENTOS FRUSTRACIONES**

## **ESCENARIO**

Paseando por el distrito de Covent Garden, en Londres, Peter abrió la notificación de un nuevo mensaje en la app de re-Heritage. Una de sus nuevas amistades, le pedía donde encontrar aquella ruta por Bath.

Volvió al menú principal y revisó su perfil, comprobando que estuviese la ruta en él. Aquella ruta tan completa por la preciosa ciudad romana, no constaba publicada en su perfil, así pues, se dirigió desde el menú a guías y rutas, dentro del grupo United Kingdom y acabó de editar la ruta de Bath para publicarla y compartirla con sus amistades.

Finalmente, le envió a su amigo la ruta, a través del chat y le agradeció el haberle recordado que actualizara su perfil.

## **OBJETIVOS**

Buscar espacios nuevos donde crear e inspirarse. Conservar y descubrir el patrimonio histórico-cultural.

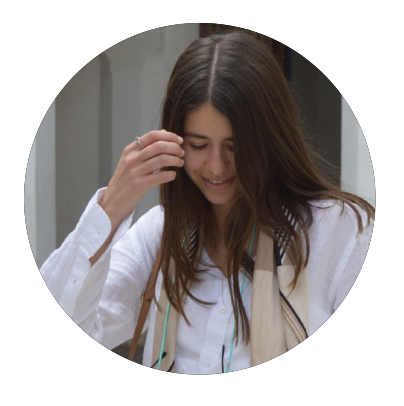

ZOE

- 28 años
- **a** Arquitecta en un estudio
- **E** Barcelona
- Vive sola en un piso
- Apple ios

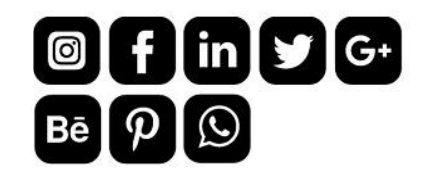

*"Demasiados espacios por descubrir"*

> App smartphone

> Poder calcular distancias entre paradas | parada | para facilitar la ruta a otros > Poder añadir comentarios de cada usuarios

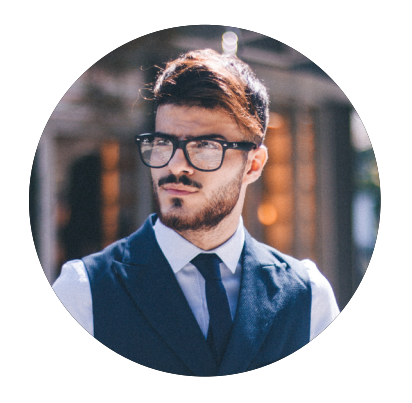

> Abrir app > Compartir la ruta con otros usuarios junto a fotografías e ideas para posibles nuevos proyectos y usos > Leer comentarios

 $\begin{array}{|c|c|}\n\hline\n\text{a}} & \text{b} \\
\hline\n\text{a}} & \text{c} \\
\hline\n\text{a}} & \text{d} \\
\hline\n\text{a}} & \text{d} \\
\hline\n\text{a}} & \text{d} \\
\hline\n\text{a}} & \text{d} \\
\hline\n\text{a}} & \text{d} \\
\hline\n\text{a}} & \text{d} \\
\hline\n\text{a}} & \text{d} \\
\hline\n\text{a}} & \text{d} \\
\hline\n\text{a}} & \text{e} \\
\hline\n\text{a}} & \text{f} \\
\hline\n\text{a}} & \text{g} \\$ 

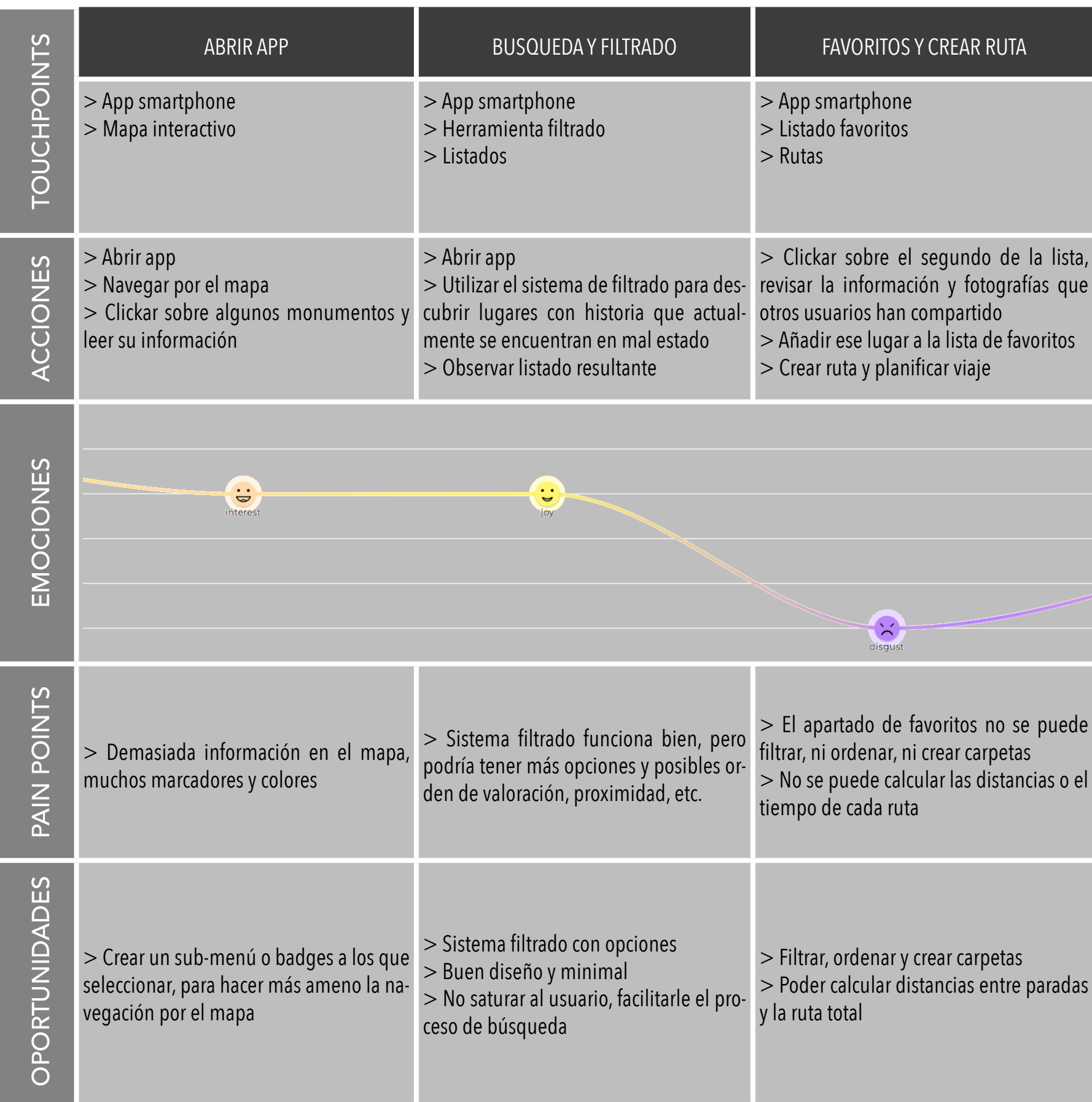

## COMPARTIR CON OTROS USUARIOS

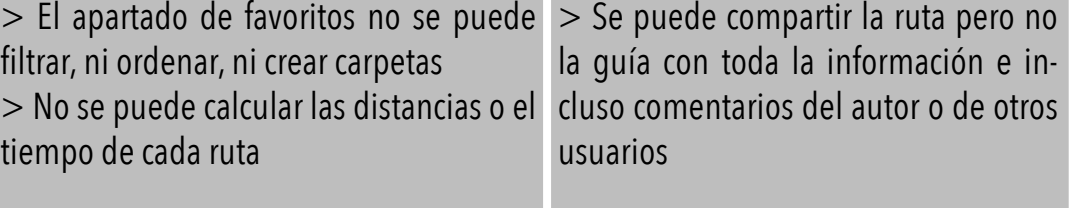

## **OBJETIVOS**

Descubrir nuevos espacios nuevos. Rentabilizar la cultura. Conservar y descubrir el patrimonio histórico-cultural. Compartir aficiones y conocer gente nueva.

Apple ios

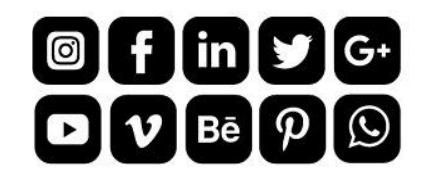

# PETER

30 años

**a** Ingeniero

Londres

Vive en un piso compartido

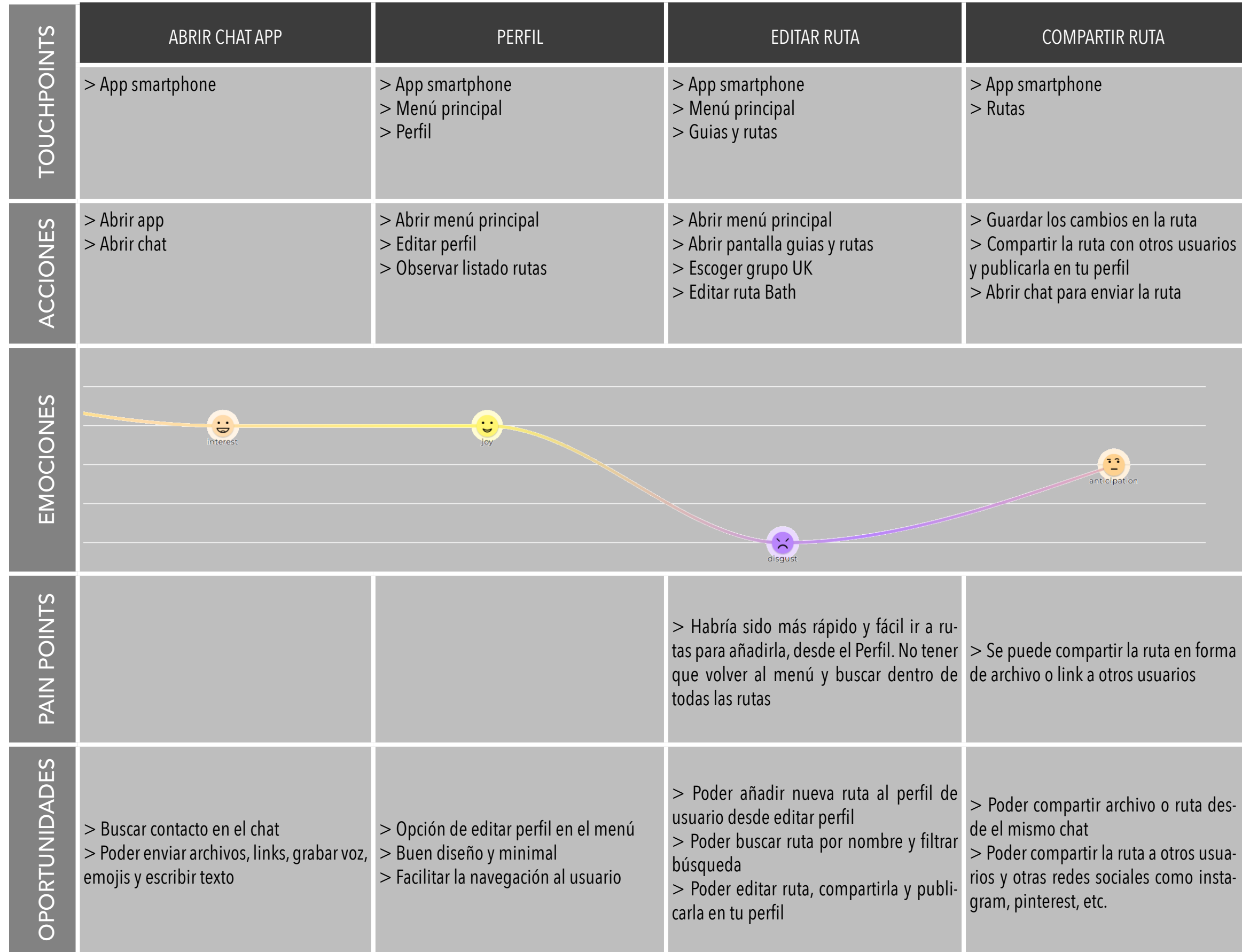

*"Rentabilizar el mantenimiento de espacios culturales, con patrimonio arquitectonico"*

## **LEAN UX CANVAS VALUE PROPOSITION CANVAS**

## PROBLEMA

Se ha observado que llos espacios con patrimonio histórico-cultural] no cumple [con el atractivo, el interés, el entretenimiento y el valor que deberían], y está provocando [su abandono y olvido].

¿Cómo podemos mejorar para que estos espacios tengan más éxito basándose en [reconocimiento, valor, interés, conservación y registro]?

## **USUARIOS**

Interesados en arquitectura y diseño. Individuos interesados por descubrir cultura e historia. Estudiantes y profesionales de la rehabilitación. Usuarios interesados en patrimonio histórico y artístico. Organizaciones y estudios de arquitectura. Gobierno y ayuntamientos Cultural travel users.

## HIPÓTESIS

> Poder personalizar la app segúr usuarios, intereses, búsquedas

> Poder crear rutas y calcular distancias y tiempos

«Creemos que el [tener más conocimiento sobre los espacios con valor y patrimonio histórico] se conseguirá si [los usuarios interesados] obtienen [una herramienta para descubrir nuevos espacios y conocer más sobre estos] con [el fin de conservar y rehabilitar lugares olvidados e incluso abandonados].»

## ¿Qué es la primera cosa importante que tenemos que aprender?

Que toda la información detallada de cada lugar emblemático deberá pasar un filtro de autenticidad y veracidad, sino, la aplicación perderá su carácter profesional y pasará a ser un foro de ideas, fotografías y un mapa.

## SOLUCIONES

> app para descubrir espacios con historia y atractivo cultural

- > Fuentes fiables de conocimiento
- > Mapas donde explorar
- > Sistema filtrado con opciones

para no saturar al usuario

> Crear listas con filtros

- 
- 
- > Un buen diseño, minimalista
	-
	-
- > Crear guias con fotos, anecdo-
	-
- > Interactuar con otros usuarios
- bilidad, adaptable a todas las

## **RESULTADOS**

tas, indicaciones, etc.

> Compartir contenido

> Buena usabilidad y accesi-

culturas

Tendrán más conocimiento sobre los espacios. Descubrirán y sabrán de yacimientos destacados. Conocerán otros usuarios con intereses parecidos. Encontrarán nuevos espacios de los que sacar inspiración.

Una vez creada una red de espacios con historia, que vuelven a aparecer en el mapa mental de la gente, significará que se ha resuelto el problema. Cuando en vez de destruir y construir algo de nuevo, se re-utilicen los restos de lo que había sido, como base sostenible del proyecto; el problema se habrá solucionado.

## **BENEFICIOS**

Una herramienta para encontrar espacios nuevos donde crear e inspirarse. Conservar y descubrir el patrimonio histórico-cultural. Sentirse productivos y mejorar intelectualmente. Conocer gente nueva. Gestionar mejor el tiempo.

## ¿Cuál es el mínimo trabajo que tenemos que hacer para aprender la siguiente cosa más importante?

Una búsqueda exhaustiva de proveedores de información, así como de la privacidad y legalidad de los sitios. Quizás algunos sean de carácter privado y no se deberían poder fotografiar ni compartir.

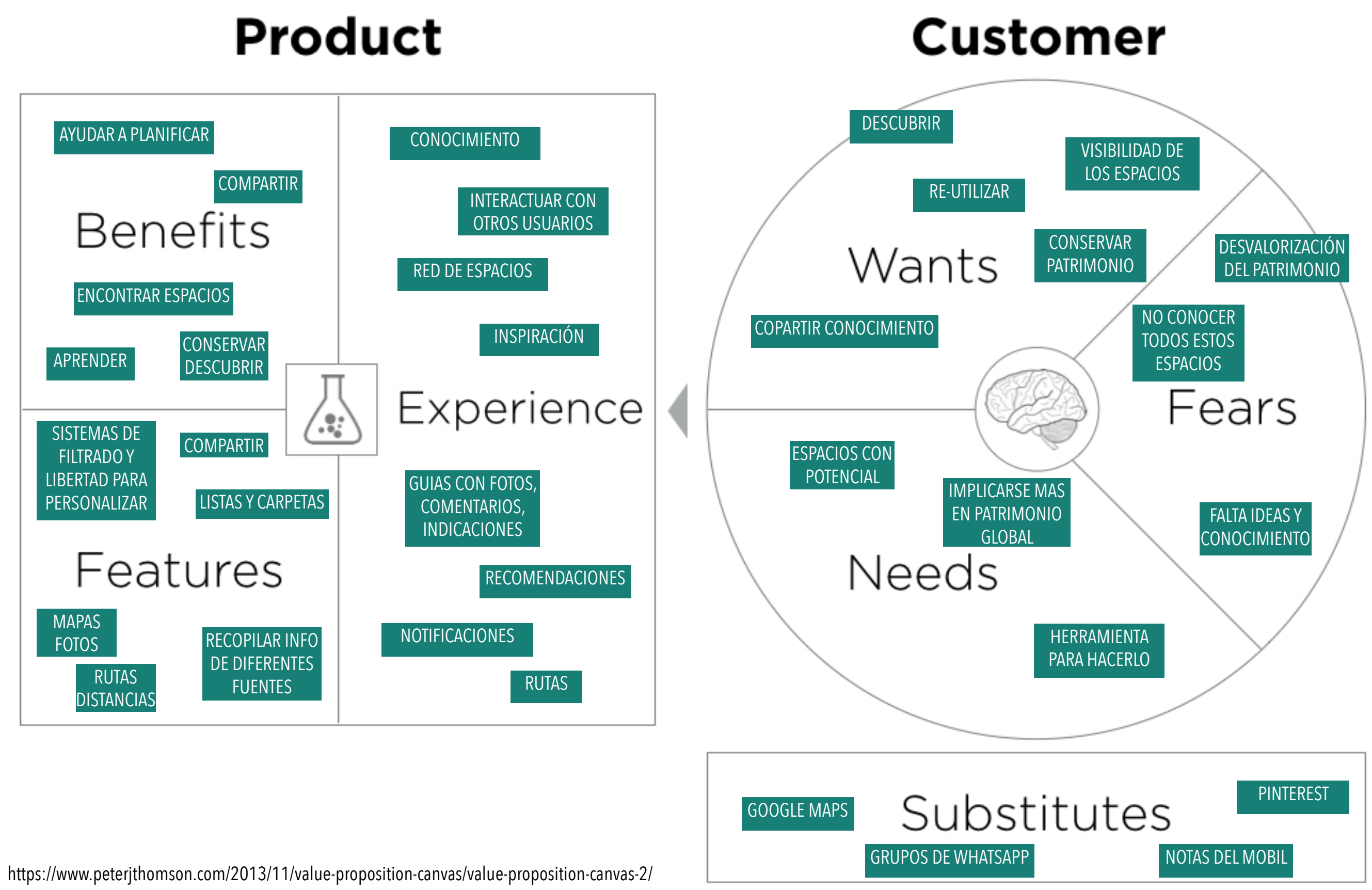

Based on the work of Steve Blank, Clayton Christensen, Seth Godin, Yves Pigneur and Alex Osterwalder. Released under creative commons license to encourage adaption and iteration. No rights asserted.

> Por que está tan desvalo-> Espera descubrir más rizado del patrimonio arqui-espacios abandonados tectónico

> Quiere interactuar y comdizaje

> Optimizar más su tiempo de planificar viajes con tanpartir con amigos su apren-> Desea encontrar nuevos > Espera poder ser capaz tos sitios a los que visitar espacios con potencial

## THINK & FEELS

> Rehabilita espacios en mal estado. Arquitecta residencial > Quejarse del poco tiempo que tiene y lo mucho que tiene por hacer y descubrir

> Hacer listados

> Intenta descubrir sitios a través de google maps, pero muchos no tienen ni foto ni

street view

## **SAY**

> Demasiados espacios por descubrir > Re-utilizar antes que construir > Dar más visibilidad a los espacios olvidados > Deberíamos implicarnos más

## PAINS GAINS

> Se agobia planificando viajes > No gestiona muy bien su tiempo > Conocer más sobre los espacios > Muchas apps de cultura no se pueden personalizar ni filtrar todo lo que ella necesita > Encontrar gente con los mismos intereses > No puede compartir conocimiento con otros

- > Explorar y descubrir espacios
- > Gestionar y planificar mejor
- > Conocer e informarse mejor
- > Personalizar al máximo todos los aspectos de la app
- > Conocer gente con los mismos intereses
- > Compartir contenido con otros

DO

## **MAPA DE EMPATIA**

La finalidad de esta herramienta es poder entender las necesidades, pensamientos y acciones del usuario. Con este mapa se ha podido conectar visualmente las perdidas y ganancias junto a los conceptos y objetivos del diseño y producto.

Como conclusión, manifestar el interés por el descubrimiento de nuevos lugares, el poder tener una app más completa y personalizable, la necesidad de compartir contenido con otros usuarios y conocer gente.

La finalidad de esta herramienta es ayudar a organizar las ideas, dividiéndolas entre problema, solución, resultados, beneficios y usuarios. Las conclusiones más relevantes son la Hipótesis, datos importantes a tener en cuenta antes de crear la herramienta, como la privacidad y legalidad de los lugares, así como la autenticidad de la información. El apartado de soluciones, donde consta en forma de listado todos los requerimientos del producto, se complementa con los beneficios y objetivos del proyecto.

La finalidad de esta herramienta es ayudar a garantizar que el producto cumpla con lo que el cliente valora o necesita. Garantizar que hay un ajuste entre el producto y el mercado. Como conclusiones, destacar el apartado de Features, que describe los requisitos que debería tener el producto, así como las funciones y posibilidades, en Experience. El gráfico de Customer quiere reflejar las necesidades, miedos y necesidades, ya descritas en las personas.

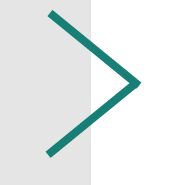

# **Value Proposition Canvas**

## **REQUISITOS**

El siguiente listado se ha dividido en cuatro apartados. En primer lugar, los requisitos funcionales de la app que hace referencia a las funciones que esta podrá hacer, sus usos y compatibilidad. El grupo siguiente son los requisitos no funcionales, todos aquellos con mención a como hacer que el usuario interactúe más y mejor con la interfaz. El tercer apartado tiene como título "información" y son todos los requisitos que describen como debería estar estructurada y mostrada los elementos informativos. Finalmente, el apartado de diseño, que describe la estética de la app.

La decisión de dividir en estos cuatro apartados los requisitos, es para facilitar al diseñador la creación de la app. Así, será más rápido comprobar que todas las funciones y no funciones de la interfaz, así como, toda la información y los principios de diseño, siguen las pautas descritas.

## FUNCIONALES

- Disponible para Android y apple
- Fácil y rápida de usar
- Menú principal bien organizado y esquemático
- Función de volver para atrás
- un apartado de ayuda
- un mapa interactivo
- Poder crear listados, rutas, guardar lugares, marcadores
- Sistema filtrado con opciones
- Poder personalizar la app según usuarios, intereses, búsquedas
- Poder calcular distancias entre paradas y la ruta total
- Opción para cambiar el lenguaje o traducir
- Crear guías con fotos, anécdotas, indicaciones, etc
- Poder añadir comentarios de cada parada para faci-
- litar la ruta a otros usuarios
- Poder compartir contenido
- Interactuar con otros usuarios a través del chat y comentarios

## NO FUNCIONALES

- Hacer que el usuario se enganche y abra más la app
- Poder redirigirse al perfil del otro usuario para ver el cesarios
- contenido que ha compartido, como guías y rutas - Información de fuentes fiables
- 

## INFORMACIÓN

- Visible, coherente y reconocible
- Principios de la Usabilidad incorporados

- Pedir "poca" información del usuario o "pedirla gra-

- dualmente" para no agobiar o incomodar al personal
- Más simple, más fácil de entender
- Información bien organizada y estructurada
- tener breve descripción e info de cada lugar
- Ordenar y clasificar por grupos los listados
- Tener "filtros" para agilizar la búsqueda
- Poder editar el estilo del texto; Bold, Italic, Subrayar,

Justificar texto, cambiar tipografía, etc

## DISEÑO

- "menos es más"
- Pocos colores
- Elementos que destaquen sobre otros
- Usar imágenes representativas
- Mismo lenguaje y diseño
- Tener la herramienta zoom para poder ampliar recorridos, fotos, etc.
- Simple y fácil de entender, iconos reconocibles

- Muy atractivo, unificar colores, solo elementos ne-

## **PROTOTIPADO**

En este capítulo se han descrito los requisitos de la interfaz, así como, un inventario de contenidos. Mediante las técnicas del *Card Sorting y Árbol de contenido,* se ha llegado a definir el *Diagrama de flujo.* Utilizando las técnicas de *Sketching* y *Wireframing,* se ha diseñado el *Prototipo de alta Fidelidad.*

#### *Requisitos*

*Listado resumen con todo lo que debería cumplir la aplicación, se ha dividido por requisitos funcionales, información y diseño.*

### *Card Sorting*

*Técnica que permite observar cómo agrupan y relacionan los usuarios, la información. El objetivo principal es analizar los modelos mentales con el fin de estructurar la información y facilitar la búsqueda cuando utilicen el producto.*

#### *Diagrama de flujo*

*Método que describe con una secuencia lógica de pasos ordenados una tarea concreta. Es un método que permite tener la representación gráfica de la navegación por la aplicación.*

#### *Sketching*

*Dibujos y esbozos con lápiz y papel que permiten visualizar el diseño y realizar iteraciones rápidas con un coste muy bajo.*

#### *Wireframes*

*Basado en los sketches, se construye un prototipo que representa la estructura e interacción del producto o servicio.*

### *Prototipo alta fidelidad*

*Herramienta que facilita la visualización del resultado y diseño final. En esta fase también se usan los Mock-ups, con el fin de imaginar la aplicación lo más real posible.*

## **ARBOL DE CONTENIDOS**

**Filtros** Sitios destacados Red de proyectos Rutas Lugares

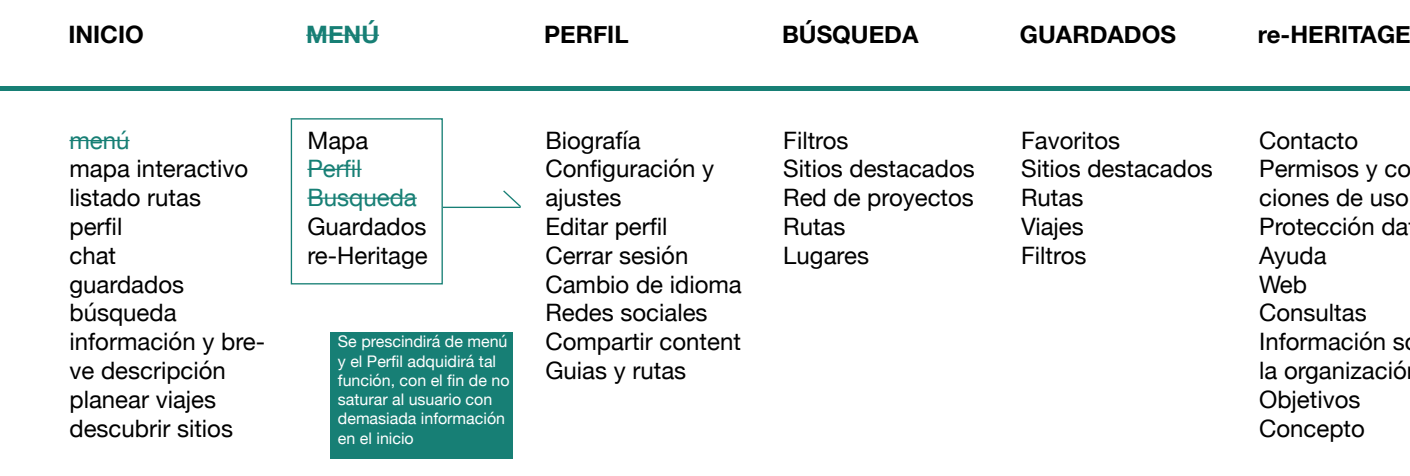

Favoritos Sitios destacados Rutas Viajes Filtros

Contacto Permisos y condiciones de uso Protección datos Ayuda Web **Consultas** Información sobre la organización **Objetivos** Concepto

Para la creación del árbol de contenidos se ha empezado por la pantalla de Inicio, con los elementos y funciones que se podrá hacer desde esta, basados en el Card Sorting. Después se ha detallado los apartados de Perfil, Búsqueda y Guardados, con sus respectivas funciones desglosadas. Se ha pensado en un posible menú que finalmente se presidirá de él y se añadirá en el mismo perfil. Y por último se ha creado un apartado/pantalla de la organización re-Heritage, la cual se llega desde Perfil/menú, y donde se puede encontrar información de la entidad, web, contacto, consultas, objetivos, etc.

## **INVENTARIO DE CONTENIDOS**

### PANTALLA PRINCIPAL

menú principal esquemático Mapa interactivo Compartir contenido Interactuar con otros usuarios Mapa, rutas y destacados Chat Comunidad Listados, favoritos Planear viajes culturales Descubrir sitios con historia Red de proyectos Compartir contenido Perfil de usuario Ver otros perfiles de usuarios con contenido que comparte, como guías y rutas

AJUSTES

Cambiar el lenguaje o traducir

Apartado de ayuda Configuración y ajustes

re-HERITAGE

Administración de cookies

About y Contacto

Información sobre la organización

Objetvos y concepto Protección de datos Términos y condiciones Anunciar y promocionar app

Motivar la participación e interacción Enganchar al usuario en sus ratos libres Llegar a más gente y nuevos usuarios Novedades y recomendaciones

## FUNCIONES

Crear listas, rutas, guardar lugares Calcular distancias entre paradas Búsqueda por filtros Añadir descripción e info de cada lugar Ordenar y clasificar por grupos Editar perfil, editar diseño rutas Editar estilo del texto; Bold, Italic, Subrayar, Justificar texto, cambiar tipografía, etc

## **Standardization grid ©**

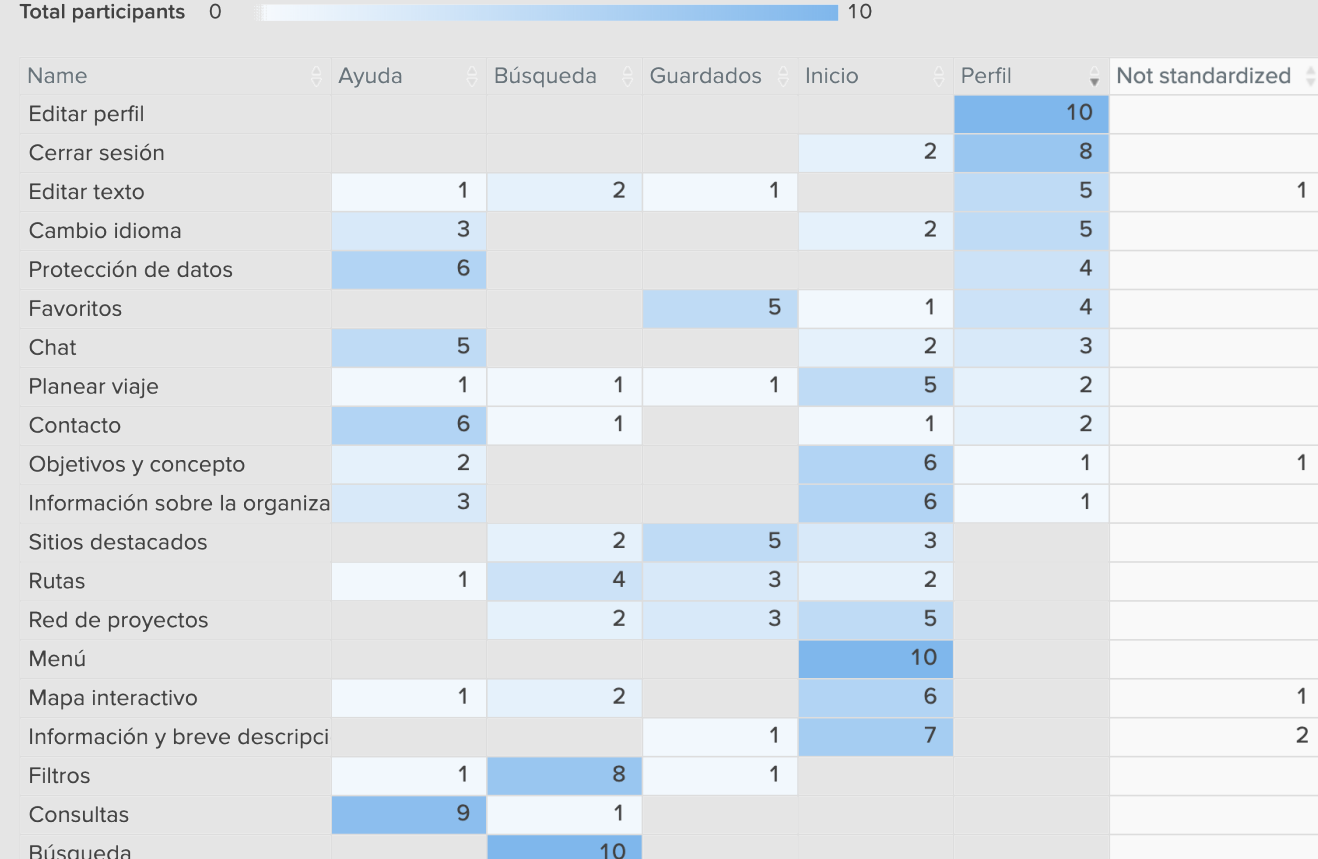

 $\bullet$  $3<sub>m</sub>0$ 

Time take

It took your participants a median time of 03:00 to complete the study The longest time was 07:43 and the shortest was 01:51

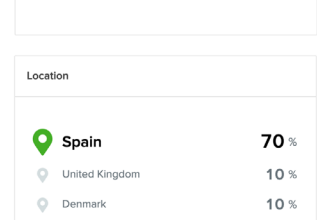

Your participants were mainly from Spain, Unite Kingdom, and Denmark You set up an English (US) language stud

Con el fin de facilitar el diseño y creación de la aplicación, se ha creído oportuno dividir el listado de contenidos por posibles pantallas y funcionalidades. Pantallas principales, donde estarán los elementos y funciones importantes. Pantalla de ajustes y configuraciones, pantalla de la organización con información de esta y finalmente un listado de las funciones.

## **CARD SORTING**

Se seleccionaron los participantes que más se acercaban a las características definidas en la "persona". Se utilizó la herramienta digital de OptimalSort, por su facilidad y rapidez de uso. Con un total de diez participantes, la gran mayoría desde distintas partes de españa como Barcelona, Alicante, Andalucia y País vasco. Con una media de 3 minutos para realizar la actividad.

Destacar que hay bastante variedad en tanto a las respuestas y sólo hay un 40% de acuerdo en los apartados de inicio y perfil, colocando 14 y 11 cards en ellas, respectivamente. Este hecho, lleva a pensar que los usuarios quieren tener acceso rápido desde el inicio a la mayoría de acciones y posibilidades que ofrece la app y que el apartado de Perfil, puede ser muy polivalente y versátil. Añadir también que la carpeta de Ayuda ha creado confusión entre los participantes por su contenido parecido con lo que se podría encontrar en Perfil de usuario, se podría entender como que los participantes unirían ambas acciones y buscarían ayuda dentro de su perfil.

Como conclusión, de cara a la esquematización de la app, se unirán los subgrupos de perfil y ajustes, encontrando ayuda y configuración dentro del perfil de usuario. En inicio se encontrarán las funciones principales de búsqueda, guardados, mapa con todos los lugares destacados y el chat para una mayor facilidad de conexsión entre usuarios. Gráficos con los resultados:

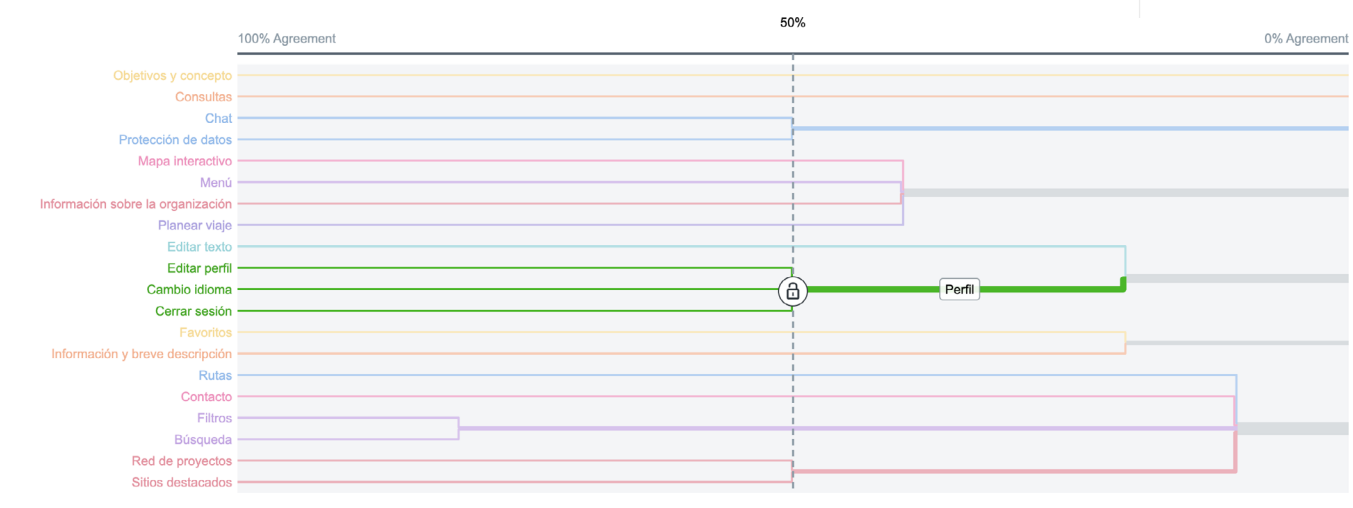

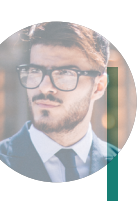

## **DIAGRAMA DE FLUJO**

Basado en los escenarios ya descritos, estos diagramas de flujo quieren representar cada uno de los pasos que el usuario hace hasta alcanzar su objetivo, en este caso el de crear, visitar y compartir una ruta de lugares emblemáticos.

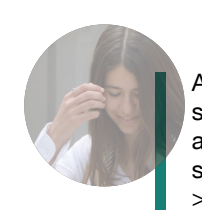

Abrir app > navegar por el mapa principal > hacer click sobre algunos monumentos > leer su información > acotar búsqueda y utilizar sistema de filtrado > escoger segundo de la lista > Añadir lugar en la lista de favoritos > crear ruta > compartir la ruta con otros usuarios.

Abrir app > chat > página inicial > menú principal > Editar perfil > Ver listado rutas > menú principal > Guias y Rutas > Grupo UK > Ruta Bath > editar ruta > guardar cambios > compartir ruta > publicar a perfil

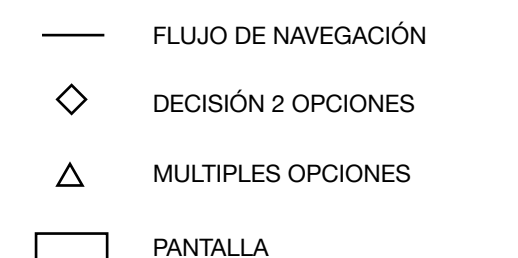

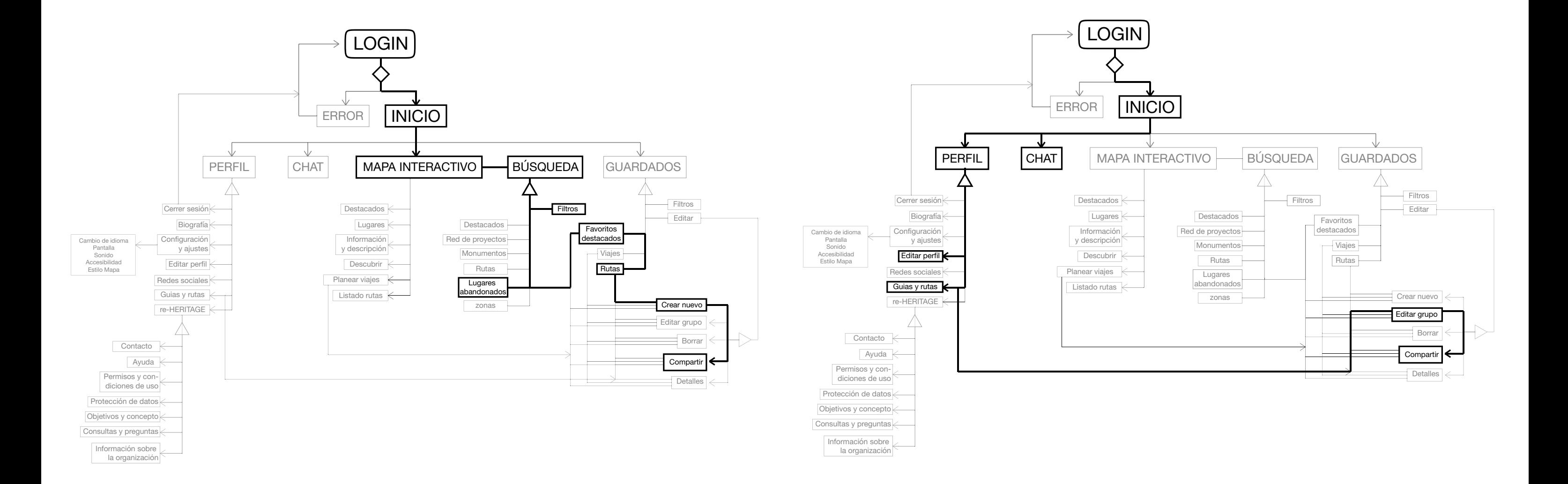

## **SKETCHING**

A partir del árbol de contenidos y de los flujos de interacción definidos, se ha diseñado el sketching de las pantallas. Este, se ha realizado a mano alzada, y tiene como principal objetivo visualizar la interacción, detectar fallos y/o puntos de mejora e iterar el diseño antes de continuar.

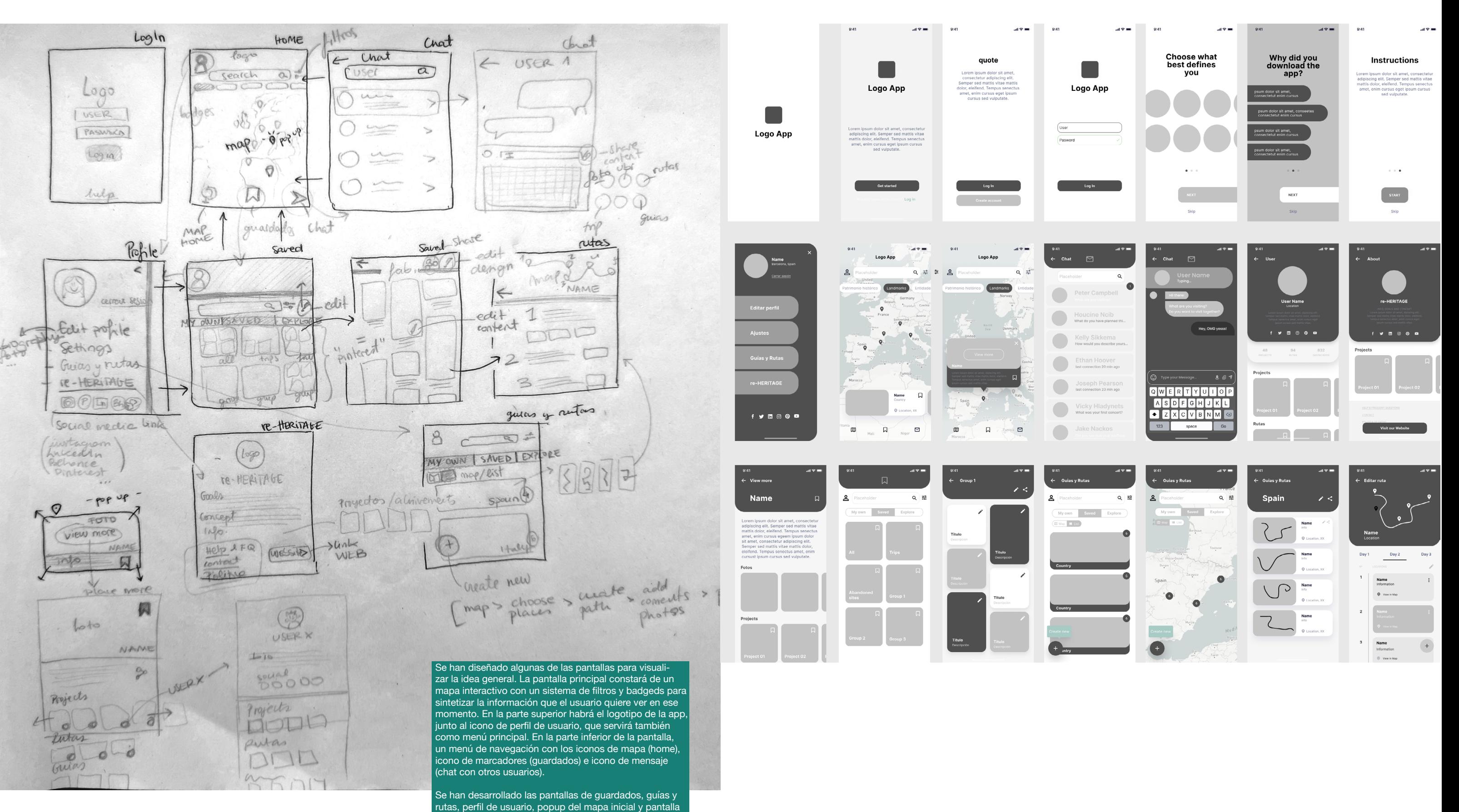

de información de cada lugar. También se ha planteado el recorrido de crear nueva ruta; [Mapa > escoger lugar >

## **WIREFRAMING**

Partiendo de los sketches y con la ayuda del programa Figma, se han diseñado los wireframes. Con ello se quiere mostrar la estética, estructura e interacción de la futura app y ser la base del prototipo de alta fidelidad.

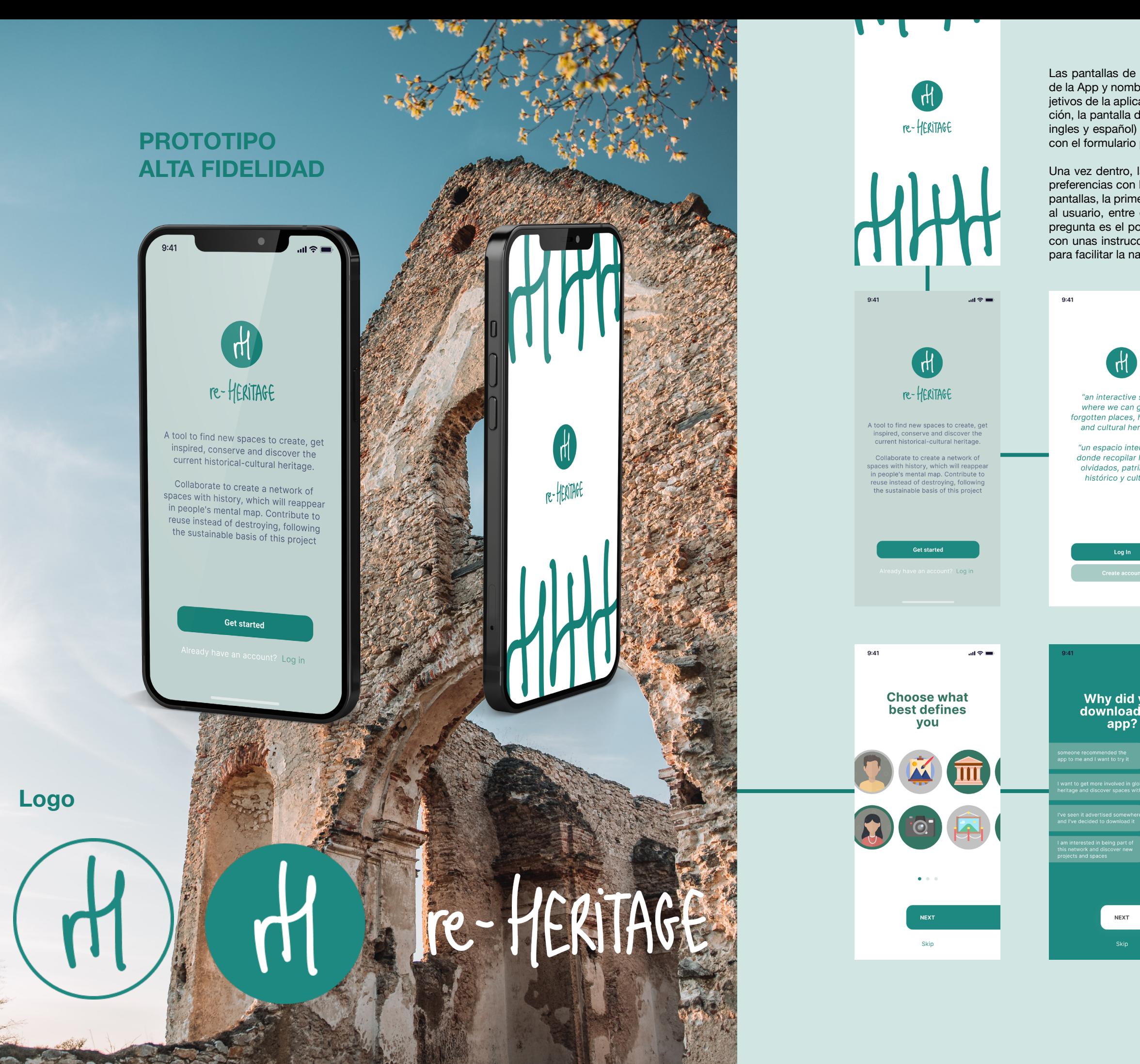

Las pantallas de pre-log in, constan de una portada con el logo de la App y nombre, una breve explicación de las funciones y objetivos de la aplicación, con el botón de "get started". A continuación, la pantalla de Login o create an account, junto al slogan (en ingles y español) del proyecto. Y llegamos a la pantalla de Login con el formulario para escribir el usuario y la contraseña.

Una vez dentro, la primera vez, la app pedirá al usuario algunas preferencias con la opción de saltar las preguntas, estas son tres pantallas, la primera, definir entre iconos los que más representan al usuario, entre ellos hay actividades, género, etc. La segunda pregunta es el porqué se descargó la app, y finalmente la última con unas instrucciones de lo que el usuario está a punto de ver, para facilitar la navegación por la interfaz.

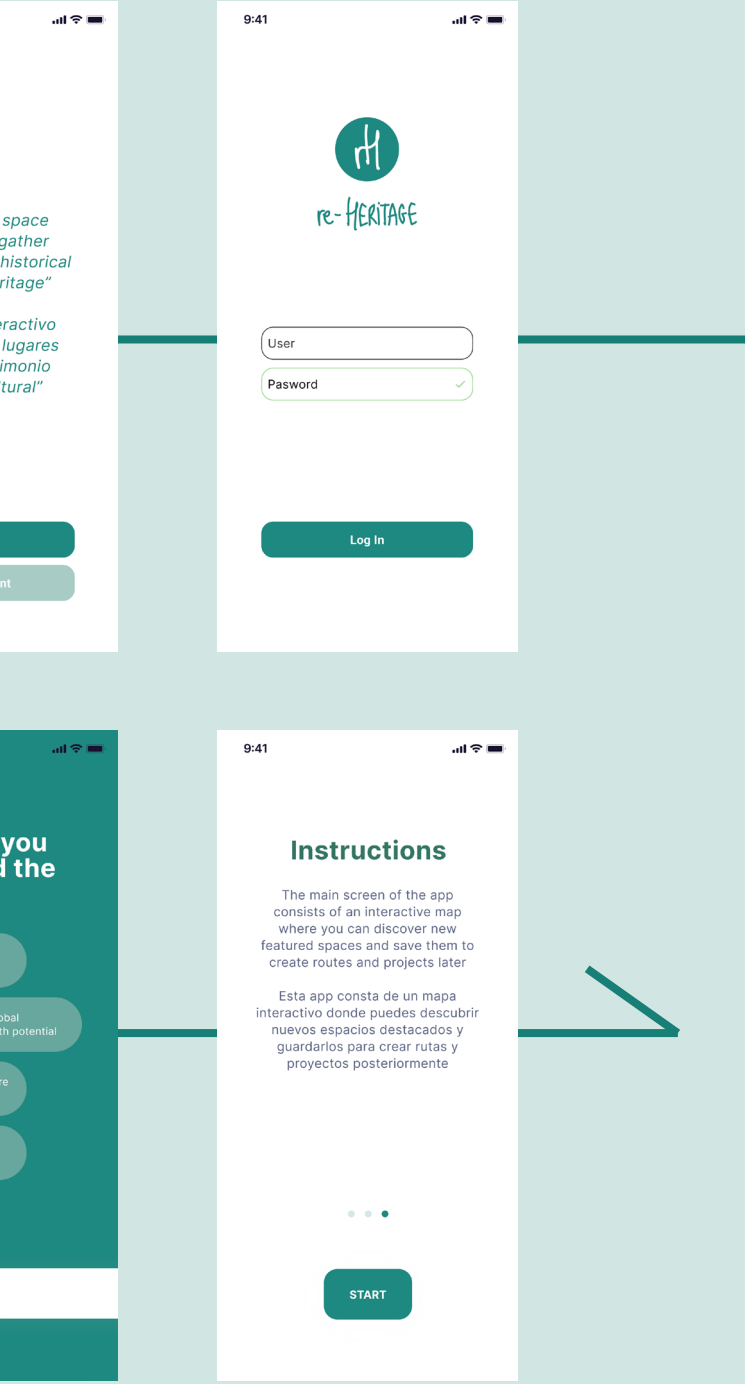

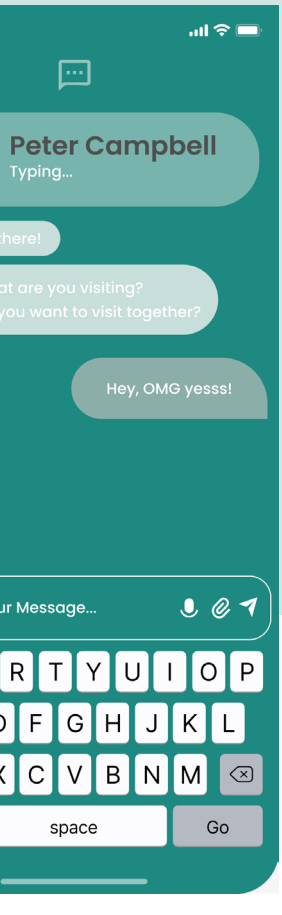

Para estar en contacto con otros usuarios de la plataforma. El icono de chat se encuentra en la parte inferior de recha y se abre y cierra apretando sobre el ico -

口

no de mensaje.

**BÚSQUEDA**

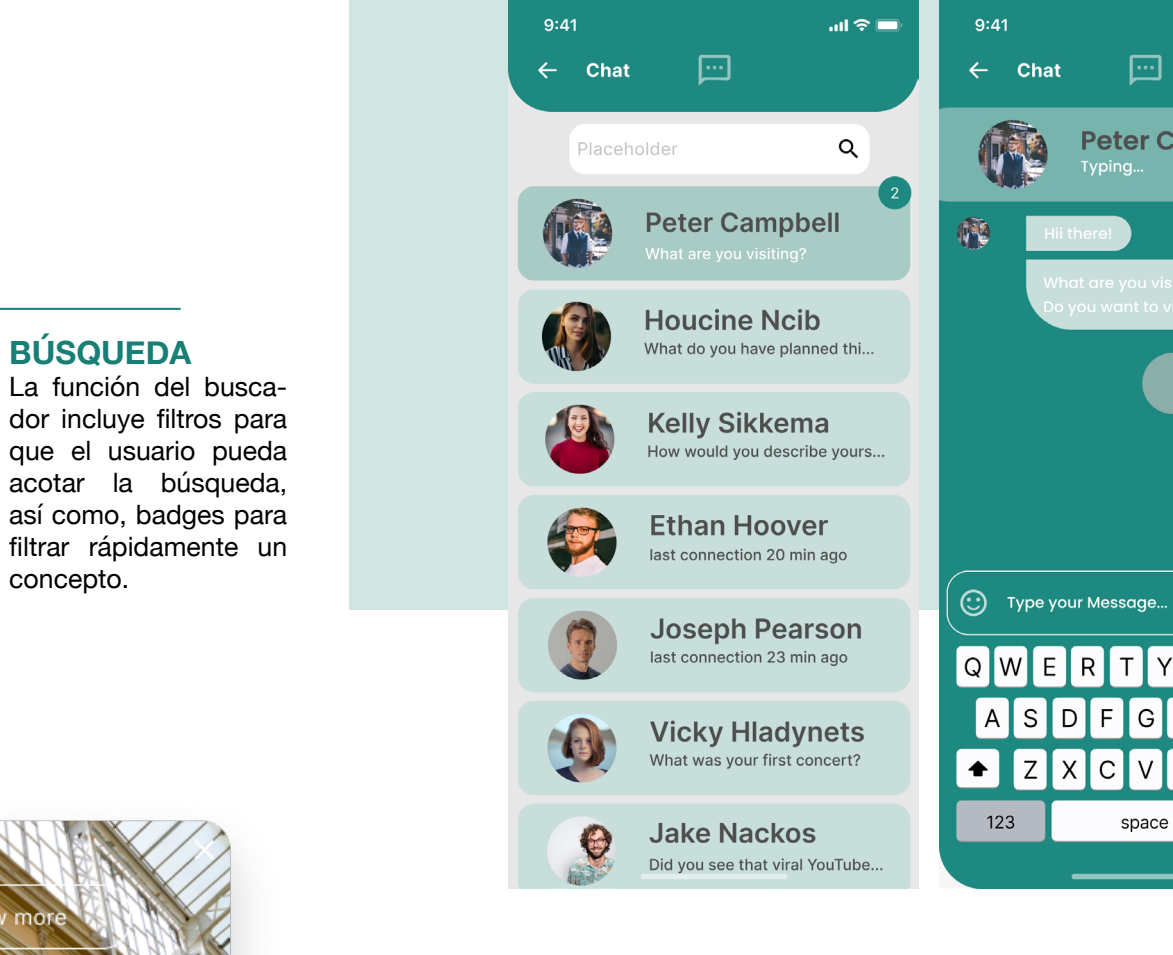

concepto.

### **HOME**

Pantalla principal donde se encuentra el mapa interactivo con un sistema de bús queda y filtrado, recomendaciones y ac ceso rápido al perfil, guardados y chat.

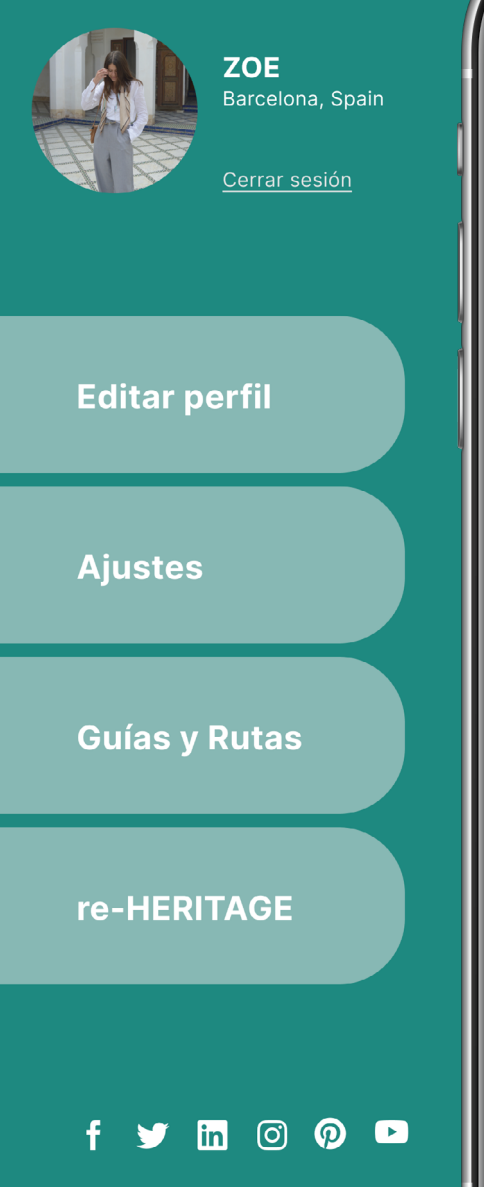

## $\mathbf{d} \in \mathbb{R}$ re-HERITAGE  $\overline{Q}$ 雕 Placeholder United atrimonio histórico Landmarks Cultural London Germany Belgiun Czechia Frankfurt  $\bullet$ France  $\Delta$ ustria Switzerland  $\bullet$  $C_{\rm F}$  $\bullet$ Her  $\bullet$  $H = h$ Spain **Hiver** This bu<br>Josep<br>Univer:<br>Asset o Tunisia Morocco 口 **Name** Country Location, XX 口 回 吅 Mali Niger

### **PERFIL/menu**

El icono de perfil tiene también la función de menú, donde poder na vegar a las páginas de: Editar perfil, Ajustes, Guias y rutas, Redes so ciales y el perfil de re-He ritage. Y cerrar sesión.

**CHAT** 

for the 1888

ed as a Cu

**GUARDADOS** Donde guardar todo el conte nido, ya sean rutas, proyectos, lugares, etc. El usuario puede crear y organizar por carpetas, así como, dividir automática mente los marcadores en (míos, guardados y explorar nuevos).

## **Chat**

## **Perfil re-Heritage**

## **Perfil de usuario**

 $9:41$ 

**User** 

**ZOE** 

 $\leftarrow$ 

Cada usuario tiene su perfil donde pue de editar como le ve rán los demás, foto, biografía y descrip ción, etc. También se encuentran allí los proyectos y rutas creadas por este.

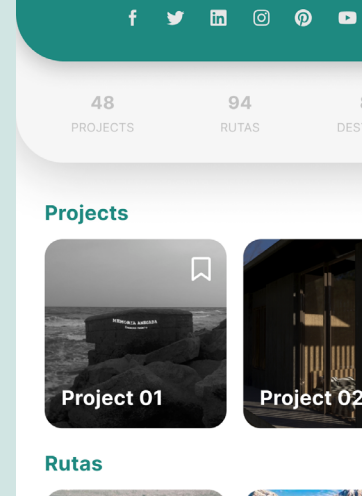

En este perfil se en cuentra información de la aplicación de la orga nización que ha creado el proyecto, así como, algunos otros proyectos arquitectónicos que han llevado a cabo, redes sociales, contacto, po líticas y ayuda.

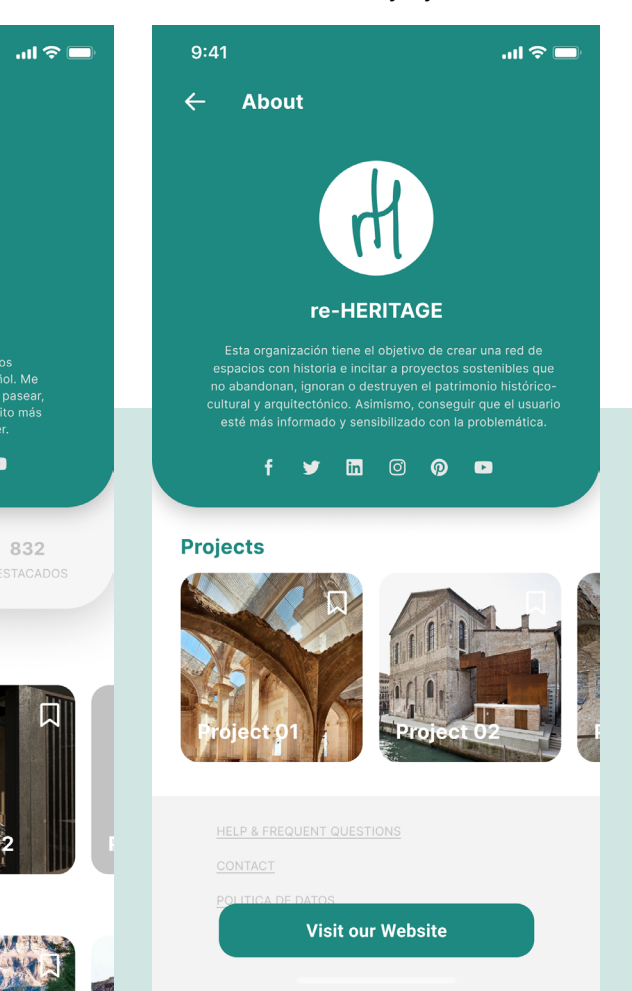

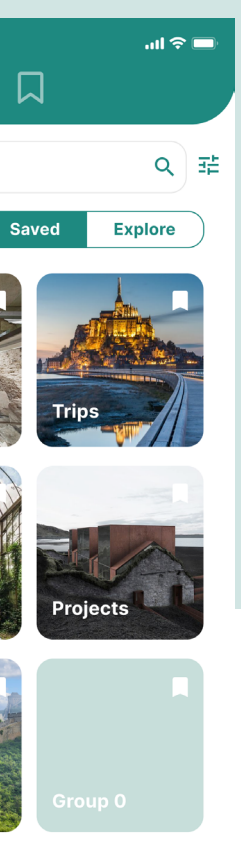

listado o en un mapa interactivo, la pantalla de guías y rutas se divide por "propias", "guardadas" y "explorar" de nuevas. Se agrupan por países, con la posibilidad de buscar y filtrar la búsqueda. También está disponible la función de crear nueva ruta.

#### **Chips**

 $9:41$ 

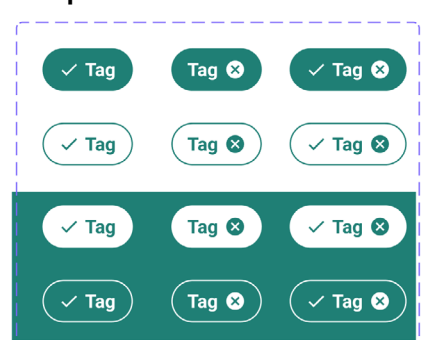

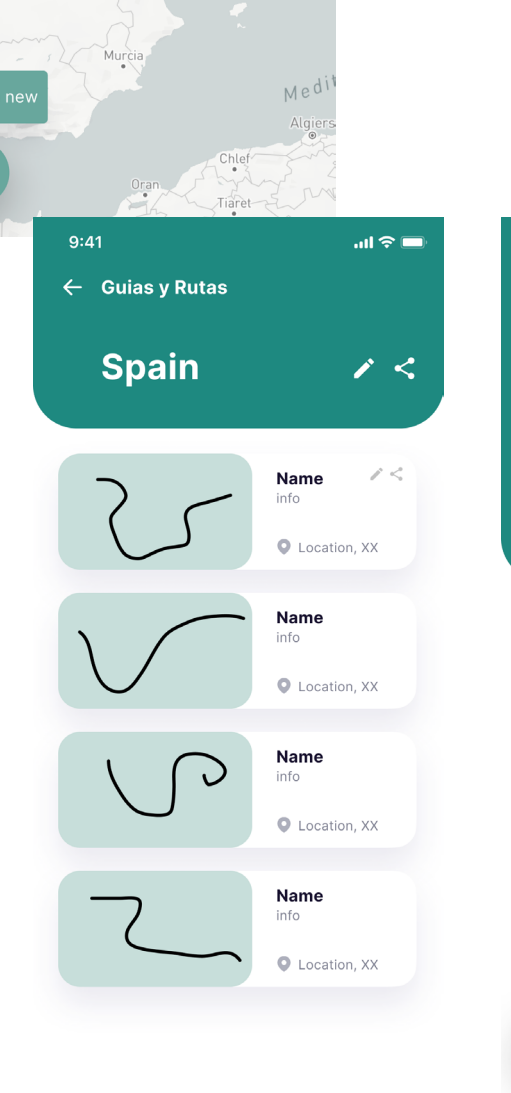

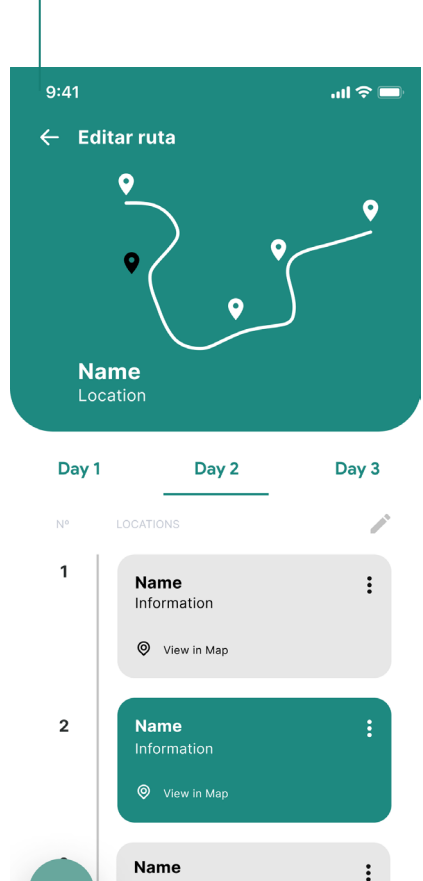

Information

 $@$  View in Ma

sur primer lugar, se abordara la estructura, que<br>sufre una degradación importante y se asegurará<br>su impermeabilización y **protección de los** elementos natrimoniales

Posteriormente, se rehabilitarán las fachadas y las soleras conservando las características más remarcables que dotan a la construcción de un<br>alto valor patrimonial.

#### Fotos

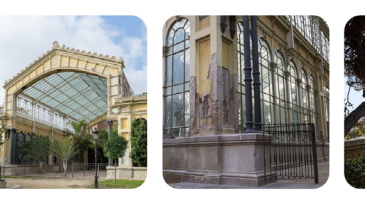

**Projects** 

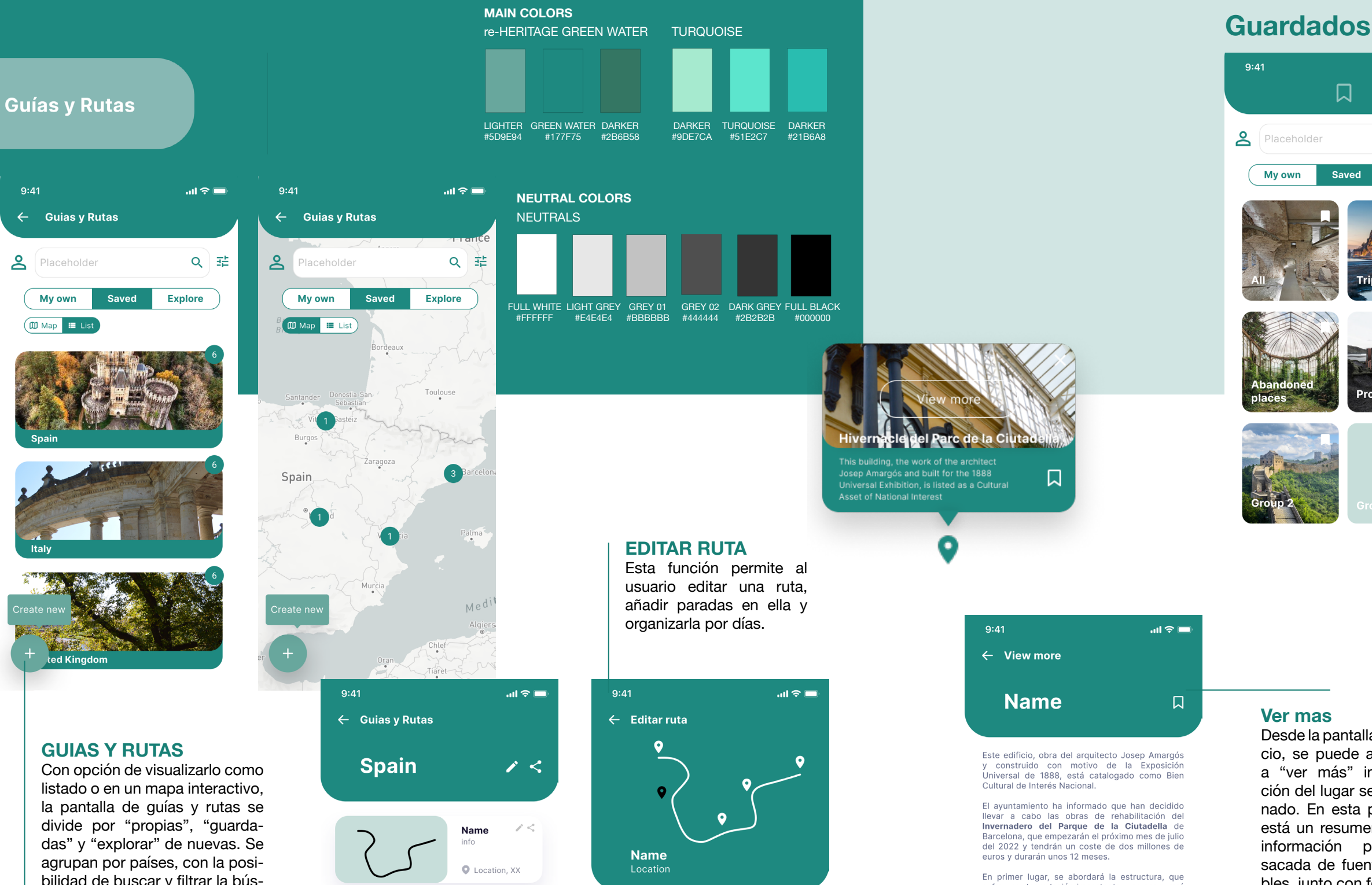

Cada carpeta en marcadores funciona como un moodboard de pinterest, pudiendo editar la estética y re-ordenar como el usuario prefiera. También existe la opción de compartir toda una carpeta o un proyecto por separado. Cada marcador tiene el icono de editar, donde aparte de poder editarlo, se encuentra las funciones de cambiar de carpeta o de borrar.

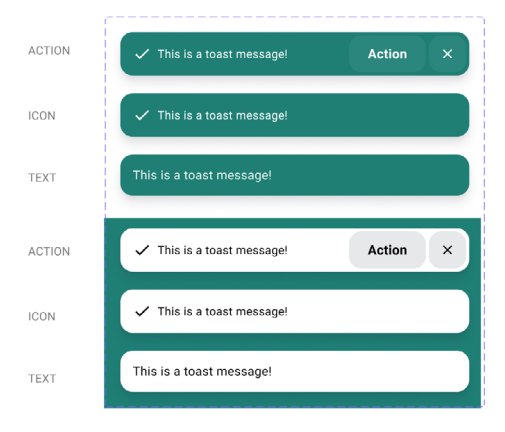

Desde la pantalla de inicio, se puede acceder a "ver más" información del lugar seleccionado. En esta pantalla está un resumen de la información principal sacada de fuentes fiables, junto con fotografías y posibles proyectos pensados para ese espacio o proyectos ya

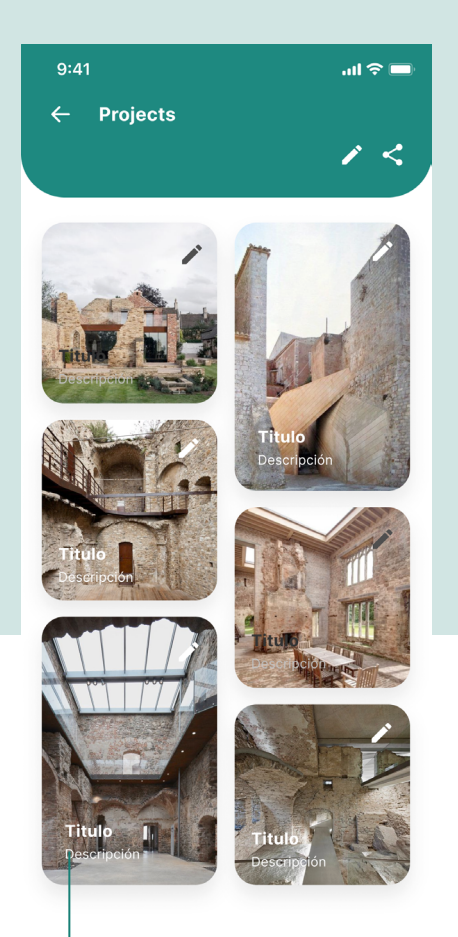

realizados.

 $9:41$ 

 $\ln \mathbf{S}$   $\Box$ 

## **About**

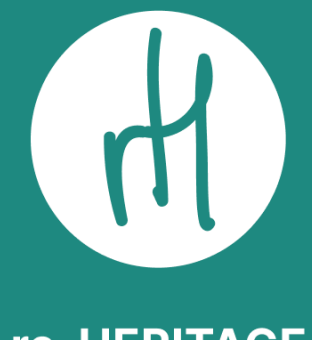

## **re-HERITAGE**

Esta organización tiene el objetivo de crear una red de espacios con historia e incitar a proyectos sostenibles que no abandonan, ignoran o destruyen el patrimonio históricocultural y arquitectónico. Asimismo, consequir que el usuario esté más informado y sensibilizado con la problemática.

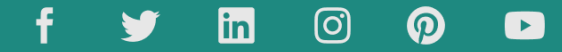

## **Link al protitpo de Figma**

Prototipo

https://www.figma.com/proto/3fSqLsnbdvdopFO - Fimk8h7/re-HERITAGE?node-id=24%3A2276&sca [ling=scale-down&page-id=1%3A2&starting-point-no](https://www.figma.com/proto/3fSqLsnbdvdopFOFimk8h7/re-HERITAGE%3Fnode-id%3D24%253A2276%26scaling%3Dscale-down%26page-id%3D1%253A2%26starting-point-node-id%3D24%253A2276) de-id=24%3A2276

[Documento Figma](https://www.figma.com/file/3fSqLsnbdvdopFOFimk8h7/re-HERITAGE%3Fnode-id%3D1%253A2) [https://www.figma.com/file/3fSqLsnbdvdopFOFimk8h7/](https://www.figma.com/file/3fSqLsnbdvdopFOFimk8h7/re-HERITAGE%3Fnode-id%3D1%253A2) [re-HERITAGE?node-id=1%3A2](https://www.figma.com/file/3fSqLsnbdvdopFOFimk8h7/re-HERITAGE%3Fnode-id%3D1%253A2)

[UI KIT re-Heritage - Figma](https://www.figma.com/file/IQgZP2qPRXCnzinMjIhHLt/TFM-team-library%3Fnode-id%3D0%253A1) [https://www.figma.com/file/IQgZP2qPRXCnzinMjIhHLt/](https://www.figma.com/file/IQgZP2qPRXCnzinMjIhHLt/TFM-team-library%3Fnode-id%3D0%253A1) [TFM-team-library?node-id=0%3A1](https://www.figma.com/file/IQgZP2qPRXCnzinMjIhHLt/TFM-team-library%3Fnode-id%3D0%253A1)

(https://www.figma.com/files/project/54027952/Team-pro ject?fuid=956452015606543945 )

## **EVALUACIÓN DEL PROTOTIPO**

Para realizar la fase de evaluación utilizaremos el prototipo generado anteriormente para testear diferentes aspectos como la estructura, la usabi lidad, el diseño, etc. Para la evaluación podemos utilizar diferentes métodos o técnicas como es el caso de *Test con usuarios, Recorrido cognitivo* y *Evaluación heurística.* Tras los resultados se han realizado las mejoras convenientes al prototipo.

### *Test con usuarios*

*Método de evaluación que permite comprobar si las interfaces y los procesos de interacción están bien diseñados, descubrir errores de di seño y planteamiento a partir de los prototipos.* 

## *Recorrido cognitivo*

*Método de evaluación en el que uno o más ex pertos realizan una serie de tareas y se hacen un conjunto de preguntas desde la perspectiva del usuario. Aquí se comprueba si los objeti vos simulados y la carga cognitiva podrán ser asumidos para que el usuario haga una nueva acción correcta.*

## *Evaluación heurística*

*Estudio y evaluación de la interfaz, de acuerdo con un conjunto de reglas y principios de dise ño y usabilidad.*

### *Mejoras*

*Todos los cambios pertinentes tras los resulta dos de la evaluación.*

## **TEST CON USUARIOS**

## **Tareas**

Se han reclutado cinco usuarios jóvenes para el test, a continuación se han definido las tres tareas con la finalidad de focalizar y detectar posibles "pain points" y oportunidades de mejoras. Se ha comprobado la facilidad y accesibilidad de editar una ruta creada; la posibilidad de enviar un proyecto de la carpeta de guardados; y evaluado la ruta para visitar la web de re-heritage.

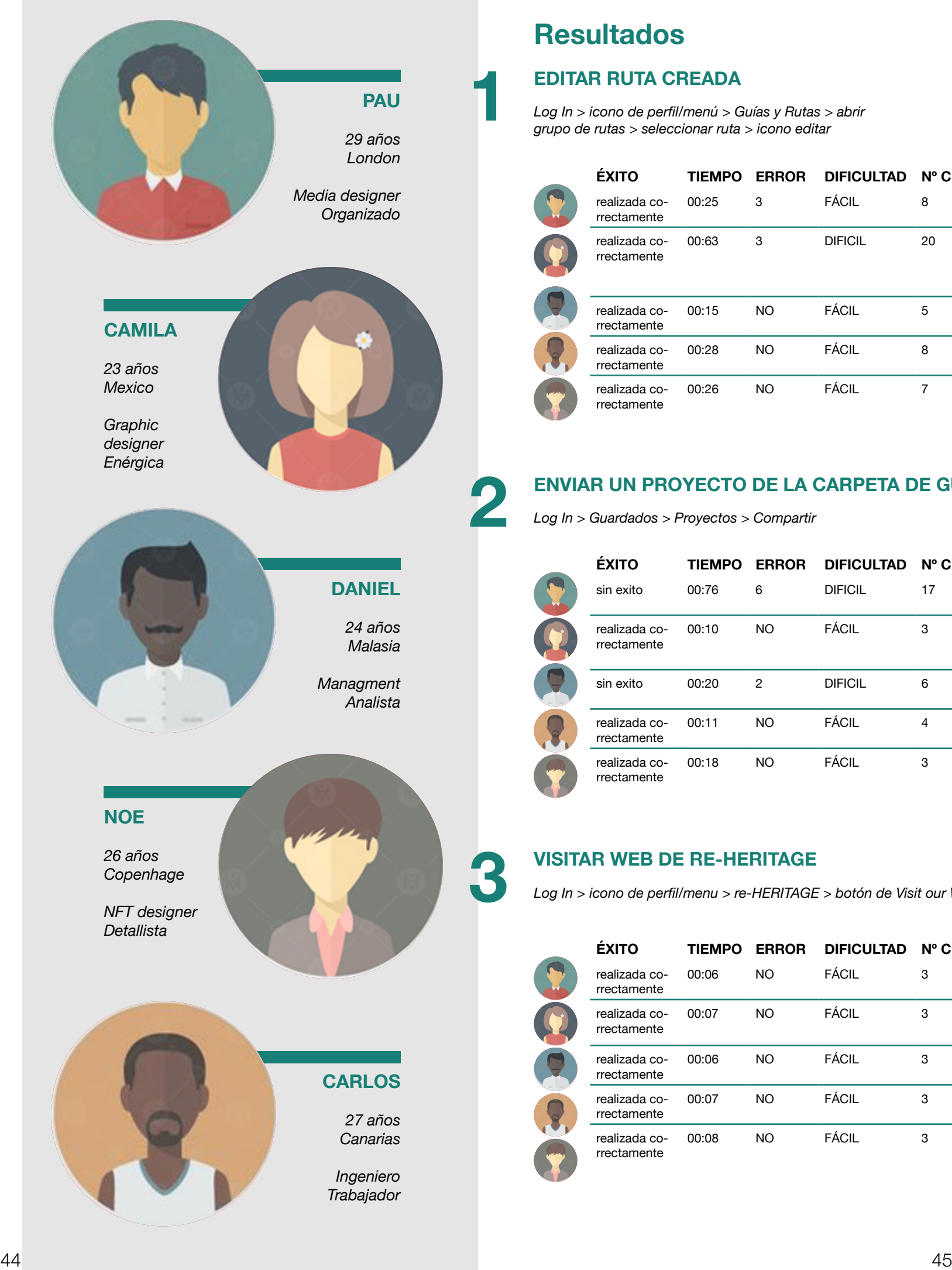

Para conseguir un mejor feedback y calidad en tanto a detalle durante el proceso, se ha hecho el test con personas jóvenes de entre 20 y 30 años, por su experiencia en el sector tecnológico y su consumo de plataformas similares. Para la evaluación de la interfaz se ha aplicado la técnica del "Think Aloud", donde los usuarios han navegado por la interfaz, expresando sus pensamientos en voz alta a lo largo de la experiencia. También se ha diseñado un cuestionario post-test basado en System Usability Scale.

# **3**

## **1 EDITAR RUTA CREADA**

*Log In > icono de perfil/menú > Guías y Rutas > abrir grupo de rutas > seleccionar ruta > icono editar*

**2 ENVIAR UN PROYECTO DE LA CARPETA DE GUARDADOS**

*Log In > Guardados > Proyectos > Compartir*

## **VISITAR WEB DE RE-HERITAGE**

*Log In > icono de perfil/menú > re-HERITAGE > botón de Visit our Website*

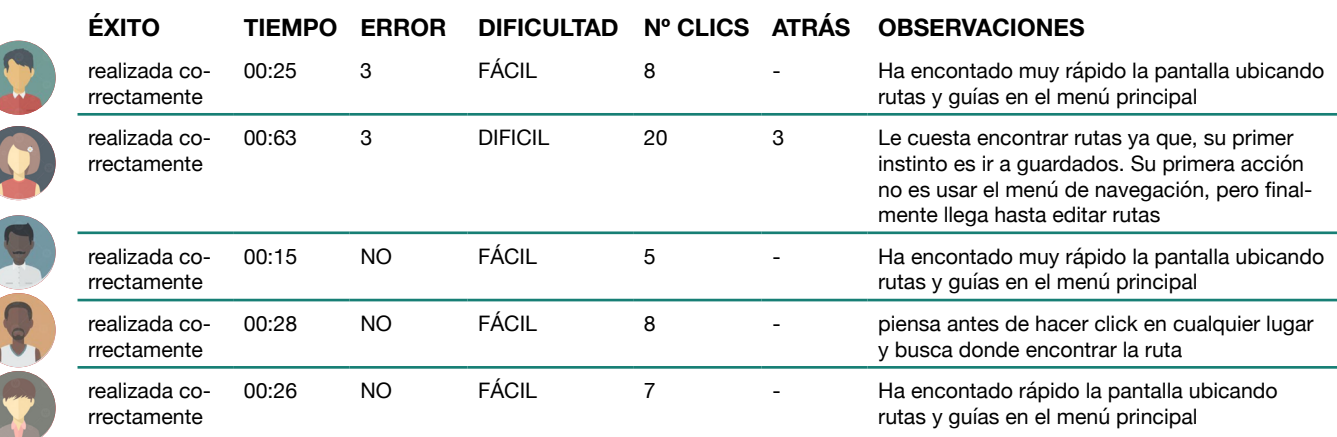

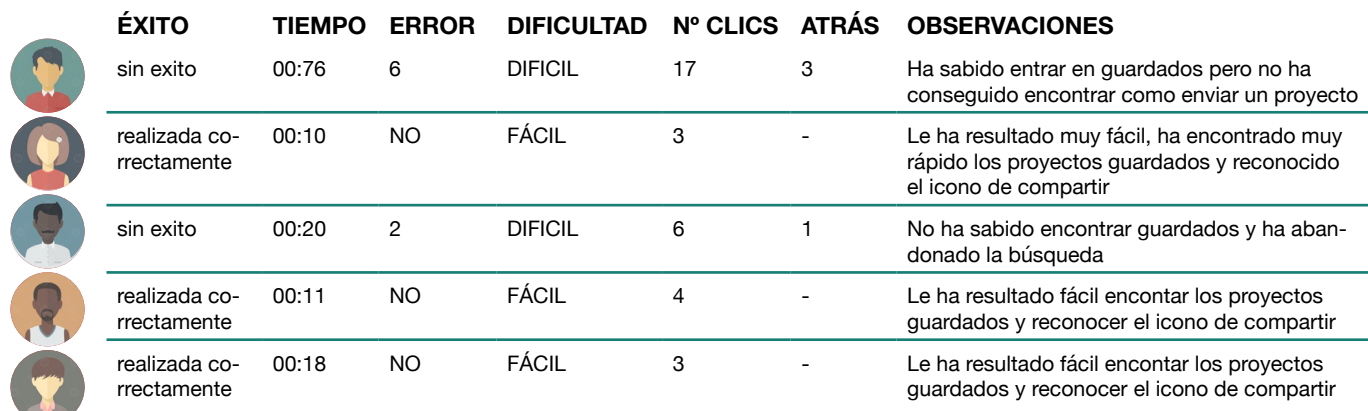

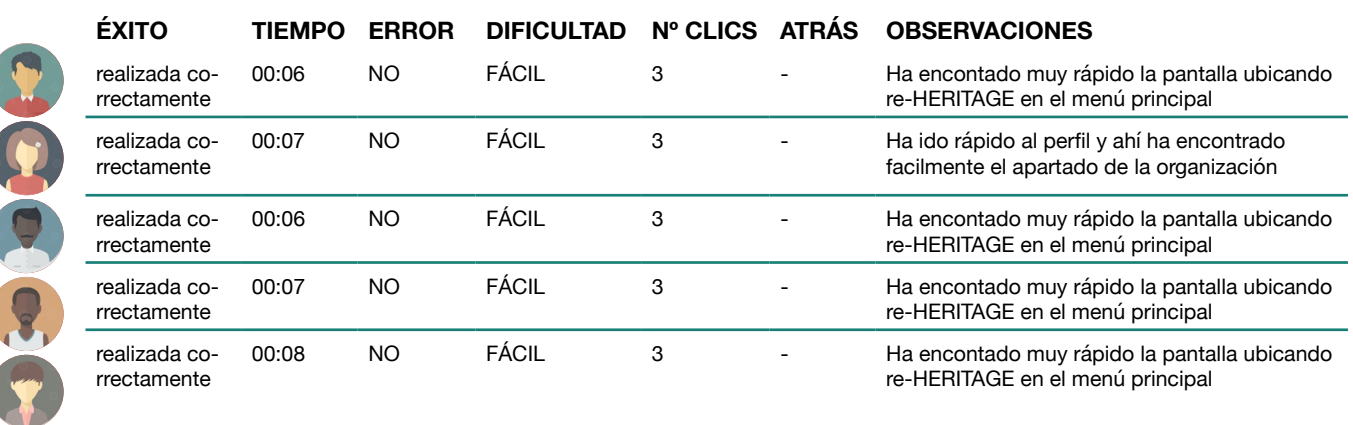

## **Resultados**

**1**

**2**

**3**

## **EDITAR RUTA CREADA**

*Log In > icono de perfil/menú > Guías y Rutas > abrir grupo de rutas > seleccionar ruta > icono editar*

## **ENVIAR UN PROYECTO DE LA CARPETA DE GUARDADOS**

*Log In > Guardados > Proyectos > Compartir*

## **VISITAR WEB DE RE-HERITAGE**

*Log In > icono de perfil/menu > re-HERITAGE > botón de Visit our Website*

## **Sistem Usability Scale POST-TEST**

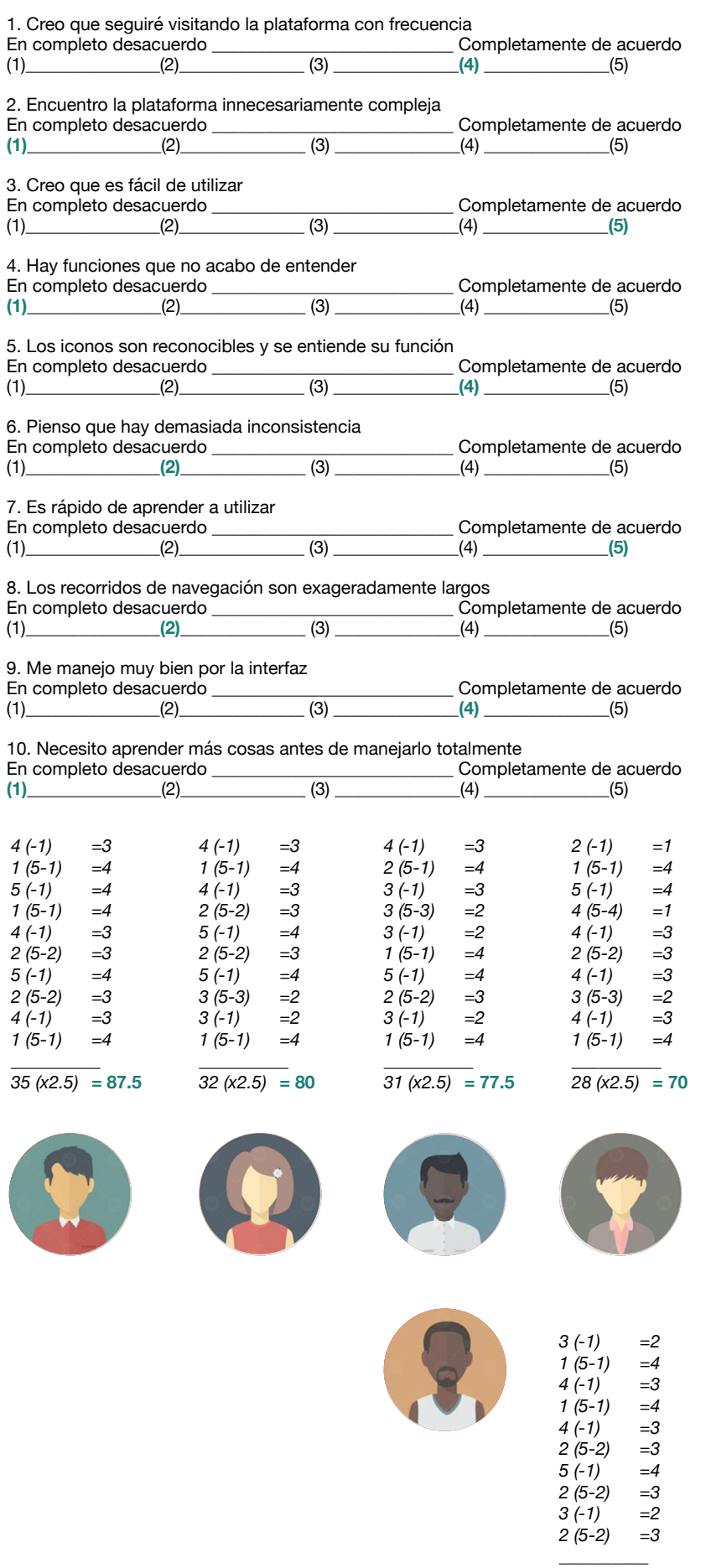

- **¿Has echado en falta algún factor relacio nado con el proyecto?** No
- **¿Si desarrollara la aplicación, que funcio nes serían imprescindibles?** Poder editar ruta desde guardados, me ha sido difícil encontrarlo

#### **¿Tiene alguna otra sugerencia?**

- No, con lo anteriormente comentado es sufi ciente
- **¿Cómo le gustaría que fuera la plataforma?** Así está genial

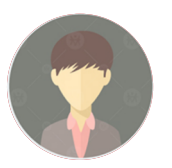

- **¿Has echado en falta algún factor relacio nado con el proyecto?** No
- **¿Si desarrollara la aplicación, que funcio nes serían imprescindibles?** Estaría bien escribir el nombre junto a cada icono ya que culturalmente, pueden no ser reconocibles a nivel global
- **¿Tiene alguna otra sugerencia?** No
- **¿Cómo le gustaría que fuera la plataforma?** El diseño me gusta mucho

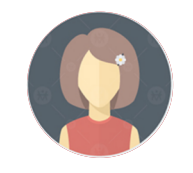

- **¿Has echado en falta algún factor relacio nado con el proyecto?** No
- **¿Si desarrollara la aplicación, que funcio nes serían imprescindibles?** Conectar on otras plataformas o organizacio nes que estén interesadas en proyectos
- **¿Tiene alguna otra sugerencia?** No
- **¿Cómo le gustaría que fuera la plataforma?** Me es atractiva e uniforme con el color verde como predominante

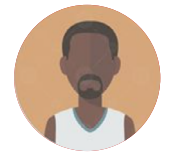

- **¿Has echado en falta algún factor relacio nado con el proyecto?** No
- **¿Si desarrollara la aplicación, que funcio nes serían imprescindibles?** Añadir las vidas pasadas de el espacio, así como, información de cada uno, para que el usuario empatice.
- **¿Tiene alguna otra sugerencia?** No se me ocurre otra
- **¿Cómo le gustaría que fuera la plataforma?** La verdad es que este diseño funciona bien
- **¿Has echado en falta algún factor relacio nado con el proyecto?** No, esta bastante completo
- **¿Si desarrollara la aplicación, que funcio nes serían imprescindibles?** Guardar contenido, compartirlo, conectividad
- **¿Tiene alguna otra sugerencia?** Poder ver las fotos de Instagram que la gente ha hecho en aquella ubicación/ruta
- **¿Cómo le gustaría que fuera la plataforma?** Así está bien

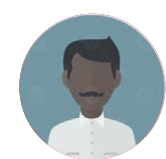

*31 (x2.5)* **= 77.5**

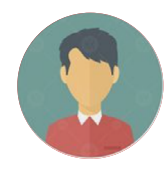

## **Conclusiones**

Con diferencia, la tarea que ha resultado más fácil ha sido la tercera, encontrar la ruta para vi sitar la web de re-Heritage. Todos los usuarios han ido directo al menú donde se encontraba la opción de re-Heritage y sin dudarlo, han abierto la pantalla del perfil de la organización. En la pri mera tarea "editar una ruta creada" ya hay más diversificación, ya que, en algunos casos, si han utilizado rápidamente el menú para llegar a guías y rutas y desde ahí, abrir una ruta y editarla, sin embargo, en otros casos han pensado que la opción estaría dentro de guardados. Esto indica que algunos usuarios les gustaría tener las rutas en guardados y poder editar desde allí también.

Por lo que respecta la segunda tardea, compartir un proyecto guardado, ha resultado más difícil de lo que me esperaba. Algunos usuarios no re conocen el icono de guardados o una vez dentro, no entienden la organización de carpetas y como consecuencia, no llegan a abrir la de proyectos. Los usuarios que si llegan hasta este punto, es tán confusos, ya que, solo existe la posibilidad de compartir toda la carpeta y no un proyecto solo. Uno de los comentarios de un evaluador ha sido, añadir la posibilidad de ver las fotografías de Instagram de aquel sitio en concreto y poder también compartirlo a través de otras redes so ciales, ampliar la conectividad.

Algunas de las mejoras:

- · Añadir nombre a los iconos
- · Poder editar ruta desde guardados > rutas
- · Compartir individualmente el contenido
- · Conectividad con instagram y otras apps

47 48

### **TAREAS PRINCIPALES**

Tras evaluar las diferentes funcionalidades, se han escogido las siguientes tareas a realizar durante el paseo cognitivo.

*TAREA*

lo con usuari *our Website*

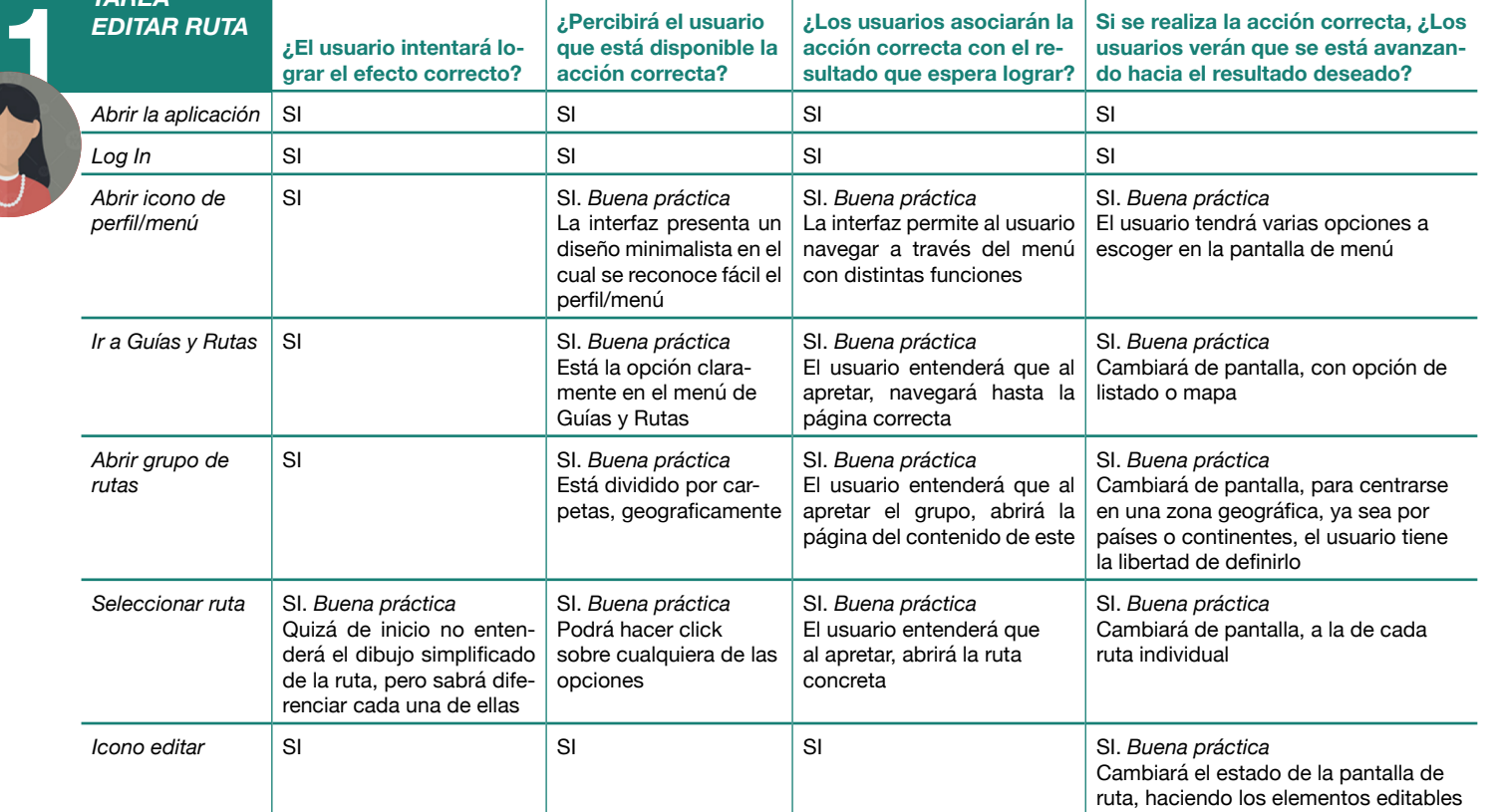

#### **Interfaz: re-HERITAGE**

Plataforma: Smartphones (iOS / Android)

#### **Funcionalidades principales**

*Ofrecer una red de lugares y proyectos con patrimonio Crear listas, rutas, guardar lugares Calcular distancias entre paradas y la ruta total Compartir contenido Interactuar con otros usuarios Planear viajes culturales Descubrir sitios con historia Mapa interactivo Búsqueda por filtros Ordenar y clasificar por grupos los listados Editar perfil, editar diseño rutas Editar el estilo del texto*

#### **Cognitive walkthrough**

Herramienta que simula el proceso de resolución de problemas en cada etapa de la interacción. Para su realización es necesario: Un prototipo o una representación de la interfaz del producto digital interactivo (Figma). Tener claras las funcionalidades del producto digital interactivo. Y finalmente, haber definido las tareas principales del producto y la secuencia de interacciones de las tareas a evaluar.

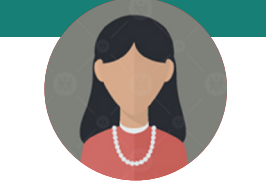

## **Informe PASEO COGNITIVO**

función de crear y editar una ruta.

*menú > Guías y Rutas > abrir grupo de rutas > seleccionar ruta > icono editar*

así como, preever la *Log In > icono perfil/ Log In > Guardados > Proyectos >* 

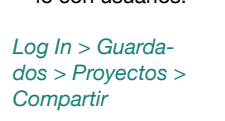

*Log In > icono perfil/*

*Visit* 

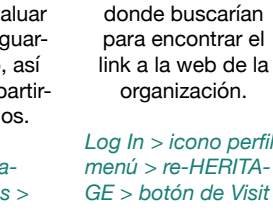

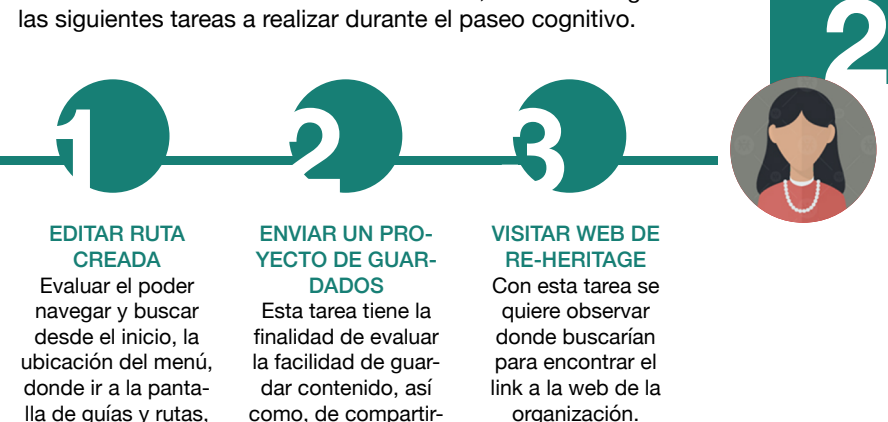

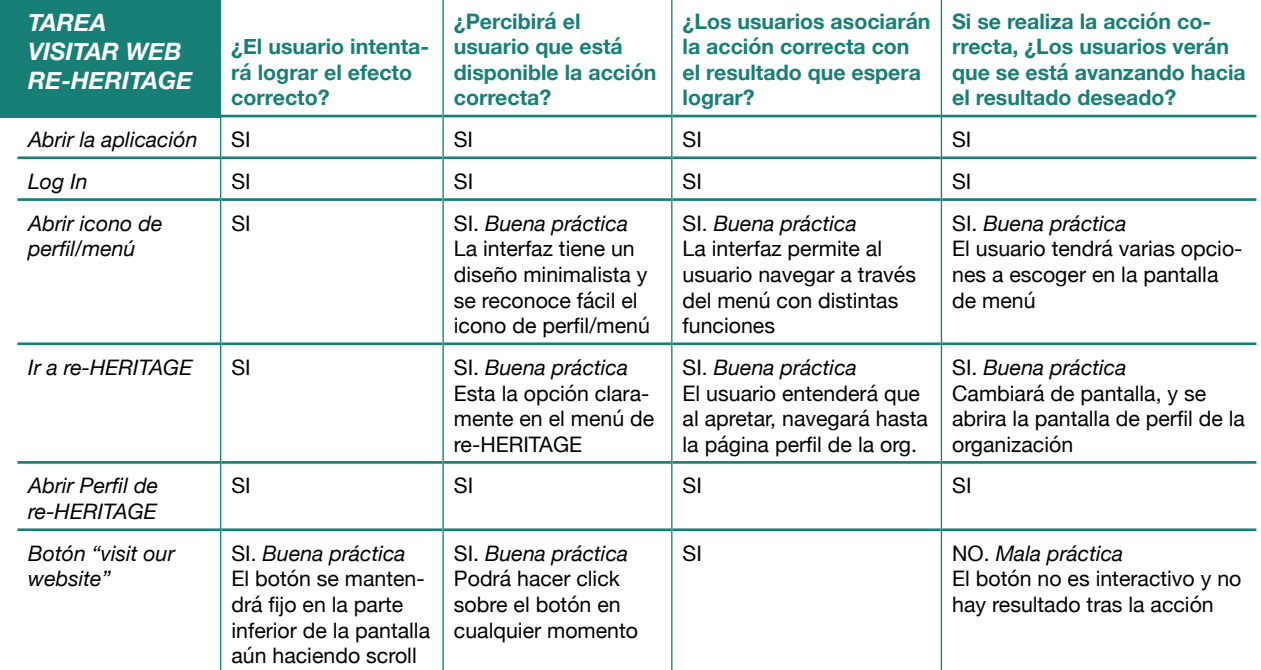

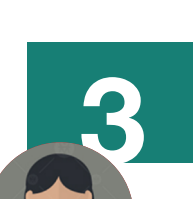

**3**

**2**

**3**

**1**

*ENVIAR PRO-YECTO DE GUARDADOS*

**¿El usuario intentará lograr el efecto correcto?**

**¿Percibirá el usuario** 

**acción correcta?**

*Abrir guardados* SI. *Buena práctica*

Icono de marca-

*Icono de compartir* SI NO. *Mala práctica* 

*Abrir la aplicación* SI SI

dores

SI. *Buena práctica* Cada vez que guardas contenido utilizas el icono de marcador. El usuario reconocerá el icono en el inicio

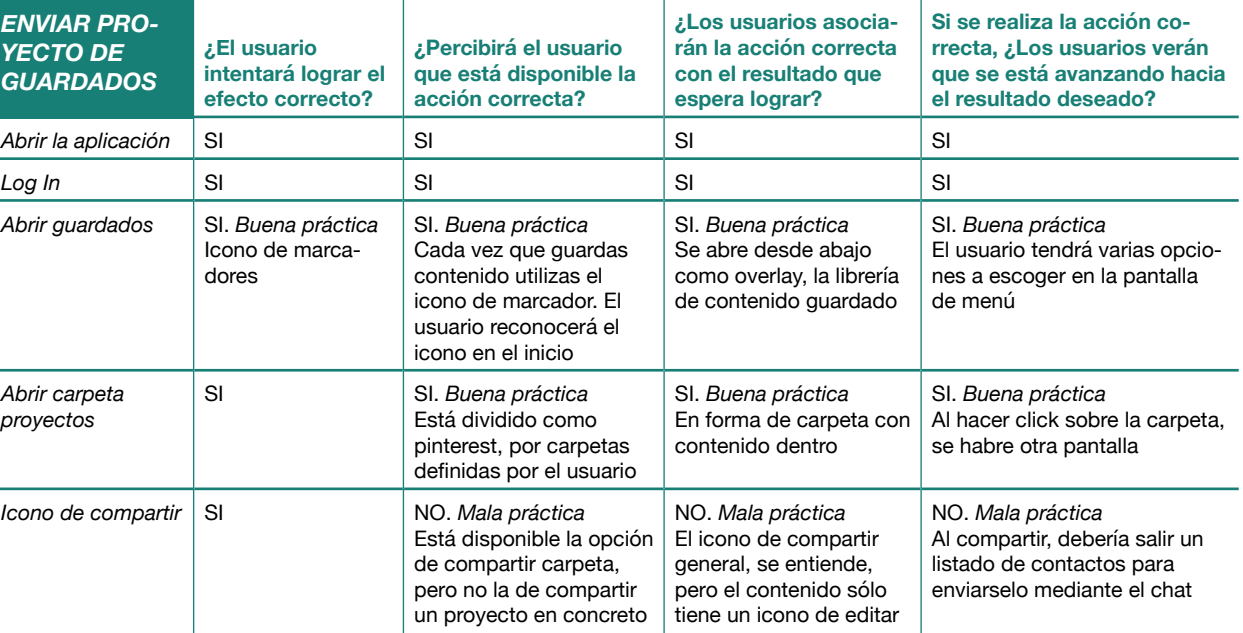

*Abrir carpeta proyectos*

SI SI. *Buena práctica*

Está dividido como pinterest, por carpetas

de compartir carpeta,

#### **OPORTUNIDADES DE MEJORA**

Basado en los resultados de la evaluación, se ha creado un listado de problemas ordenados según severidad junto a sus propuestas de mejora. *(Para determinar el grado de severidad, hemos utilizado la escala del 0 al 4 propuesta por Jakob Nielsen en su artículo Severity Ratings for Usability Problems)*

0= No estoy de acuerdo con que esto sea un problema de usabilidad en absoluto.

1= Problema cosmético únicamente: no es necesario solucionarlo a menos que se disponga de tiempo adicional en el proyecto.

2= Problema de usabilidad menor: su solución debería tener una prioridad baja

3= Problema de usabilidad importante: es importante solucionarlo, por lo que debería tener una prioridad alta

4= Catástrofe de usabilidad: es imperativo solucionarlo antes de que el producto pueda salir al mercado

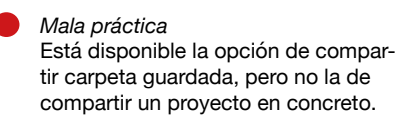

*Propuesta de mejora* Hacer disponible la opción de compartir proyecto en concreto

*Mala práctica*

El icono de compartir general, se entiende, pero el contenido sólo tiene un icono de editar

*Propuesta de mejora* Añadir junto al icono de editar, el icono de compartir

*Mala práctica*

Al compartir contenido, debería salir un listado de contactos para enviarselo mediante el chat

*Propuesta de mejora* Al hacer click sobre el icono, hacer acción de listado con contactos

*Mala práctica*

El botón a la web no es interactivo y no hay resultado tras la acción

*Propuesta de mejora* Hacer el botón a la web interactivo o que haya reacción al clickarlo

## **PAULA** *26 años*

*Barcelona UX/UI designer Creativa*

**EVALUACIÓN**

La siguiente tabla contiene el

una diseñadora. Incluye los

resultado del paseo cognitivo, Las tres tareas son sencillas con realizada individualmente por funcionalidades clave del pro-

nas como malas prácticas.

**Reglas de la evaluación**

principales hallazgos, proble-hallazgos; problemas encontramas encontrados y tanto bue-dos; buenas y malas prácticas)

ducto en cuestión. (Principales

## **EVALUACIÓN HEURÍSTICA**

La interfaz se ha evaluado con heurísticas y comprobado que siga los principios de usabilidad tales como coherencia, confirmación, control, error, punto de entrada, reconocer antes que recordar, restricciones, visibilidad, affordance, accesibilidad y retroacción.

Basadas en los diez principios de Jakob Nielsen descritos en: [https://www.nngroup.com/articles/ten-usability-heuristics/]

#### **Visibilidad del estado del sistema**

Los botones interactivos cambian de tonalidad al tocarlos. Acción-reacción, si no hay respuesta por parte del dispositivo, significará que algo no está funcionando bien.

#### **Coincidencia entre el sistema y el mundo real**

La app consta de menus de navegación, así como, sistema de búsqueda y filtrado. Por lo que respecta la iconografía, todos los símbolos son reconocibles e identificables como el marcador para guardados, el mapa para la página inicial con el mapa, el mensaje para el chat, el icono de una persona para el perfil, la lupa para el buscador, etc..

#### **Control del usuario y libertad**

Entendemos que la "salida de emergéncia" sería en botón de atrás, así como, el de cerrar sesión. El usuario tiene libertad para editar el diseño de las páginas de guardados y rutas, de la misma manera que el perfil de usuario.

#### **Consistencia y estándares**

La mayoría de apps están formadas por los mismos elementos, la página inicial, el menú de navegación con las funciones principales, el logotipo de la organización o app, perfil de usuario, chat, etc. Según los estándares, algunos de ellos se ubican en la misma página inicial y otros mediante el menú, como ajustes o ayuda. Los elementos interactivos, como links y botones, siguen también los estándares globales.

### **Prevención de errores**

Se han diseñado mensajes de confirmación en el UI KIT, con el fin de prevenir errores.

#### **Reconocimiento en lugar de recordar**

Se puede reconocer rápidamente los iconos con su función, en vez de recordar el recorrido para llegar a cada una de las funciones.

#### **Flexibilidad y eficiencia de uso**

Está diseñado para que todos los usuarios puedan usarla incluso con diversidad cultural y globalmente aceptada (Por lo que respecta a la accesibilidad para personas con discapacidad auditiva no tendrían ningún problema al ser todo el contenido escrito) sin embargo, para personas con disminución visual, muchos iconos no serían compatibles con herramientas como *VoiceOver*. Se puede personalizar algunas pantallas y cambiar la distribución o estética, pero los cambios son mínimos.

#### **Diseño estético y minimalista**

Este diseño sigue a la perfección el "menos es más" de Mies Van der Rohe, se entiende como una unidad, es elegante, atractivo, y se ve que ha sido pensado al detalle.

#### **Ayuda a los usuarios a reconocer, diagnosticar y recuperarse de errores**

Se han diseñado mensajes de error, tal como, alertas y textos. En los formularios como nombre de usuario o contraseña, también se contempla el error y solución a este. Antes de borrar contenido, la app envía un mensaje de confirmación, en caso de aceptarlo, ya será difícil recuperarse de ese error.

#### **Ayuda y documentación**

En la pantalla de re-Heritage, se encuentra la ayuda y preguntas frecuentes, junto con toda la información respecto a la organización, política y protección de datos.

## **Conclusiones**

Pese a tener los iconos reconocibles, tras acabar la evaluación heurística y los comentarios de los usuarios quienes han realizado el test de usabilidad, se ha llegado a la conclusión de añadir el nombre a los iconos del menú de navegación, en la parte inferior de la pantalla principal.

Por lo que respecta a la libertad del usuario, se le añadirá más con la opción de poder crear tu propio menú principal y de navegación, quitando o añadiendo funciones de un listado general.

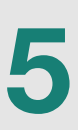

## AÑADIR NOMBRE A LOS ICONOS DEL MENÚ DE NAVEGACIÓN

## PERSONALIZA EL MENÚ

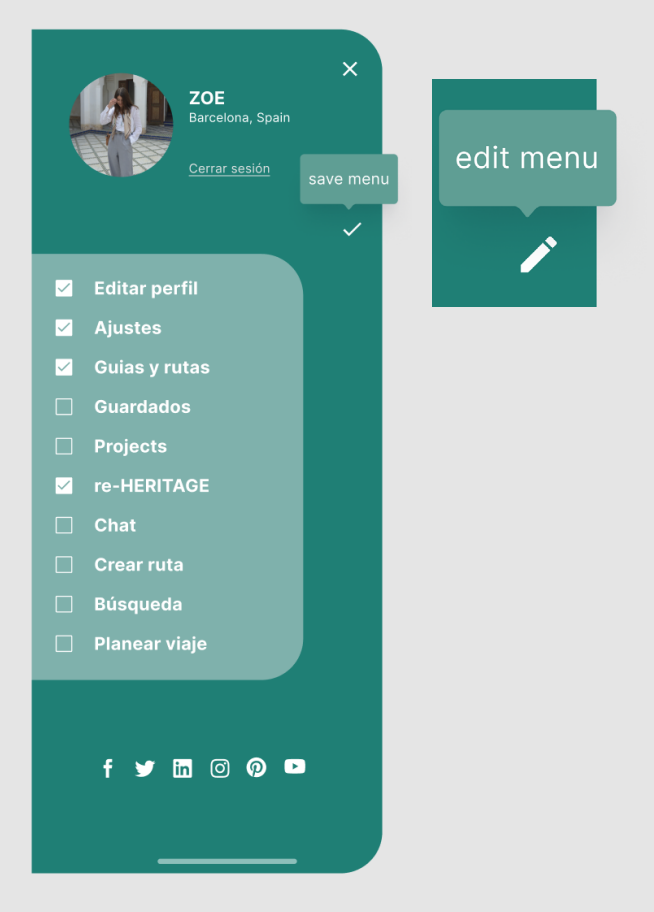

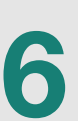

## COMPARTIR INDIVIDUALMENTE EL CONTENIDO DE GUARDADOS

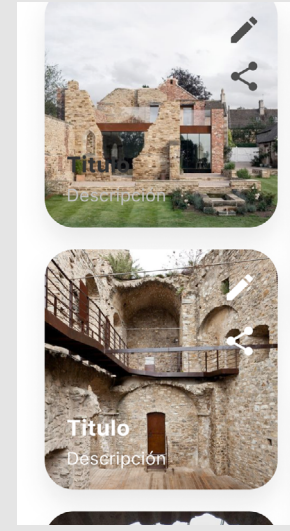

## LLEGAR A RUTAS DESDE GUARDADOS CONECTIVIDAD CON OTRAS APPS

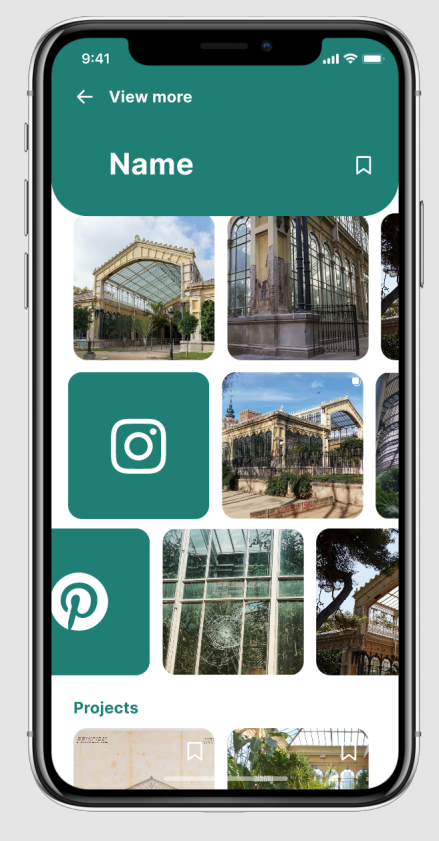

## BOTÓN WEB REACCIÓN

**2**

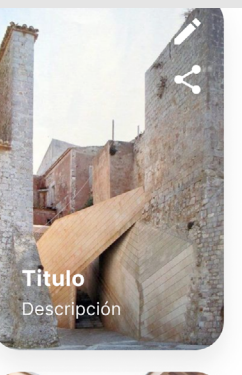

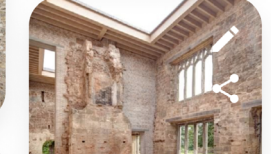

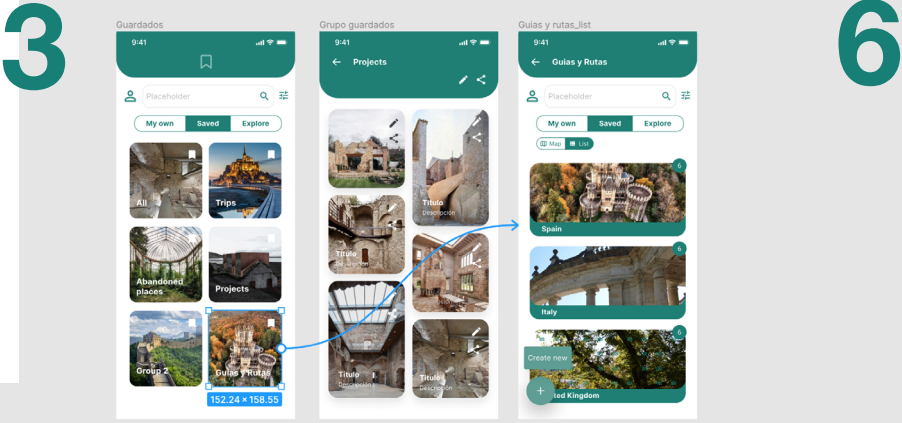

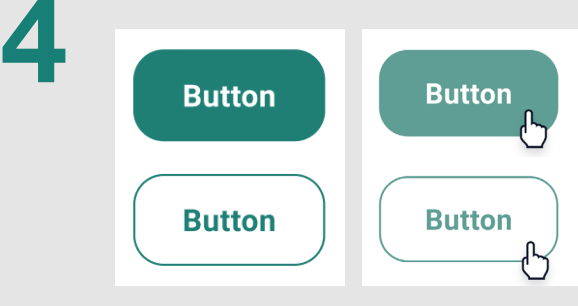

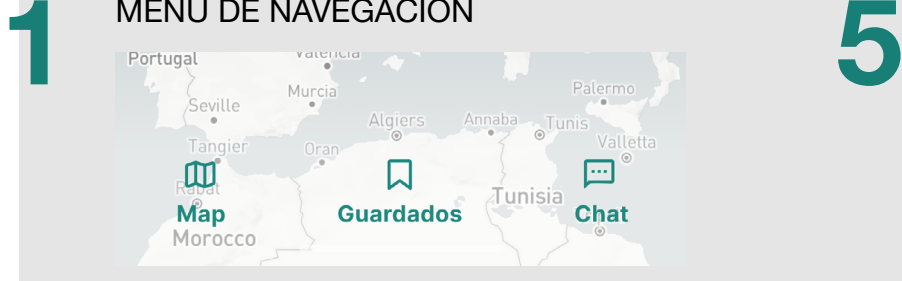

## **MEJORAS**

Poder ver en cada lugar, el contenido de apps de fotografia como instagram, pinterest, unsplash, etc.

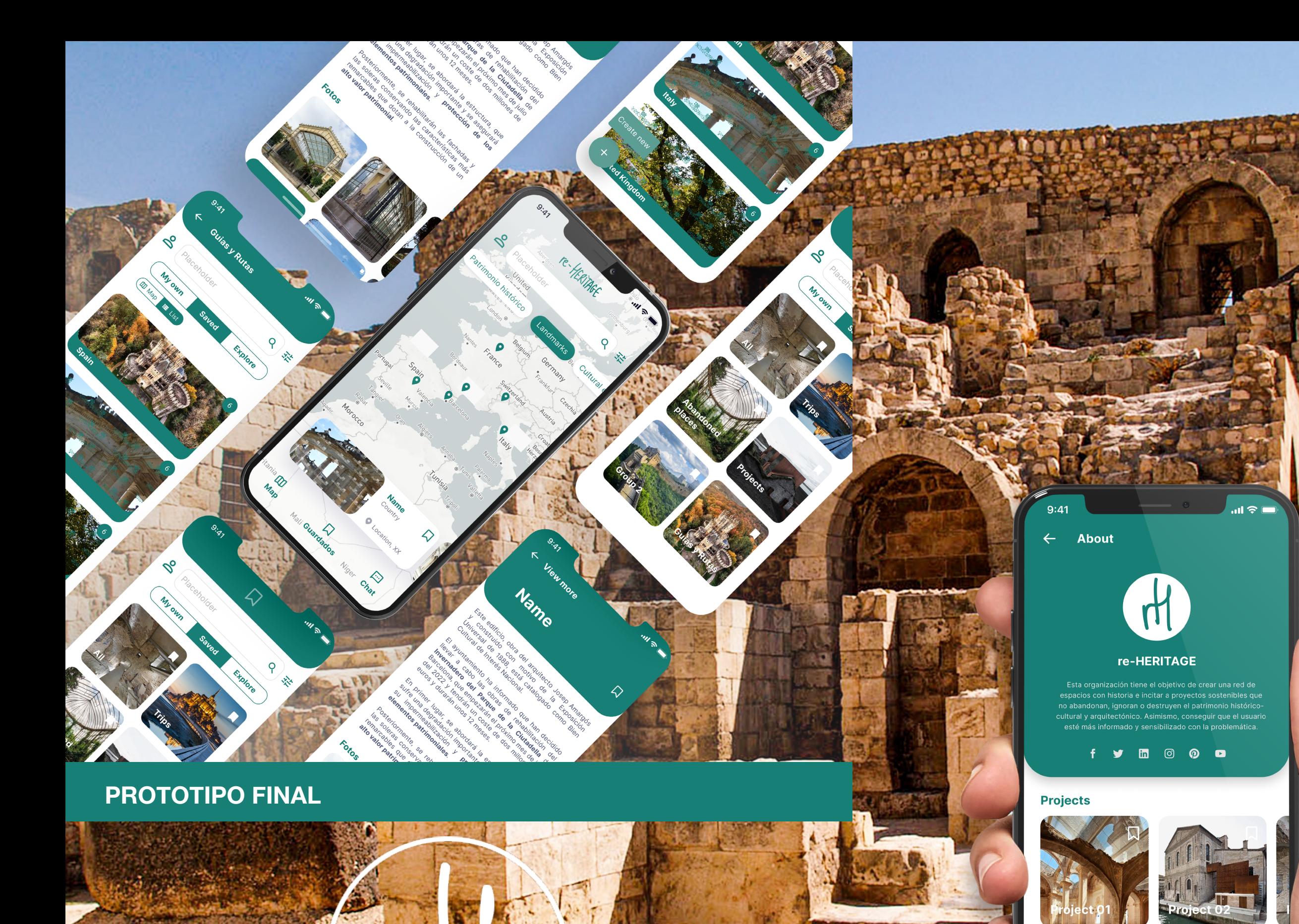

HELP & FREQUENT QUESTIONS CONTACT

51 - 1990 - 1991 - 1992 - 1992 - 1993 - 1994 - 1995 - 1996 - 1996 - 1997 - 1998 - 1999 - 1999 - 1999 - 1999 - 1999 - 1999 - 1999 - 1999 - 1999 - 1999 - 1999 - 1999 - 1999 - 1999 - 1999 - 1999 - 1999 - 1999 - 1999 - 1999 - 1

Visit our Website

*"un espacio interactivo [donde recopilar lugares](https://www.figma.com/proto/3fSqLsnbdvdopFOFimk8h7/re-HERITAGE%253Fnode-id%253D24%25253A2276%2526scaling%253Dscale-down%2526page-id%253D1%25253A2%2526starting-point-node-id%253D24%25253A2276)  olvidados, patrimonio histórico y cultural"*

ERITAGE

*"an interactive space where we can gather forgotten places, historical and cultural heritage"*

a a s

Con este trabajo he conseguido plasmar unas ideas y mo tivaciones en un proyecto muy completo que se nutre no solo de credibilidad, sino también de una base sólida para un futuro crecimiento. He tenido la capacidad de realizar una investigación y análisis que justifica las decisiones de diseño, también he podido decidir en cada etapa qué téc nica o método era más oportuno para conseguir los objeti vos y resultados buscados.

He sabido plasmar en un prototipo final, todos los resul tados y conclusiones obtenidos en cada etapa, así como, tener en cuenta en todo momento las necesidades del pú blico a quien va dirigido y aplicar las normas aprendidas en este máster sobre usabilidad, diseño e interacción. He podido aprender de los diferentes puntos de vista de cada usuario durante sus evaluaciones, y a plasmar los resulta dos de las sesiones en mejoras del prototipo.

Estoy satisfecha con todo el trabajo que he realizado junto a toda la documentación del proceso de diseño y resultados del proyecto. Considero que el producto cumple con todos los objetivos y requisitos iniciales, tales como recuperar es pacios en desuso, fomentar la identificación de espacios con patrimonio, proteger y preservar el patrimonio cultural, conseguir a través de la tecnología rehabilitar el pasado, hacer el usuario partícipe en la solución a la problemática, crear un espacio interactivo donde recopilar lugares aban donados, conseguir una red de espacios con historia y crear una herramienta que consiga cumplir con todos ellos.

Si se ha seguido la planificación, pero ha habido algunos cambios a lo largo del proyecto, como por ejemplo definir las técnicas y métodos exactos que usaría en cada etapa del proceso, al principio solo se había planteado una persona, un escenario y un user juorney, que posteriormente se han añadido más. En el Test de usuario estaba pensa do para realizarlo con 2 personas, que finalmente han sido cinco. Estos cambios han sido para garantizar el éxito del trabajo y justificar las acciones posteriores.

Con respecto al futuro de este proyecto, está claro que se ría necesario definir y crear la organización de re-Heritage, así como su página web y actualizaciones en la app (como repensar la pantalla de planificar viaje o editar ruta con sitios guardados del mapa). Otro aspecto a incorporar en el futuro, es la creación de proyectos arquitectónicos de rehabilita ción, en algunos de los lugares abandonados marcados en el mapa, y que, re-Heritage junto a constructoras y estudios de diseño, dieran a cada espacio una nueva vida, ya sea como restaurante, hotel, residencias, sitio de eventos, etc.

# **Conclusiones**

A continuación se encuentran definidos los términos y acró nimos más relevantes y utiliza dos dentro de la Memoria.

### **Espacios**

Superficie o lugar con unos lí mites determinados y unas ca racterísticas o fines comunes

### **Lugares**

Porción del espacio, real o ima ginada, en que se sitúa algo. Situación o posición, real o fi gurada, que corresponde a una persona por su función, importancia o estado.

### **Memoria historica**

Recuerdo colectivo o recuerdo extendido. Puede atribuírsele memoria física como un monu mento, u otras representacio nes físicas del pasado.

### **Patrimonio cultural**

Legado cultural que recibimos del pasado, que vivimos en el presente y que transmitiremos a las generaciones futuras. De signa a la herencia, material o inmaterial, recibida por una co munidad dada, para ser disfru tada y protegida por las gene raciones presentes y también para ser transmitida, a las ge neraciones que vendrán.

**Patrimonio arquitectonico** que comprende monumentos, conjuntos arquitectónicos o si tios relevantes, por su interés **Conservar** histórico, arqueológico, artísti -

co, científico, social o técnico.

#### **Abandono**

Acción y efecto de abandonar. Descuido. Desinterés. Aleja miento de un lugar.

**Espacios olvidados**

Construcciones en desuso, lu gares abandonados, sitios que han dejado de recibir interés.

## **Espacios con potencial**

Conjunto de bienes inmuebles hablando de conectar lugares caso en concreto, estaríamos en un espacio mental.

Espacios con la capacidad de Acción y efecto de desvalori funcionalidades. Es una cuali- un lugar físico. dad espaial y cada persona lo desarrolla de acuerdo a su vi sión con respecto al espacio.

## **Red de espacios con historia**

Organización formada por un conjunto de establecimientos con historia, que se distribuyen por zona geográfica.

### **Mapa mental**

Es un diagrama que representa conceptos relacionados a partir de una idea central, en este

poder volver a crear, innovar y zar. Quitar valor, consideración cumplir con otros objetivos o o prestigio a algo, en este caso,

Hacer que una cosa se man tenga en buen estado, guardándola en determinadas condiciones o haciendo lo ne cesario para que así sea.

## **Rehabilitar**

Habilitar de nuevo o restituir una cosa a su antiguo estado. Restablecer o recuperar el fun cionamiento o actividad de un espacio.

## **Desvalorización**

## **Glosario**

Anuario de Estadísticas Culturales 2021 (no date) calameo.com. Available at: [https://es.calameo.com/read/00007533584b732c85bb9] (March, 22).

AppAdvice Staff Author. Castillos y Palacios de España, AppAdvice. Available at: [https://appadvice.com/app/castillos-ypalacios-de-espa-c3-b1a/1506013963] (Accessed: March, 2022).

ArchiMaps. Thearchitecturemaps.com. Available at: [https://www.thearchitecturemaps.com/] (Accessed: March, 2022).

Ayllón, L. (2020) Una "app" permitirá la difusión del patrimonio cultural del municipio, eldia.es. Available at: [https:// www.eldia.es/la-laguna/2020/02/19/ app-permitira-difusion-patrimonio-cultural-22461253.html] (March, 2022).

Banco de datos del Banco Mundial. Bancomundial.org. Available at: [http://databank.bancomundial.org/data/home.aspx] (Accessed: March, 2022).

Catàleg del patrimoni arquitectònic protegit de la ciutat de Barcelona - Open Data Barcelona. Barcelona.cat. Available at: [https://opendata-ajuntament.barcelona. cat/data/ca/dataset/patrimoni-arquitectonic-protegit] (Accessed: March, 2022).

Blush: Illustrations for everyone. Blush. design. Available at: [https://blush.design/] (Accessed: March, 2022).

Bcn.cat. Available at: [https://w20.bcn. cat/cartobcn/fitxaproducte.ashx?lang=- CA&idproducte=100] (March, 2022).

Carta arqueològica de la ciutat de Barcelona - 2019\_Carta\_Arqueologica\_de\_Barcelona.geojson - Open Data Barcelona Barcelona.cat. Available at: [https://opendata-ajuntament.barcelona.cat/data/ca/ dataset/carta-arqueologica-barcelona/ resource/4710933c-e40c-4562-acd1- 0953757b2e09] (Accessed: March, 2022).

Cultural places – your digital travel guide Google.com. Available at: [https://play. google.com/store/apps/details?id=com. cpapp&hl=en&gl=US] (March, 2022).

*Design Toolkit* [en línea]. Barcelona: UOC, (2021). Available at: [http://design-toolkit. uoc.edu/es/perfil-de-usuario/] (Accessed: March, 2022).

*Design Toolkit* [en línea]. Barcelona: UOC, (2021). Available at: [http://design-toolkit. uoc.edu/es/desk-research/] (Accessed: March, 2022).

*Design Toolkit* [en línea]. Barcelona: UOC, (2021) Available at: [http://design-toolkit.uoc.edu/es/benchmarking/] (Accessed: March, 2022).

Design Toolkit. Uoc.edu. Available at: [http://design-toolkit.recursos.uoc.edu/ es/guia/persona/] (March, 2022).

Design Toolkit. Uoc.edu. Available at: [http://design-toolkit.uoc.edu/es/perfil-de-usuario/] (Accessed: March, 2022).

Design Toolkit. Uoc.edu. Available at: [http://design-toolkit.uoc.edu/es/escenarios/] (Accessed: March, 2022).

Design Toolkit. Uoc.edu. Available at: [http://design-toolkit.uoc.edu/es/ user-journey/] (Accessed: March, 2022).

Design Toolkit. Uoc.edu. Available at: [http://design-toolkit.uoc.edu/es/mapa-de-empatia/] (March, 2022).

> The OurWorldHeritage initiative. Ourworldheritage.org. Available at: [https://www.ourworldheritage.org/the\_initiative/] (Accessed: March, 2022).

[https://whc.unesco.org/en/] [https://whc.unesco.org/en/criteria/] [https://whc.unesco.org/en/interactive-map/] [https://whc.unesco.org/en/ourworldheritage]

Design Toolkit. Uoc.edu. Available at: [http://design-toolkit.uoc.edu/es/lean-uxcanvas/] (Accessed: March, 2022).

Europa.eu. Available at: [https://cordis. europa.eu/article/] (March, 2022).

Europa.eu. Available at :[https://cordis. europa.eu/article/id/118605-app-aimsto-make-cultural-heritage-interesting-and-interactive/es] (March, 2022).

Estadísticas de Cultura. CULTURABase. Gob.es. Available at: [https://estadisticas.mecd.gob.es/CulturaJaxiPx/ Datos.htm?path=/t10/p10/a2005//l0/& file=T1001006.px&type=pcaxis] (Accessed: March, 2022).

Gob.es. Available at: [https://www.culturaydeporte.gob.es/cultura/patrimonio/in/ estadisticas.html] (March, 2022).

Gob.es. Available at: [https://ipce.culturaydeporte.gob.es/inicio.html] (March,22).

HERITAGE AT RISK. World Report 2016- 2019 on Monuments and Sites in Danger. Machat, Christoph (ed.), Ziesemer, John (ed.) Berlin, hendrik Bäßler verlag, 2020. 173 p., illus. [Eng]

Figma: the collaborative interface design tool. (n.d.). Figma.com website: [http:// www.figma.com/]

Heritage trail APP. Tingying HE. Available at: [https://www.hetingying.com/heritage-trail] (Accessed: March, 2022).

Lucile, S. Release of the new Heritage at risk report, Icomos.org. Available at: [https://www.icomos.org/en/whatwe-do/risk-preparedness/89759-release-of-the-new-heritage-at-risk-report] (Accessed: March, 2022).

Mora, G. (2018) ArchiMap, la app para los LOCOS de la arquitectura, Architectural Digest Spain. Available at: [https:// www.revistaad.es/arquitectura/articulos/ archimap-aplicacion-arquitectura/20280] (Accessed: March, 2022).

"Open Knowledge Repository" (2012) Choice (Chicago, Ill.), 50(03), pp. 50-1244- 50–1244. doi: 10.5860/choice.50-1244.

"World Bank Group; Cities Alliance. 2014. Inclusive Heritage-Based City Development Program in India. World Bank, Washington, DC. © World Bank. https:// openknowledge.worldbank.org/handle/10986/20800"

"World Bank. 2001. Cultural Heritage and Development : A Framework for Action in the Middle East and North Africa. Orientations in development series;. Washington, DC. © World Bank. https://openknowledge.worldbank.org/handle/10986/13908 License: CC BY 3.0 IGO."

"World Bank. 2007. Community Foundations : A Tool for Preservation of Cultural Heritage. Social Development Notes; No. 108. Washington, DC. © World Bank. https://openknowledge.worldbank.org/ handle/10986/11167 License: CC BY 3.0 IGO."

"World Bank. 2021. Integrating culture in post-crisis urban recovery: Reflections on the power of cultural heritage to deal with crisis. Washington, DC. © World Bank. https://openknowledge.worldbank. org/handle/10986/35681

55 56 Dalrymple, B. (2018, 29 de mayo). Cognitive Walkthroughs [entrada de blog]. User Research. Accesible en: [https://medium.

UNESCO World Heritage Centre. UNES-CO World Heritage centre, UNESCO World Heritage Centre. Available at: [https://whc.unesco.org/en/] (March, 2022).

Uxtraining.net. Available at: [http://uxtraining.net/emails/lesson-04.html] (Accessed: March, 2022).

UXPressia - customer journey tool. Uxpressia.com. Available at: [https://uxpressia.com/] (Accessed: March, 2022).

World heritage - UNESCO list. App Store. Available at: [https://apps.apple.com/ app/apple-store/id1056312221] (Accessed: March, 2022).

World Heritage app (2015) World Heritage App. Available at: [https://www.appworldheritage.com/] (Accessed: March, 2022).

Spainheritagenetwork.com. Available at: [https://www.spainheritagenetwork.com/] (Accessed: March, 2022).

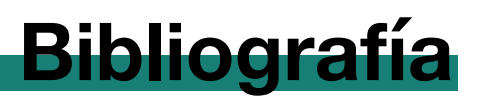

#### **PROTOTIPADO**

Braum, M. (2020, March 23). Demystifying UX flowcharts & visual vocabulary. UX Pla- net. Accesible en: [https://uxplanet.org/ demystifying-ux-flow- charts-visual-vocabu- lary-c81a8e9ad5b7]

Careerfoundry.com. Accesible en: [https://careerfoundry.com/en/blog/ ux-design/what-is-a-wireframe-guide/]

*Design Toolkit* [en línea]. Barcelona: UOC, (2021). Accesible en: [http:// design-toolkit.recursos.uoc.edu/es/ card-sorting/]

*Design Toolkit* [en línea]. Barcelona: UOC, (2021): Accesible en: [http://design-toolkit.uoc.edu/es/ prototipado/]

Hannah, J. (2019, August 1). What exactly is wireframing? A comprehensive guide.

Free Icons and Stickers - Millions of resources to download. Flaticon. Available at: [https://www.flaticon.com/]

Photography icons. Flaticon. Available at: [https://www.flaticon.com/freeicons/photography]

BeLocal travel app (community) Figma. Available at: [https://www.figma. com/file/1jbffqhprB8mf665vtkMOs/ BeLocal-Travel-App-Community]

Re-HERITAGE. Figma. Available at: [https://www.figma.com/proto/3fSqLsnbdvdopFOFimk8h7/re-HERITA-GE?node-id=24%3A2276&scaling=scale-down&page-id=1%3A2&starting-point-node-id=24%3A2276]

Travel app freebie (Community). Figma. Available at: [https://www.figma. com/file/trQpMIHGbWwCONtigbFD-Fl/Travel-app-freebie-Community]

Travel UI kit (dark) (community). Figma. Available at: [https://www.figma. com/file/voi09YsfQzJwi71pDNED0K/ Travel-UI-Kit-Dark-Community]

Garrett, J. J. (2002). The elements of user experience: User-centered design for the web. (caps. 5-6). Upper Saddle River, NJ: New Riders Publishing. Accessible en: [ht- tps://learning.oreilly.com/library/view/ the- elements-of/9780321688651/]

icons8\_admin. (2018, June 13). Card sorting in 2018: Explanation, example, and online tools. Accesible en: [https:// icons8.com/arti- cles/card-sorting-explanation-example-onli- ne-tools/]

Jesse James Garrett: Visual vocabulary for information architecture. (n.d.). from Jjg.net website: [http://www.jjg.net/ia/visvocab/]

McElroy, K. (2017). Prototyping for Designers. Sebastopol, CA: O'Reilly Media.

MontillaBarcelona, R. (2020) El Hivernacle de la Ciutadella sucumbe al tiempo y al olvido, La Vanguardia. Available at: [https://www.lavanguardia.com/local/barcelona/20200803/482640389134/hivernacle-ciutadella-barcelona-abandono.html]

OptimalSort. (n.d.). Optimalworkshop. com. Accesible en: [https://app.optimalworkshop.com/a/2y25z18j/optimalsort/results/82ca614d-ffa7-4034-a2b4- 3677b8e31020#/t/results/overview] [https://2y25z18j.optimalworkshop.com/ optimalsort/2n3g83c2]

Periódico, E. (2022) El Hivernacle de la Ciutadella de Barcelona se rehabilitará por fin en julio, El Periódico. Available at: [https://www.elperiodico.com/es/barcelona/20220104/barcelona-rehabilitara-hivernacle-ciutadella-julio-13057128]

Ritter, M., & Winterbottom, C. (2017). UX for the Web. Birmingham, England: Packt Publishing.

Saffer, D. (2008). Designing gestural interfaces: Touchscreens and interactive devices. Sebasto- pol, CA: O'Reilly Media. web: [https://learning. oreilly.com/ library/view/designing-gestural-interfaces/9780596156756/ch01.html]

Spencer, D. (2007, September 12). Eurostar card sorting case study. Rosenfeldmedia. com Accesible en: [https:// rosenfeldmedia. com/card-sorting/eurostar-card-sorting-ca- se-stu/]

## **EVALUACIÓN Y MEMORIA**

J. Nielsen y R. Molich (1990, marzo). «Heuris- tic evaluation of user interfaces». Accesible en: [http://www.interactiondesign.se/ wiki/\_media/courses:p249-nielsen.pdf]

Nielsen Norman group: UX training, consulting, & research. (s/f). Nngroup. com. Accesible en: [https://www.nngroup.com/]

Modroño, T. (2017, 14 de marzo). Metodologías de UX: Walkthrough o Recorrido Cognitivo [entrada de blog]. Blog de Interactius UX. Accesible en: [https://blog. interactius.com/metodolog%C3%A-Das-de-ux-walkthrough-o-recorrido-cognitivo-b958ebb53983]

com/user-research/cognitive-walkthroughs-b84c4f0a14d4]

Travis, D. (2010, 3 de agosto). The 4 questions to ask in a cognitive walkthrough [entrada de blog]. Userfocus. Accesible en: [https://www.userfocus.co.uk/articles/cogwalk.html]

Interaction Design Foundation. (20). How to Conduct a Cognitive Walkthrough. Accesible en: [https://www.interaction-design.org/literature/article/how-to-conduct-a-cognitive-walkthrough]

Nielsen, J. (1994). Severity Ratings for Usability Problems [entrada de blog]. Nielsen Norman Group. Accesible en: [https://www.nngroup.com/articles/how-torate-the- severity-of-usability-problems/]

Unsplash. [https://unsplash.com] Foto de Kate Sakhno en Unsplash (Hierapolis, Pamukkale/Памуккале/ Денизли, Турция) [https://unsplash. com/es/fotos/Mv0OU6qA07A?utm\_ source=unsplash&utm\_medium=referral&utm\_content=creditShareLink]

Foto de Dabbas en Unsplash Citadel of Aleppo [https://unsplash. com/es/fotos/j0OhftYAXR4?utm\_ source=unsplash&utm\_medium=referral&utm\_content=creditShareLink]

Foto de ahmet hamdi en Unsplash [https://unsplash.com/es/fotos/Q5i-WdGTxJE8?utm\_source=unsplash&utm\_medium=referral&utm\_content=creditShareLink]

Foto de Martin Katler en Unsplash [https://unsplash.com/es/fotos/ MhHP1amEoZE?utm\_source=unsplash&utm\_medium=referral&utm\_ content=creditShareLink]

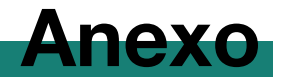

## Grafico (1) - Desk research

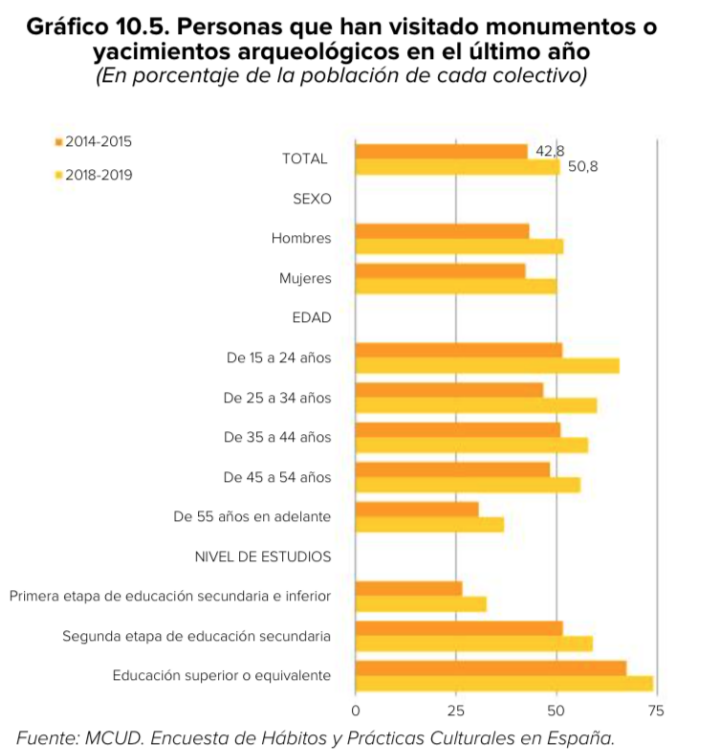

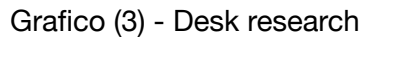

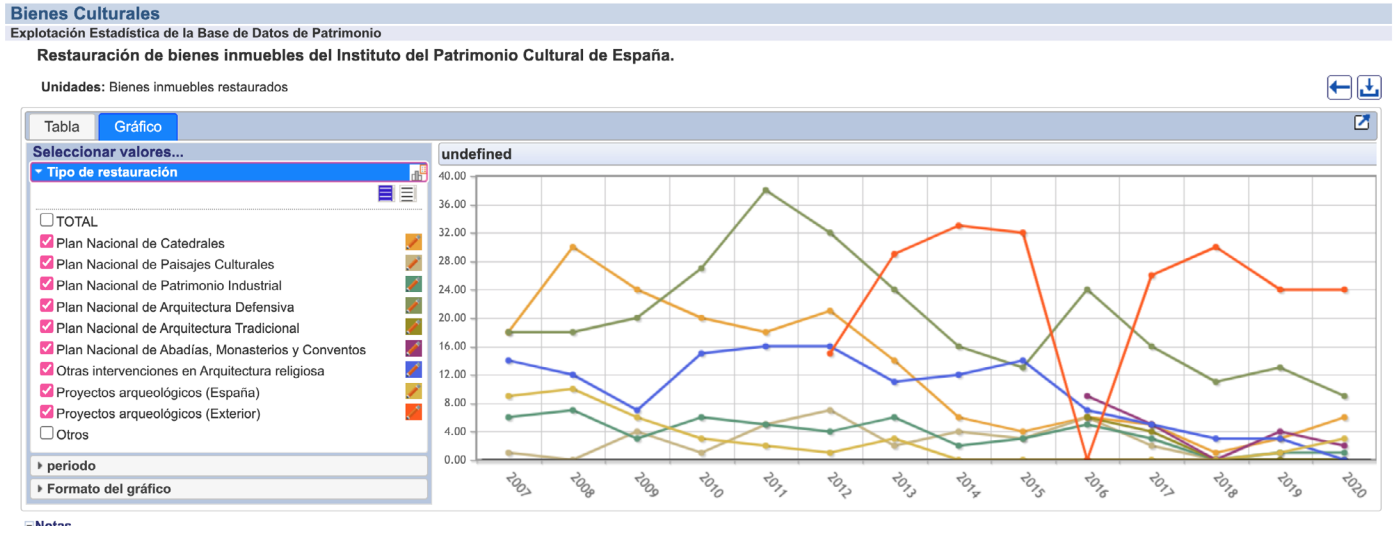

## Grafico (2) - Desk research

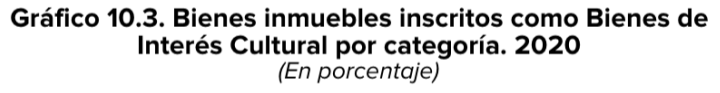

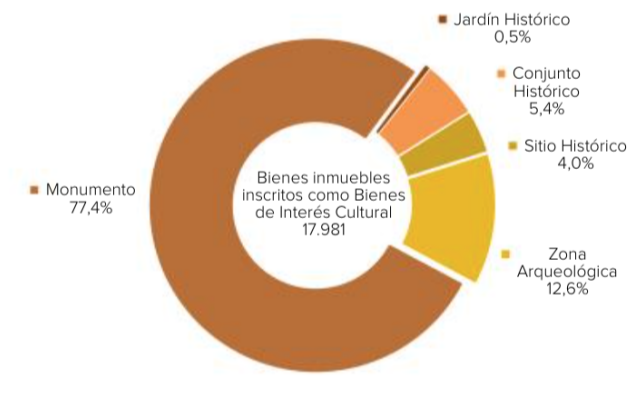

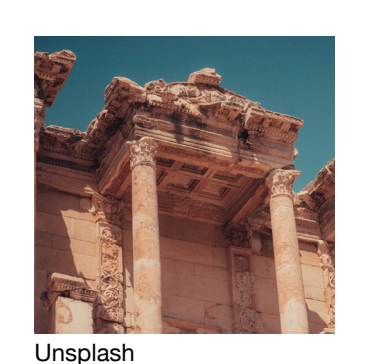

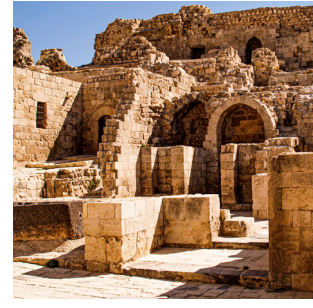

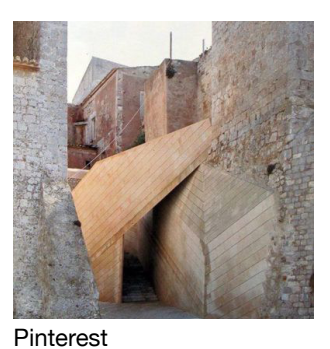

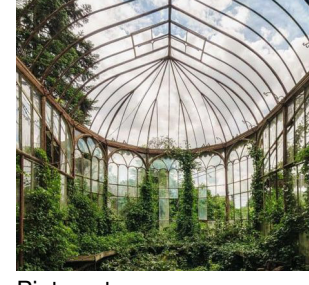

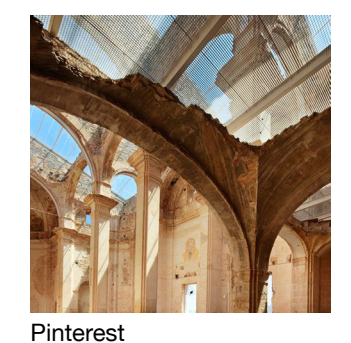

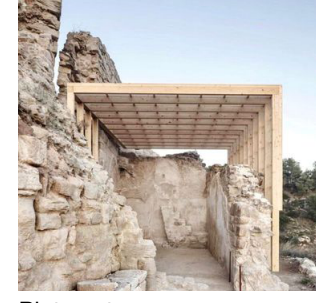

Pinterest

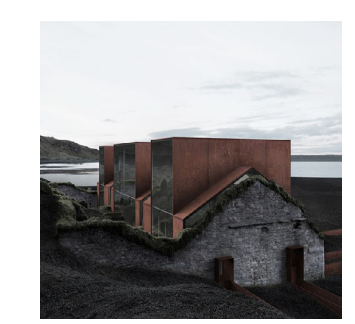

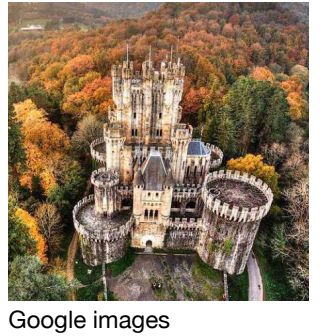

Unsplash

Pinterest

Pinterest

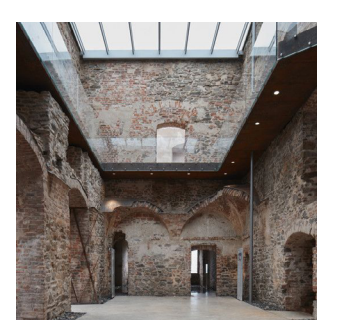

Pinterest

Google images Parc de la ciutadella

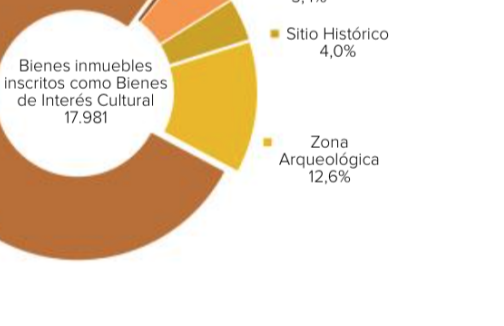

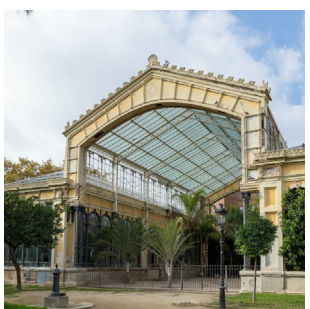

Google images Parc de la ciutadella

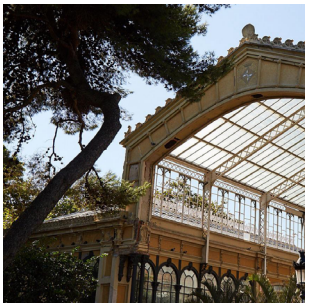

Google images Parc de la ciutadella

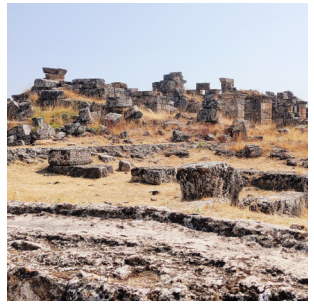

Unsplash

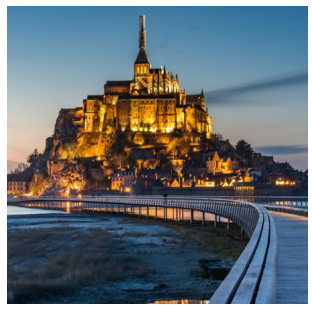

Pinterest

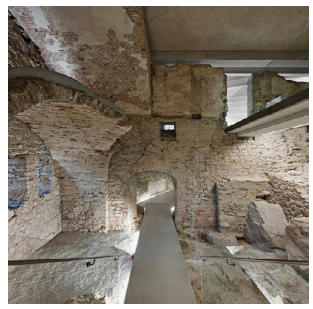

Pinterest

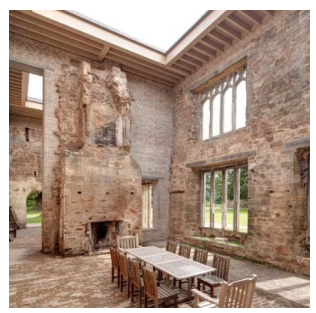

Pinterest

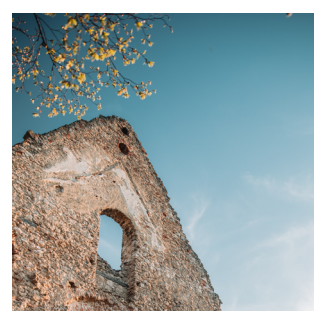

Unsplash

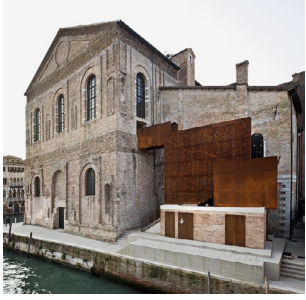

Pinterest

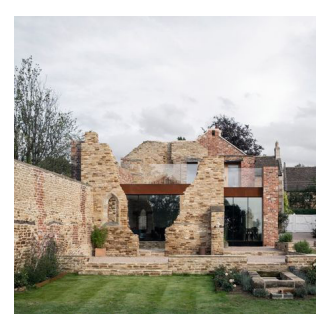

Pinterest

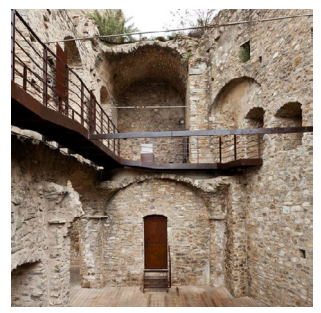

Pinterest